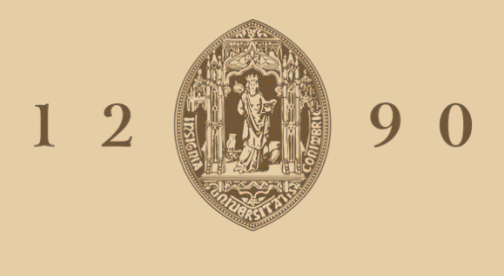

# **UNIVERSIDADE D** COIMBRA

## Roque João Nobre Almeida Figueiredo

# **INVENTARIAÇÃO E MODELAÇÃO DE PEDREIRAS DE DOLOMIAS NO CONCELHO DE COIMBRA** UTILIZAÇÃO DE DOLOMIAS NO PATRIMÓNIO HISTÓRICO E ARQUITETÓNICO

Dissertação no âmbito do Mestrado em Geociências com especialização em Recursos Geológicos apresentada ao Departamento de Ciências da Terra da Faculdade de Ciências e Tecnologia da Universidade de Coimbra Orientada pelos Professores Doutores Lídia Catarino e Fernando Pedro Figueiredo

Setembro de 2019

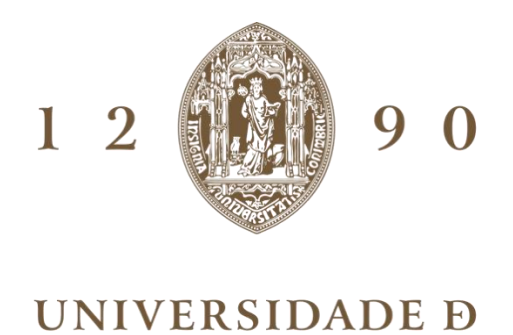

COIMBRA

# Roque João Nobre Almeida Figueiredo

# **INVENTARIAÇÃO E MODELAÇÃO DE PEDREIRAS DE DOLOMIAS NO CONCELHO DE COIMBRA** UTILIZAÇÃO DE DOLOMIAS NO PATRIMÓNIO HISTÓRICO E ARQUITETÓNICO

Dissertação no âmbito do Mestrado em Geociências com especialização em Recursos Geológicos apresentada ao Departamento de Ciências da Terra da Faculdade de Ciências e Tecnologia da Universidade de Coimbra orientada pelos Professores Doutores Lídia Catarino e Fernando Pedro Figueiredo

Setembro de 2019

#### <span id="page-4-0"></span>**Agradecimentos**

Com a finalização de mais uma etapa do meu percurso académico, queria deixar um especial apreço às pessoas que permitiram e que tudo fizeram para que conseguisse alcançar os objetivos proposta.

Deixar um especial e enorme obrigado à Professora Doutora Lídia Maria Gil Catarino pela orientação e ensinamentos que transmitiu ao longo destes meses e que muito permitiu para que esta dissertação fosse concluída. Mais uma vez um obrigado a Ela pela possibilidade que me deu em participar na elaboração de um artigo, que sem dúvida, foi uma experiência única e que poderei não voltar a tê-la.

Agradecimento ao Professor Doutor Fernando Pedro Ortega de Oliveira Figueiredo pela sua disponibilidade e ensinamentos, como também pela possibilidade que me deu em conhecer outros métodos de aquisição de dados que não foram usados nesta dissertação.

Queria agradecer ao Doutor João Duarte pela sua disponibilidade em ajudar-me na aquisição de dados e pelos ensinamentos que me transmitiu para a aplicação do método de fotogrametria.

Agradecimento ao Professor Doutor Gil Rito Gonçalves pela disponibilidade em facultar o dispositivo GeoMax 10.

Um enorme obrigado à minha família que me possibilitou ao longos destes anos que tivesse sempre ao meu alcance todas as condições para que nada me faltasse.

Um obrigado aos meus amigos de infância por todas as experiências que vivemos juntos e contribuíram para que ultrapassasse todas as etapas difíceis que tive até aos dias de hoje.

Agradecer aos amigos que conheci na Universidade, com especial atenção ao João Pereira e Sílvio Filipe, sendo que, sem eles teria sido mais difícil.

E por último agradecer à malta da ZOSS VOG pela amável convivência ao longo destes últimos meses e que sempre me mostraram a nunca desistir dos meus objetivos.

#### <span id="page-6-0"></span>**Resumo**

O trabalho desenvolvido nesta dissertação tem como principais objetivos a identificação de monumentos que tenham usado na sua construção a dolomia no concelho de Coimbra, a forma como esta era aplicada, a identificação e inventariação de pedreiras antigas de dolomias e a aplicação do método da fotogrametria para a caraterização das pedreiras. De forma a complementar esta caraterização, também foram analisadas duas campanhas de prospeção localizadas no Polo 1 da Universidade de Coimbra e no Observatório Geofísico e Astronómico em Santa Clara. Pretende-se também demonstrar a importância da dolomia na construção para o concelho de Coimbra, tentando de certa forma, transmitir que esta pode ser um símbolo/ícone para a região.

A metodologia utilizada para a concretização dos objetivos propostos, passou em grande parte pela pesquisa bibliográfica e trabalho de campo, tendo em conta que, muitas pedreiras já desapareceram ou estão abandonadas desde os inícios da segunda metade do século XX. Para aplicação do método de fotogrametria, foi utilizado um veículo aéreo não transportado (VANT) para o levantamento aerofotográfico das pedreiras, e posteriormente para se proceder à recriação de modelos 3D, foi utilizado o programa Agisoft PhotoScan.

Numa primeira fase, foi identificada e delimitada a área de estudo onde se encontram localizados os monumentos e as antigas pedreiras, tendo como objetivo conhecer todas as condicionantes em redor desta, como também relacionar a localização destas com os monumentos. Numa segunda fase foram caracterizados os monumentos, a maneira como era aplicada a dolomia e a caracterização das antigas pedreiras, sendo posteriormente realizado, o levantamento aerofotográfico em duas destas.

Foi utilizada informação de 33 furos de sondagens no programa Rockworks para processamento da informação geológica, que permitiu perceber que tipo de dolomia era extraída das pedreiras antigas. Para se efetuar a elaboração de modelos 3D das duas pedreiras no programa Agisoft PhotoScan, foram utilizadas 89 fotografias para uma pedreira e 24 para outra. Este processamento permitiu, a criação de modelos, a obtenção de Modelos Digitais de Elevação (MDE) e ortofotomapas.

Em conclusão podemos referir que existem duas principais fases de construção na cidade de Coimbra, no qual, a aplicação da dolomia foi identificada em 25 monumentos. Identificaram-se 14 pedreiras, sendo que, 8 delas encontram-se invisíveis e as restantes 6 estão inativas/abandonadas. Na maioria destas seria explorado o dolomito impuro. Para uma perspetiva de exploração de alguns blocos, para posterior utilização em trabalhos de conservação e reconstrução, a pedreira dos Carvalhais seria a melhor opção.

**Palavras chave:** Pedreira, dolomia, fotogrametria, património, reabilitação.

#### <span id="page-8-0"></span>**Abstract**

The work developed in this dissertation has as main objectives the identification of monuments that have used in its construction the dolostone in the municipality of Coimbra, the way it was applied, the identification and inventory of ancient dolostone quarries and the application of the photogrammetry method to the characterization of quarries. In order to complement this characterization, two prospecting campaigns located at the University of Coimbra Pole 1 and the Santa Clara Geophysical and Astronomical Observatory were also analyzed. It is also intended to demonstrate the importance of dolostone in the construction for the municipality of Coimbra, trying in a way to convey that it can be a symbol / icon for the region.

The methodology used to achieve the proposed objectives has largely gone through bibliographic research and fieldwork, considering that many quarries have disappeared or are abandoned since the early part of the second half of the twentieth century. For the application of the photogrammetry method, a non-transported aerial vehicle (UAV) was used for the aerophotographic survey of the quarries, and later to recreate 3D models, the Agisoft PhotoScan was used.

In a first phase, the study area where the monuments and the old quarries are located was identified and delimited, aiming to know all the conditions around it, as well as to relate their location with the monuments. In a second phase, the monuments were characterized, the way the dolostone was applied and the identification of the old quarries, and later, the aerophotographic survey in two of them.

Information from 33 drillholes were processed in software Rockworks to correlate geological information, which allowed us to understand what kind of dolostone was extracted from the old quarries. To make 3D models of the two quarries in software Agisoft PhotoScan, 89 photos were used for one quarry and 24 for another. This processing allowed the creation of models, obtaining Digital Elevation Models (DEM) and orthophotomaps.

In conclusion there are two main stages of construction in the city of Coimbra, in which the application of dolostone was identified in 25 monuments. Fourteen quarries were identified, 8 of which are invisible and the remaining 6 are inactive / abandoned. In most of these the impure dolomite would be exploited. For an exploration perspective of some blocks, for later use in conservation and reconstruction works, the Carvalhais quarry would be the best option.

**Keywords**: Quarry, dolostone, photogrammetry, heritage, rehabilitation.

## <span id="page-10-0"></span>Índice de Texto

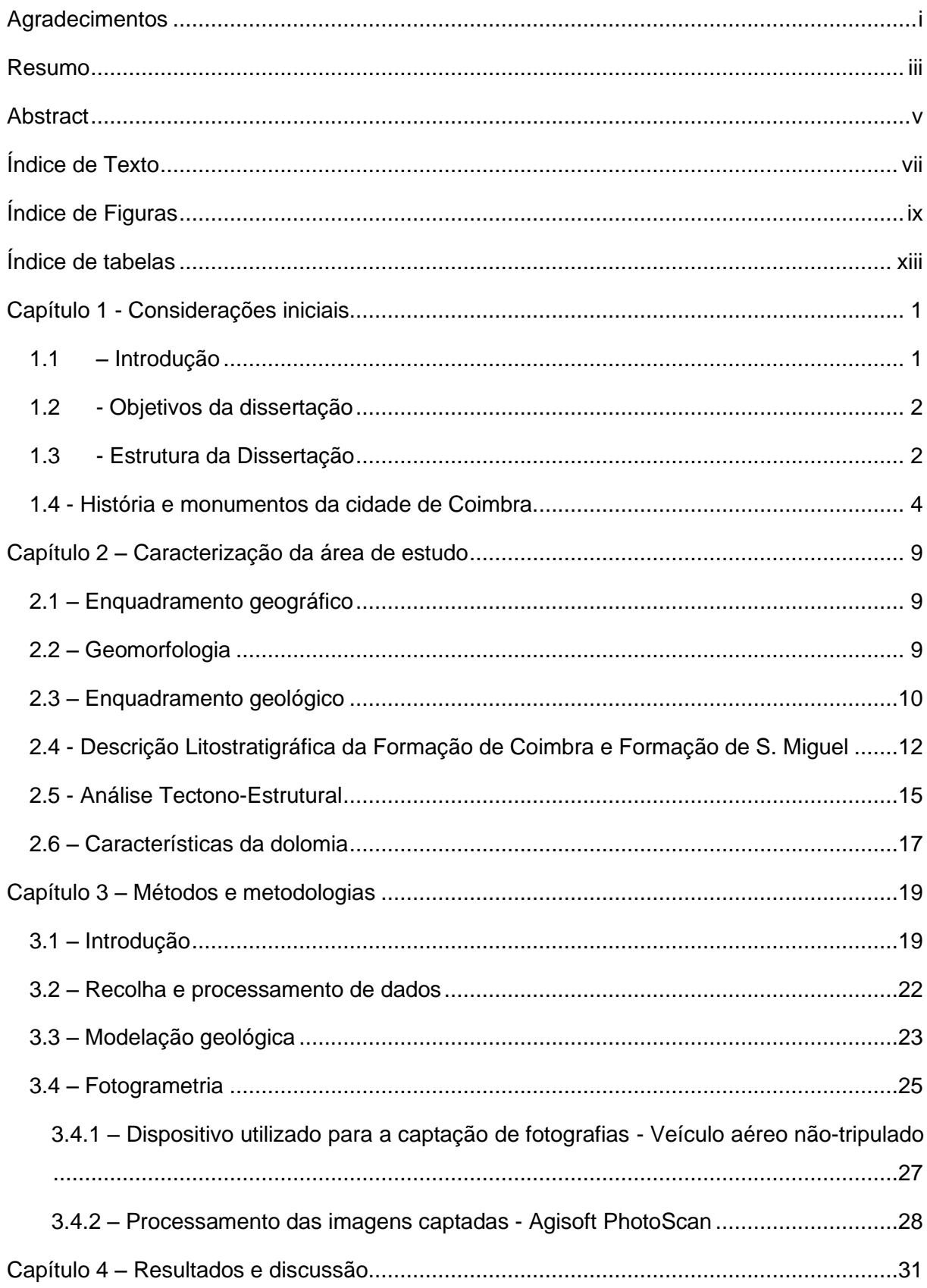

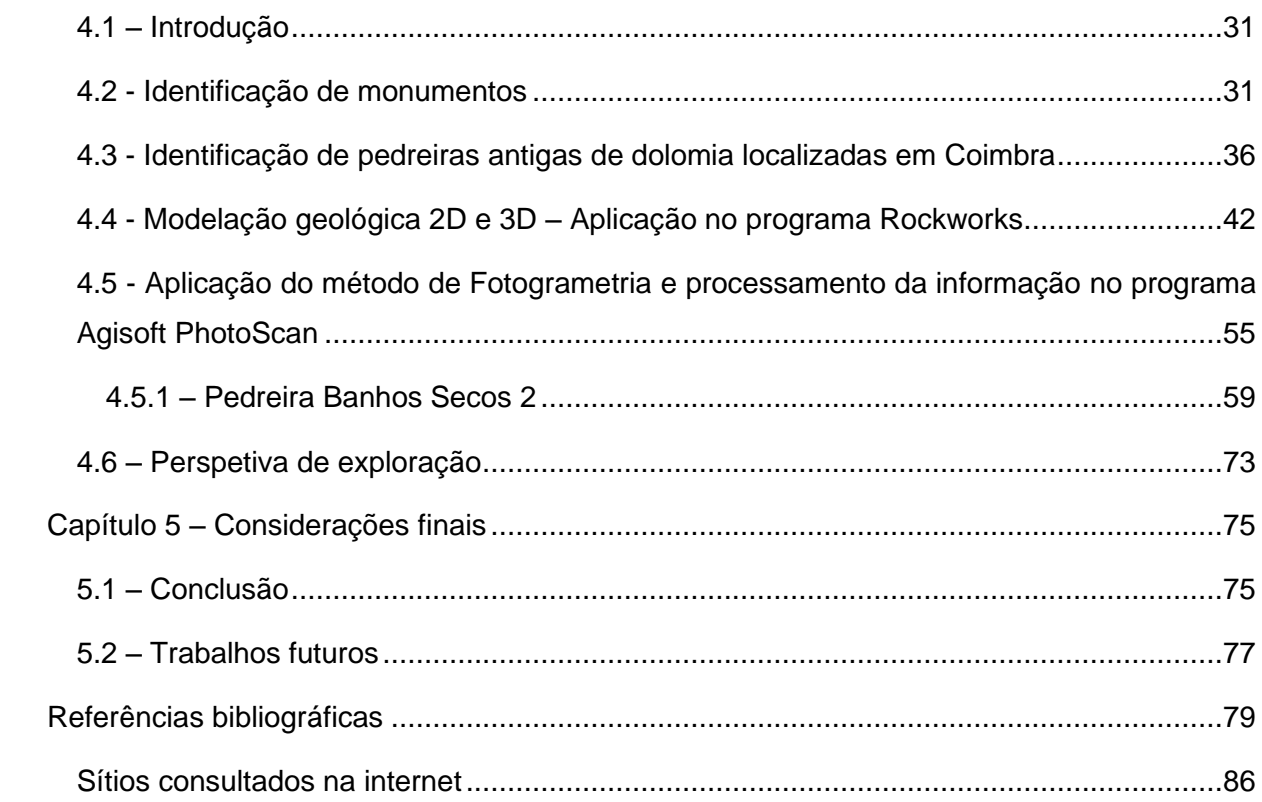

## <span id="page-12-0"></span>**Índice de Figuras**

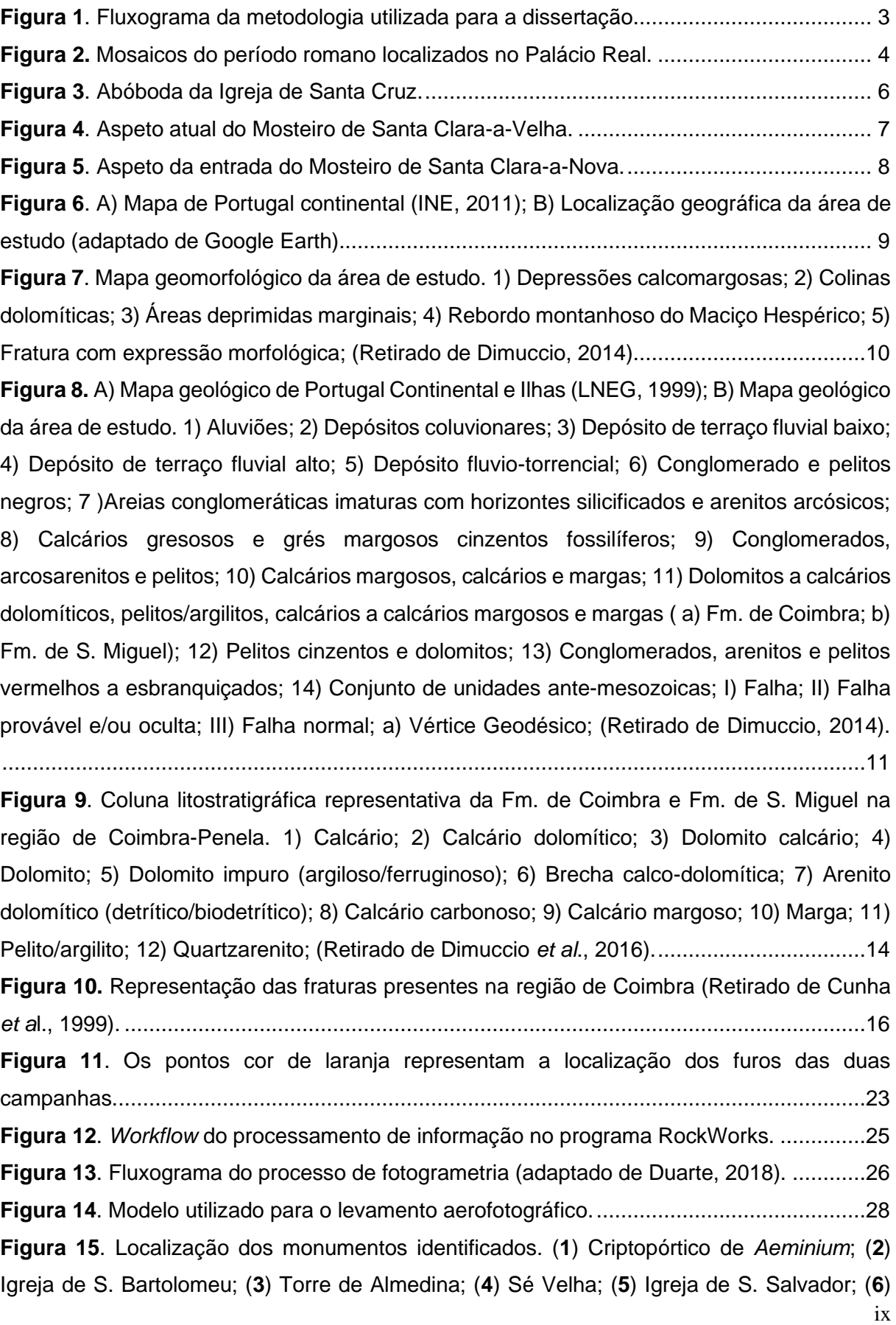

Arco Moçárabe; (**7**[\) Igreja de Santa Justa \(velha\); \(](file:///D:/Artigos/Tese-final/Tese%20final/Dissertação%20finalíssima.docx%23_Toc22115048)**8**) Igreja de S. Tiago; (**9**) Porta e Arco de Almedina; (**10**[\) Igreja de S. João de Almedina; \(](file:///D:/Artigos/Tese-final/Tese%20final/Dissertação%20finalíssima.docx%23_Toc22115048)**11**) Mosteiro de Santa Cruz; (**12**) Capela de S. Miguel; (**13**) Torre de Anto; (**14**[\) Torre de Contenda \(Palácio de Sub-Ripas\); \(](file:///D:/Artigos/Tese-final/Tese%20final/Dissertação%20finalíssima.docx%23_Toc22115048)**15**) Mosteiro de Celas; (**16**[\) Mosteiro de Santa Clara-a-Velha; \(](file:///D:/Artigos/Tese-final/Tese%20final/Dissertação%20finalíssima.docx%23_Toc22115048)**17**) Colégio de S. Bento; (**18**) Aqueduto de S. Sebastião; (**19**) Igreja de Santo António da Estrela; (**20**[\) Convento de S. Francisco; \(](file:///D:/Artigos/Tese-final/Tese%20final/Dissertação%20finalíssima.docx%23_Toc22115048)**21**) [Mosteiro de Santa Clara-a-Nova; \(](file:///D:/Artigos/Tese-final/Tese%20final/Dissertação%20finalíssima.docx%23_Toc22115048)**22**) Biblioteca Barroca (Joanina); (**23**) Palácio Grilos; (**24**) Seminário Maior de Coimbra; (**25**) Jardim Botânico. [............................................................32](file:///D:/Artigos/Tese-final/Tese%20final/Dissertação%20finalíssima.docx%23_Toc22115048) **Figura 16**[. Mapa de Coimbra do final do século XII. São visíveis os monumentos construídos](file:///D:/Artigos/Tese-final/Tese%20final/Dissertação%20finalíssima.docx%23_Toc22115049)  até à época (numeração igual [à da figura 15\) e a muralha da cidade \(adaptado de](file:///D:/Artigos/Tese-final/Tese%20final/Dissertação%20finalíssima.docx%23_Toc22115049)  [Vasconcelos, 1930\)..............................................................................................................34](file:///D:/Artigos/Tese-final/Tese%20final/Dissertação%20finalíssima.docx%23_Toc22115049) **Figura 17**[. Mapa de Coimbra em 1884. Identificação dos Colégios e Conventos a vermelho](file:///D:/Artigos/Tese-final/Tese%20final/Dissertação%20finalíssima.docx%23_Toc22115050)  [\(numeração igual à da figura 15\) \(adaptado de Calmeiro, 2014\).](file:///D:/Artigos/Tese-final/Tese%20final/Dissertação%20finalíssima.docx%23_Toc22115050) .........................................34 **Figura 18**[. a\) Exemplo de afloramento \(indicado pela seta\) localizado na capela de Santa](file:///D:/Artigos/Tese-final/Tese%20final/Dissertação%20finalíssima.docx%23_Toc22115051)  [Maria \(Sé Velha\); b\) dolomia trabalhada na Capela de S. Miguel.........................................35](file:///D:/Artigos/Tese-final/Tese%20final/Dissertação%20finalíssima.docx%23_Toc22115051) **Figura 19**[. Biblioteca Joanina no Pátio das Escolas onde se observa a aplicação de dolomia](file:///D:/Artigos/Tese-final/Tese%20final/Dissertação%20finalíssima.docx%23_Toc22115052)  [em cunhais...........................................................................................................................36](file:///D:/Artigos/Tese-final/Tese%20final/Dissertação%20finalíssima.docx%23_Toc22115052) **Figura 20**[. Aplicação da dolomia no lintel da janela.](file:///D:/Artigos/Tese-final/Tese%20final/Dissertação%20finalíssima.docx%23_Toc22115053) ............................................................36 **Figura 21**[. Ilustração de Coimbra elaborado por Pier María Baldi em 1669 \(adaptado de](file:///D:/Artigos/Tese-final/Tese%20final/Dissertação%20finalíssima.docx%23_Toc22115054)  Sanchez Rivero *et al*[., 1933\). A seta inica o local da pedreira.](file:///D:/Artigos/Tese-final/Tese%20final/Dissertação%20finalíssima.docx%23_Toc22115054) .............................................37 **Figura 22.** [Provável localização da pedreira de S. Sebastião.](file:///D:/Artigos/Tese-final/Tese%20final/Dissertação%20finalíssima.docx%23_Toc22115055) .............................................38 **Figura 23**[. Localização das pedreiras sobreposta com a geologia local \(pontos vermelhos](file:///D:/Artigos/Tese-final/Tese%20final/Dissertação%20finalíssima.docx%23_Toc22115056)  [representam as pedreiras não visíveis e os pontos azuis e cor de laranja representam as](file:///D:/Artigos/Tese-final/Tese%20final/Dissertação%20finalíssima.docx%23_Toc22115056)  [pedreiras visíveis\). 1\) Aluviões; 2\) Depósitos coluvionares; 3\) Depósito de terraço fluvial baixo;](file:///D:/Artigos/Tese-final/Tese%20final/Dissertação%20finalíssima.docx%23_Toc22115056)  [4\) Depósito de terraço fluvial alto; 5\) Depósito fluvio-torrencial; 6\) Conglomerado e pelitos](file:///D:/Artigos/Tese-final/Tese%20final/Dissertação%20finalíssima.docx%23_Toc22115056)  [negros; 7\) Areias conglomeráticas imaturas com horizontes silicificados e arenitos arcósicos;](file:///D:/Artigos/Tese-final/Tese%20final/Dissertação%20finalíssima.docx%23_Toc22115056)  [8\) Calcários gresosos e grés margosos cinzentos fossilíferos; 9\)](file:///D:/Artigos/Tese-final/Tese%20final/Dissertação%20finalíssima.docx%23_Toc22115056) Conglomerados, [arcosarenitos e pelitos; 10\) Calcários margosos, calcários e margas; 11\) Dolomitos a calcários](file:///D:/Artigos/Tese-final/Tese%20final/Dissertação%20finalíssima.docx%23_Toc22115056)  [dolomíticos, pelitos/argilitos, calcários a calcários margosos e margas \( a\) Fm. de Coimbra; b\)](file:///D:/Artigos/Tese-final/Tese%20final/Dissertação%20finalíssima.docx%23_Toc22115056)  [Fm. de S. Miguel\); 12\) Pelitos cinzentos e dolomitos; 13\) Conglomerados, arenitos e pelitos](file:///D:/Artigos/Tese-final/Tese%20final/Dissertação%20finalíssima.docx%23_Toc22115056)  [vermelhos a esbranquiçados; 14\) Conjunto de unidades ante-mesozoicas; I\) Falha; II\) Falha](file:///D:/Artigos/Tese-final/Tese%20final/Dissertação%20finalíssima.docx%23_Toc22115056)  [provável e/ou oculta; III\) Falha normal; a\) Vértice Geodésico; b\) área de localização dos](file:///D:/Artigos/Tese-final/Tese%20final/Dissertação%20finalíssima.docx%23_Toc22115056)  [monumentos; \(Adaptado de Dimuccio, 2014\).......................................................................40](file:///D:/Artigos/Tese-final/Tese%20final/Dissertação%20finalíssima.docx%23_Toc22115056) **Figura 24**[. Pedreiras localizadas do lado esquerdo da](file:///D:/Artigos/Tese-final/Tese%20final/Dissertação%20finalíssima.docx%23_Toc22115057) margem do Rio Mondego. a) Alto de [Santa Clara; b\) Banhos Secos 1; c\) Banhos Secos2; d\) Carvalhais; e\) Santa Clara-a-Nova; f\)](file:///D:/Artigos/Tese-final/Tese%20final/Dissertação%20finalíssima.docx%23_Toc22115057)  [Bordalo.................................................................................................................................41](file:///D:/Artigos/Tese-final/Tese%20final/Dissertação%20finalíssima.docx%23_Toc22115057)

**Figura 25**[. Representação dos perfis e simbologia utilizada para se proceder à correlação](file:///D:/Artigos/Tese-final/Tese%20final/Dissertação%20finalíssima.docx%23_Toc22115058)  [litológica das sondagens. a\) Perfil do Alto de Santa Clara; b\) Perfil da Casa do Missionário;](file:///D:/Artigos/Tese-final/Tese%20final/Dissertação%20finalíssima.docx%23_Toc22115058) c) [Simbologia; \(Retirado de Dimuccio, 2014\)............................................................................43](file:///D:/Artigos/Tese-final/Tese%20final/Dissertação%20finalíssima.docx%23_Toc22115058) **Figura 26**[. Legenda litológica utilizada para a criação de modelos 2D e 3D.](file:///D:/Artigos/Tese-final/Tese%20final/Dissertação%20finalíssima.docx%23_Toc22115059) .......................44 **Figura 27**[. a\) Correlação dos campos de informação do ficheiro Excel com os do RockWorks;](file:///D:/Artigos/Tese-final/Tese%20final/Dissertação%20finalíssima.docx%23_Toc22115060)  [b\) Definição das dimensões do projeto.................................................................................45](file:///D:/Artigos/Tese-final/Tese%20final/Dissertação%20finalíssima.docx%23_Toc22115060) **Figura 28**[. Representação do processo de definição dos parâmetros da litologia \(a\) e](file:///D:/Artigos/Tese-final/Tese%20final/Dissertação%20finalíssima.docx%23_Toc22115061)  estratigrafia (b). [....................................................................................................................46](file:///D:/Artigos/Tese-final/Tese%20final/Dissertação%20finalíssima.docx%23_Toc22115061) **Figura 29**[. Mapa com a localização das sondagens \(a\) e modelos de logs 3D \(b\) na zona do](file:///D:/Artigos/Tese-final/Tese%20final/Dissertação%20finalíssima.docx%23_Toc22115062)  Polo 1 da Universidade. [.......................................................................................................47](file:///D:/Artigos/Tese-final/Tese%20final/Dissertação%20finalíssima.docx%23_Toc22115062) **Figura 30**[. Mapa com a localização das sondagens \(a\) e modelos de logs 3D \(b\) na zona do](file:///D:/Artigos/Tese-final/Tese%20final/Dissertação%20finalíssima.docx%23_Toc22115063)  Observatório Geofísico e Astronómico. [................................................................................48](file:///D:/Artigos/Tese-final/Tese%20final/Dissertação%20finalíssima.docx%23_Toc22115063) **Figura 31**[. Representação do modelo geológico 3D, com a linha a tracejado que representa](file:///D:/Artigos/Tese-final/Tese%20final/Dissertação%20finalíssima.docx%23_Toc22115064)  [a falha presente no contato entre a Fm de Coimbra e o Grupo de Silves \(a\), e da](file:///D:/Artigos/Tese-final/Tese%20final/Dissertação%20finalíssima.docx%23_Toc22115064) *fence* (b) da área do Polo 1 da Universidade. [..........................................................................................49](file:///D:/Artigos/Tese-final/Tese%20final/Dissertação%20finalíssima.docx%23_Toc22115064) **Figura 32**[. Representação do modelo geológico 3 D \(a\) e da](file:///D:/Artigos/Tese-final/Tese%20final/Dissertação%20finalíssima.docx%23_Toc22115065) *fence* (b) da zona do Observatório Geofísico e Astronómico. [.....................................................................................................50](file:///D:/Artigos/Tese-final/Tese%20final/Dissertação%20finalíssima.docx%23_Toc22115065) **Figura 33**[. Mapa \(a\) e secção litológica correlacionada com a estratigrafia \(b\) entre a antiga](file:///D:/Artigos/Tese-final/Tese%20final/Dissertação%20finalíssima.docx%23_Toc22115066)  [Faculdade de Farmácia \(Palácio dos Melos\) e o Laboratório](file:///D:/Artigos/Tese-final/Tese%20final/Dissertação%20finalíssima.docx%23_Toc22115066) *Chímico*. A seta indica a [localização da pedreira que se encontrava no](file:///D:/Artigos/Tese-final/Tese%20final/Dissertação%20finalíssima.docx%23_Toc22115066) *Largo da Feira*. Sondagens utilizadas (da [esquerda para a direita\): S4FF, S5FF, S13 e S2..................................................................51](file:///D:/Artigos/Tese-final/Tese%20final/Dissertação%20finalíssima.docx%23_Toc22115066) **Figura 34**[. Mapa \(a\) e secção litológica correlacionada com a estratigrafia \(b\) entre o Colégio](file:///D:/Artigos/Tese-final/Tese%20final/Dissertação%20finalíssima.docx%23_Toc22115067)  [de Trindade e o Parque D. Dinis. Sondagens utilizadas \(da esquerda para a direita\): S4CT,](file:///D:/Artigos/Tese-final/Tese%20final/Dissertação%20finalíssima.docx%23_Toc22115067)  [S3CT, S2CT, S1CT e S12....................................................................................................52](file:///D:/Artigos/Tese-final/Tese%20final/Dissertação%20finalíssima.docx%23_Toc22115067) **Figura 35**[. Mapa \(a\) e secção litológica correlacionada com a estratigrafia \(b\) entre o Colégio](file:///D:/Artigos/Tese-final/Tese%20final/Dissertação%20finalíssima.docx%23_Toc22115068)  [das Artes e o Colégio de S. Bento. A seta indica a localização da pedreira de S. Sebastião e](file:///D:/Artigos/Tese-final/Tese%20final/Dissertação%20finalíssima.docx%23_Toc22115068)  [a linha a tracejado a falha presente no contato entre a Fm de Coimbra e o Grupo de Silves.](file:///D:/Artigos/Tese-final/Tese%20final/Dissertação%20finalíssima.docx%23_Toc22115068)  [Sondagens utilizadas \(da esquerda para a direita\): S13, S5, S6, S11, S10, S5PE e S6PE..53](file:///D:/Artigos/Tese-final/Tese%20final/Dissertação%20finalíssima.docx%23_Toc22115068) **Figura 36.** [Mapa \(a\) e secção litológica correlacionada com a estratigrafia \(b\) do Observatório](file:///D:/Artigos/Tese-final/Tese%20final/Dissertação%20finalíssima.docx%23_Toc22115069)  [Físico e Astronómico. Sondagens utilizadas \(da esquerda para a direita\): S4OA, S1OA e](file:///D:/Artigos/Tese-final/Tese%20final/Dissertação%20finalíssima.docx%23_Toc22115069)  S2OA. [..................................................................................................................................55](file:///D:/Artigos/Tese-final/Tese%20final/Dissertação%20finalíssima.docx%23_Toc22115069) **Figura 37**[. Fotos aéreas e terrestres das pedreiras Banhos Secos 2](file:///D:/Artigos/Tese-final/Tese%20final/Dissertação%20finalíssima.docx%23_Toc22115070) **c** (a) e Carvalhais **d** (b)**.** [.............................................................................................................................................56](file:///D:/Artigos/Tese-final/Tese%20final/Dissertação%20finalíssima.docx%23_Toc22115070) **Figura 38**[. Alvo utilizado para aquisição de pontos de controlo \(a\) e processo de](file:///D:/Artigos/Tese-final/Tese%20final/Dissertação%20finalíssima.docx%23_Toc22115071) georreferenciação dos pontos de controlo (b). [.....................................................................57](file:///D:/Artigos/Tese-final/Tese%20final/Dissertação%20finalíssima.docx%23_Toc22115071) **Figura 39**[. Localização da câmara e sobreposição de fotografias para a pedreira](file:///D:/Artigos/Tese-final/Tese%20final/Dissertação%20finalíssima.docx%23_Toc22115072) **d**............58 **Figura 40.** [Localização da câmara e sobreposição de fotografias para a pedreira](file:///D:/Artigos/Tese-final/Tese%20final/Dissertação%20finalíssima.docx%23_Toc22115073) **c.**...........59

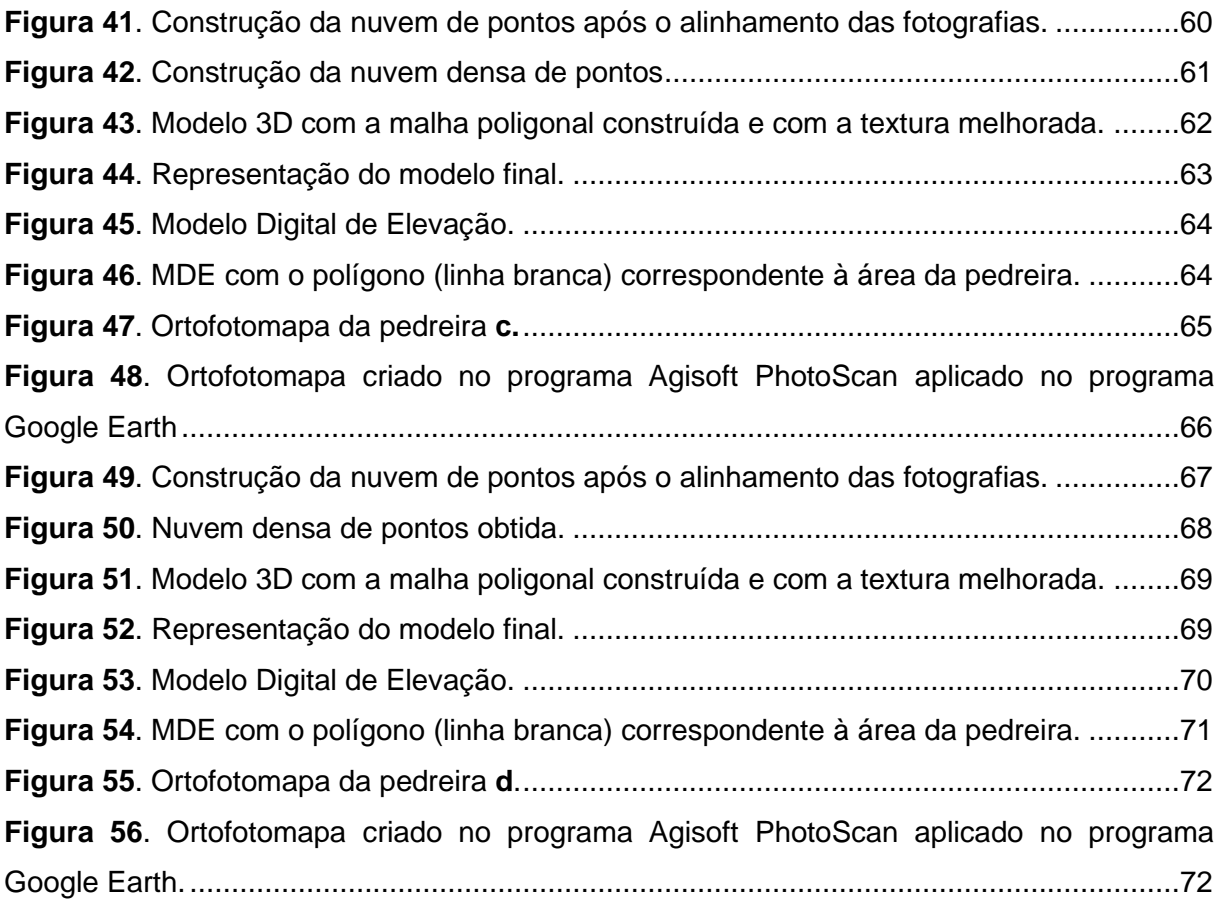

### <span id="page-16-0"></span>**Índice de tabelas**

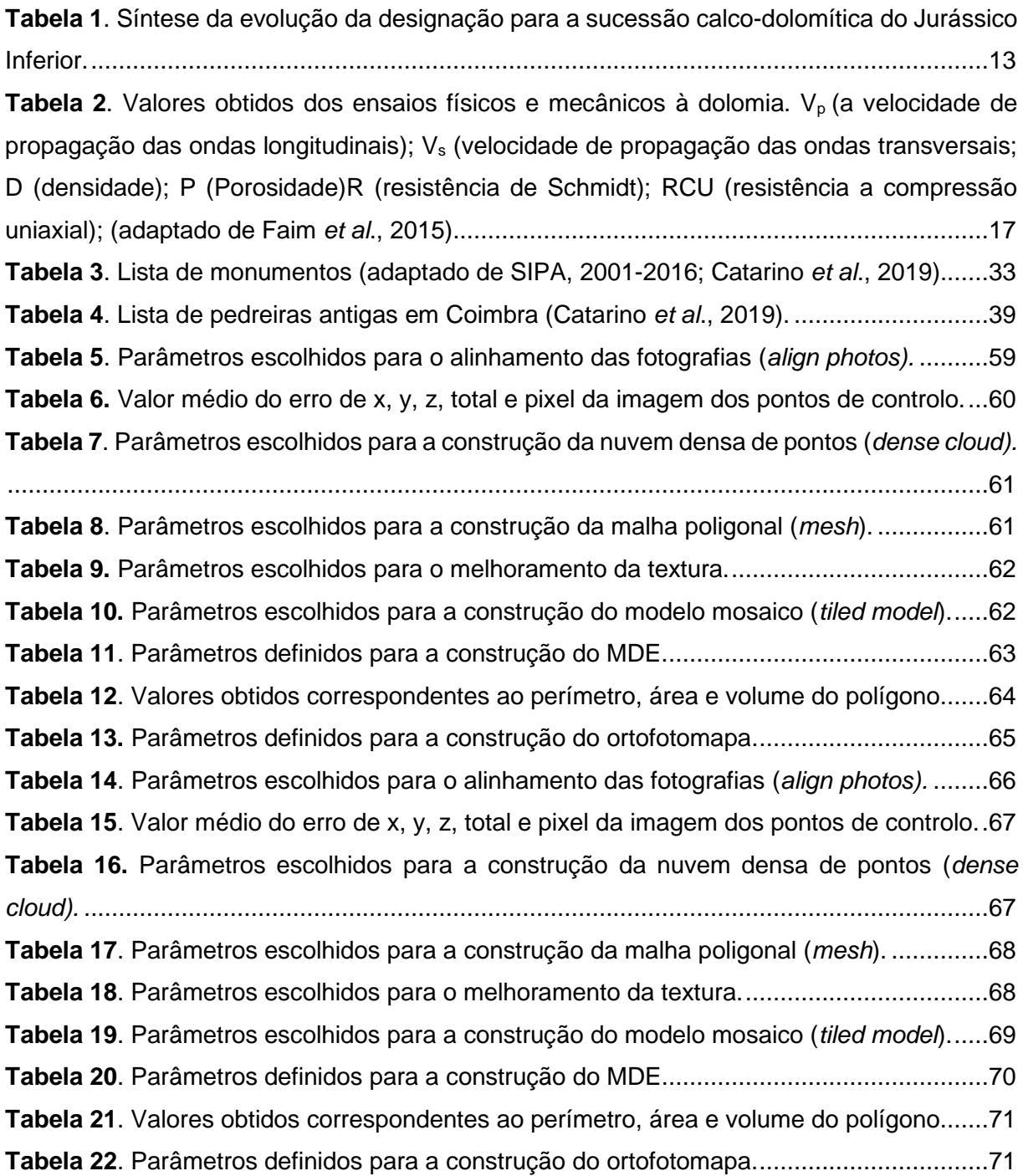

#### **Lista de abreviaturas**

- **cps** Contagens por segundo
- **D** Densidade
- **ETRS** European Terrestrial Reference System
- **GPC** Ground Point Control
- **GNSS** Global Navigation Satellite System
- **GPS** Global Positioning System
- **GSD** Ground Sample Distance
- **INE** Instituto Nacional de Estatística
- **ISO** -Intervalo de sensiblidade fotográfica
- **KMZ** Keyhole Markup language zipped
- **LNEG** Laboratório Nacional de Energia e Geologia
- **MDE** Modelo Digital de Elevação
- **MOI** Margem Ocidental Ibérica
- **Obj** Object Module Format
- **PDA** Personal Digital Assistant
- **Pix** Pixel
- **Ply** Polygon File Format
- **P** Porosidade
- **RCU** Resistência à compressão uniaxial
- **RGB** Red, Green, Blue
- **R** Resistência de Schmidt
- **SFM** Structure from motion
- **SIG** Sistema de Informação Geográfica
- **UAV** Unmanned Aerial Vehicle
- **UTM** Universal Transversa de Mercator
- **VANT** Veículo aéreo não-tripulado
- **Vp** Velocidade de propagação das ondas longitudinais
- **Vs** Velocidade de propagação das ondas transversais
- **WGS** World Geodetic System

#### <span id="page-20-0"></span>**Capítulo 1 - Considerações iniciais**

#### <span id="page-20-1"></span>**1.1 – Introdução**

Desde o primórdio do ser humano que a pedra sempre foi um elemento essencial e emblemático, constituindo um dos "pilares" para o desenvolvimento da humanidade, sendo inevitável a sua ligação à descoberta e controlo do fogo por parte do *Homo Erectus*, como também aos primeiros utensílios utilizados na caça e recolha de alimentos. Com a Revolução Neolítica o ser humano deixou de se comportar como um caçador-recolector e adotou o modo de sedentarização, dando origem a grandes avanços tecnológicos, sendo um dos aspetos mais importantes o estabelecimento em comunidades. Ao longo do tempo esta nova forma de organização deu origem ao conceito de Estado, e ao desenvolvimento das grandes cidades que se tornariam grandes centros comerciais (Childe, 1975). Com esta "explosão evolucional" naturalmente que a procura de recursos geológicos tornou-se elevada, proporcionando o aparecimento de novas técnicas que permitiram a exploração de pedra que anteriormente não era possível ser extraída.

As características dos diferentes tipos de rocha e os benefícios que esta acarreta para o uso na construção, que diferem de outro tipo de materiais, fizeram que a pedra fosse sempre o material mais procurado e utilizado, desde a construção de vias de comunicação aos ostentosos monumentos como as Pirâmides de Gizé que mitificaram civilizações ao longo dos séculos. Contudo é necessário pensar numa perspetiva de "exploração local", uma vez que, até há relativamente pouco tempo o transporte de blocos de pedra ao longo de centenas ou milhares de quilómetros era muito difícil de ser conseguido, sendo na maioria das vezes utilizado os recursos locais. A partir desta perspetiva podemos criar um padrão onde podemos interligar a geologia e o património histórico com a identidade de uma respetiva região.

Ao relacionarmos a geologia com a sua aplicação no património histórico numa perspetiva local, de facto a pedra pode ser um dos símbolos que pode caracterizar a identidade de uma região, tal como quando se fala da cidade de Roma pensa-se imediatamente no coliseu. Na maioria das vezes quando se visita uma cidade apenas observamos os vários monumentos numa perspetiva arquitetónica/emblemática, e não pensamos que cada bloco que constitui esses monumentos ou que cada peça decorativa que tanto os embeleza tem uma "história" que muitas vezes é esquecida e não é valorizada.

Tendo em vista proporcionar uma maior rentabilização da produção final, as grandes indústrias, como é o caso da indústria extrativa, acompanharam o desenvolvimento tecnológico, desde a utilização de máquinas sofisticadas, que muitas delas hoje em dia são usadas sem a presença física do ser humano, à utilização de programas informáticos. Esta é uma questão que hoje em dia é fundamental, não só pelo que foi referido anteriormente, mas também pelo facto de permitir adquirir um maior conhecimento de uma determinada área, o que, utilizando as técnicas antigas era impossível adquirir. Também é relevante referir que a utilização de métodos como a fotogrametria, permite uma maior segurança aos trabalhadores, e que, utilizando estes métodos, não requere a constante presença dos mesmos perto das áreas de exploração.

#### <span id="page-21-0"></span>**1.2- Objetivos da dissertação**

Esta dissertação tem como objetivos, verificar a utilização da dolomia em monumentos e edifícios urbanos, identificar pedreiras com este tipo de litologia e a uma tentativa de demostrar como a dolomia pode ser um símbolo para o concelho de Coimbra. Também é relevante apontar a utilização do método de fotogrametria e a aplicação do programa RockWorks para posterior modelação geológica, num sentido de utilização das tecnologias para o auxílio na caracterização de pedreiras. Assim os objetivos propostos para esta dissertação são os seguintes:

- Identificação da dolomia em monumentos e edifícios urbanos e de que maneira era aplicada;
- Identificação e inventariação de antigas pedreiras de dolomias e posterior levantamento aerofotográfico de duas delas;
- Análise de duas campanhas de sondagens e posterior processamento dos dados no programa RockWorks para a criação de modelos geológicos 2D e 3D, tendo em vista desvendar que tipo de dolomia era extraída das antigas pedreiras;
- Aplicação do método de fotogrametria com recurso ao programa Agisoft PhotoScan, para a criação de modelos 3D, Modelos Digitais de Elevação e Ortofotomapa para posterior caracterização das pedreiras;

#### <span id="page-21-1"></span>**1.3 - Estrutura da Dissertação**

A presente dissertação está dividida em 5 capítulos: considerações iniciais, caracterização da área de estudo, metodologia, resultados e discussão e considerações finais.

O **capítulo I Considerações iniciais** aborda uma introdução à dissertação, ou seja, são descritos os objetivos da desta, a maneira como está estruturada e uma breve descrição da história da cidade e de alguns monumentos juntamente com alguns trabalhos realizados na investigação de antigas pedreiras.

O **capítulo II Caracterização da área de estudo** é referente a uma contextualização da área de estudo, sendo descrito o enquadramento geográfico, geológico, geomorfológico,

a litostratigrafia da Formação de Coimbra e Formação de S. Miguel, o processo de dolomitização, as características da dolomia e a análise tecno-estrutural.

No **capítulo III Métodos e metodologias** estão descritos os métodos e materiais utilizados para se proceder à obtenção dos resultados, com especial destaque para o método da fotogrametria.

No **capítulo IV Resultados e discussão** são apresentados os resultados obtidos e posterior discussão.

O **capítulo V Considerações finais** estão referidas as conclusões retiradas a partir dos resultados e discussão, dificuldades para a concretização da dissertação e apresentação de possíveis trabalhos futuros.

A figura 1 representa o fluxograma com as várias fases realizadas ao longo desta dissertação para se atingir os objetivos propostos.

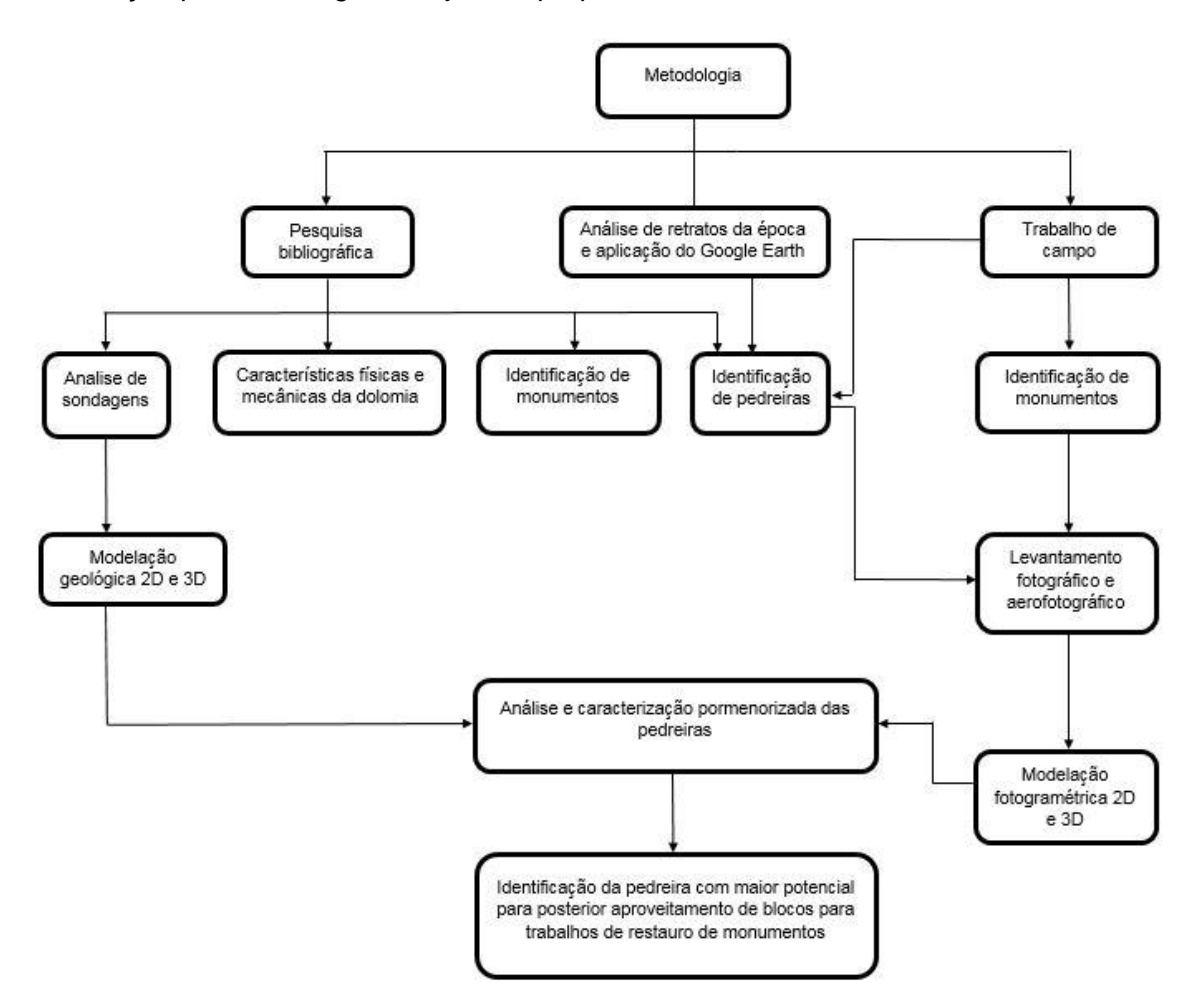

**Figura 1**. Fluxograma da metodologia utilizada para a dissertação.

#### <span id="page-23-0"></span>**1.4 - História e monumentos da cidade de Coimbra.**

A origem da cidade de Coimbra remonta ao tempo da ocupação romana, quando no período do reinado do imperador Augustus (27 BC – AD 14), foi fundada a *civitas Aeminium*. A cidade estava organizada com uma configuração ortogonal, no qual a *cardo maximus* (N-S) e a *decumanus maximus* (E-W) se cruzavam no *fórum, sendo este um* centro político, religioso e mercantil da cidade (Alarcão, 1995). Deste período destaca-se o criptopórtico, que nos dias de hoje integra o Museu Nacional Machado de Castro e a existência de estruturas arqueológicas com mosaicos (figura 2) no Paço das Escolas da Universidade de Coimbra, identificadas em campanhas arqueológicas realizadas no final do século XX (Catarino & Filipe, 2006). É ainda de destacar que no local onde atualmente encontramos o aqueduto de S. Sebastião (século XVI), é referida a existência de um anterior que remontava ao período romano (Alarcão, 1995).

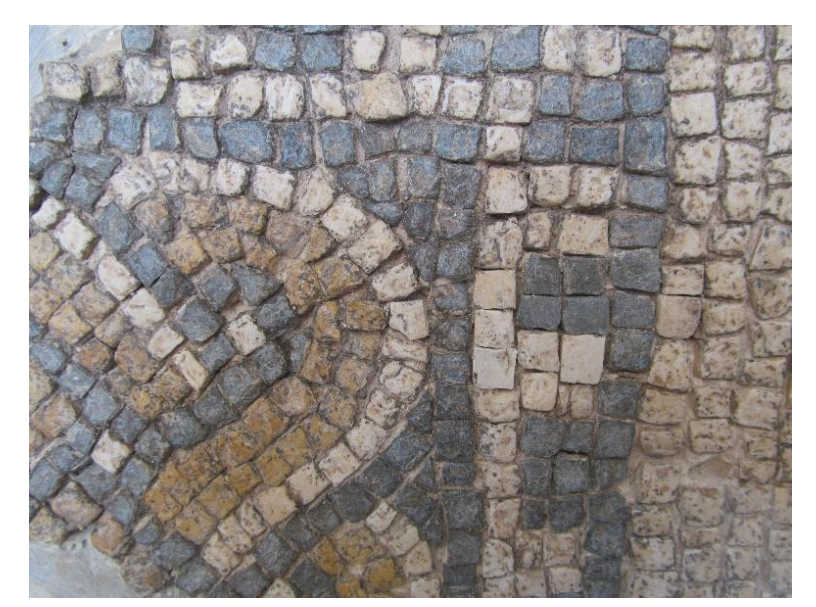

**Figura 2.** Mosaicos do período romano localizados no Palácio Real.

Após a queda do Império Romano no século V, *Aeminium* passou para o domínio suevo e posteriormente com a queda deste no século VI, para o domínio visigodo. Com o enfraquecimento do reino visigótico e coincidindo com as campanhas muçulmanas que decorreram entre 711 e 715, a cidade passou para domínio muçulmano em 714, sendo posteriormente conquistada pelos cristãos em 1064 por D. Fernando I (Mattoso, 1997).

Com a formação do Reino de Portugal em 1139, a cidade de Coimbra foi capital do Reino até 1260, sendo nesta data transferida para Lisboa. Durante este período, Coimbra tinha uma enorme importância a nível militar e comercial, correspondendo ao período de ouro da história da cidade. Numa perspetiva militar, a cidade seria um ponto de partida para várias campanhas militares do exército português contra o exército islâmico, na tentativa de conquista de território e expulsão destes da Península Ibérica e numa perspetiva comercial, esta interligava duas importantes rotas, por terra (itinerários Braga-Porto-Coimbra-Lisboa, e Coimbra-Viseu) e pelo rio Mondego (com o interior do país e com o Oceano Atlântico). Os séculos XI e XII correspondem também a um período de grandiosidade da cidade, uma vez que, o número de construções de novas igrejas e a reconstrução das antigas foi muito superior aos séculos subsequentes (Mattoso, 1997).

As primeiras construções da antiga catedral datam do século IX, contudo com a conquista de Coimbra em 1064 por Fernando, o Magno, esta foi destruída (Macedo, 1988). A reconstrução da Sé Velha iniciou-se posteriormente em 1080, contudo com os ataques dos exércitos islâmicos em 1117 foi novamente devastada. Na primeira metade do século XII iniciou-se a construção do atual monumento, sendo finalizada no século XIII, marcada pela construção do portal principal. A Sé Velha é constituída por três naves, apresenta uma estrutura de fortaleza da fachada principal, organizada de forma tripartida, com o corpo central avançado e duas torres que constituem a fortificação, toda ela finalizada em ameias (Craveiro, 2011). Até aos dias de hoje, a Sé Velha teve inúmeras modificações, de que se podem destacar as do século XV, com a construção da Capela de Santa Catarina, no século XVI, com a fundação da Capela de S. Miguel e a construção da Porta Especiosa em pedra de Ançã, pelo arquiteto João de Ruão e no século XVII com a abertura da Capela de Santa Isabel (Vasconcelos, 1930). Apesar de algumas remodelações, o seu interior apresenta as mesmas características da sua configuração original.

O Mosteiro de Santa Cruz foi fundado em 1131, tendo sido finalizada a sua construção em 1228. Inicialmente a igreja era constituída por uma nave, reforçada por duas naves laterais estruturadas em capelas abertas para a nave central (figura 3) e por uma torre na fachada. No que toca às remodelações elaboradas ao longo dos séculos, destacam-se as da primeira metade do século XVI, tendo sido estas responsáveis pelo aspeto que o Mosteiro apresenta nos dias de hoje (Craveiro, 2011b). Os torreões, com contrafortes em quilha, foram construídos entre 1507 e 1513, o portal em pedra de Ançã, criado por Diogo Castilho e produzido por Nicolau de Chanterenne, foi construído entre 1522 e 1526 e o claustro, supervisionado pelo arquiteto Marcos Pires, data dos inícios do século XVI (Dias, 1982). Ainda no final deste século, em 1582, inicia-se a construção da Capela de S. Teotónio tendo terminado a sua edificação em 1588. É importante realçar a remodelação do portal na segunda metade do século XVIII (Craveiro, 2011b).

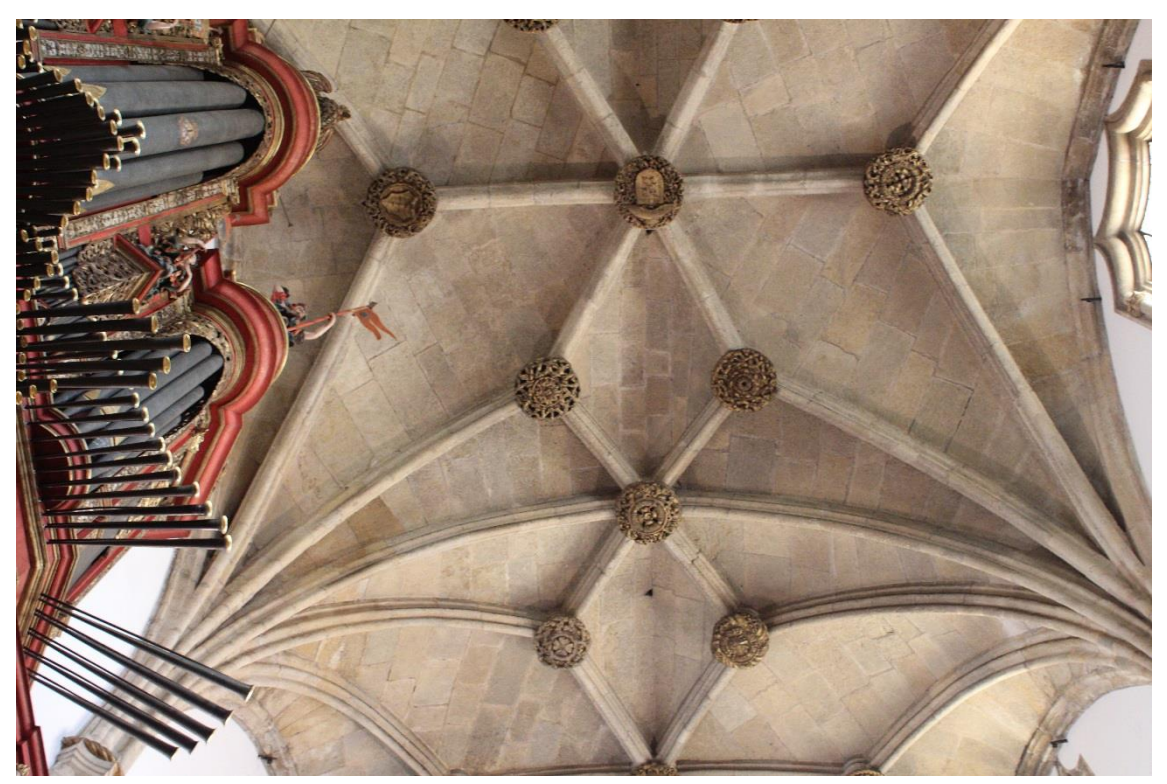

**Figura 3**. Abóboda da Igreja de Santa Cruz.

O Mosteiro de Santa Clara-a-Velha teve licença de fundação a 13 de Abril de 1283, ou possivelmente em 1286, concedida a D. Mor Dias. O aspeto visual que apresenta nos dias de hoje remonta à edificação original supervisionada pelo arquiteto Domingos Domingues entre 1316 e 1325 (figura 4). A igreja era constituída por três naves de sete tramos, sem transepto e com uma capela-mor tripartida de abside poligonal. Devido às primeiras inundações no Mosteiro pelas águas do Rio Mondego em 1331, sucedeu-se o alteamento das cotas dos pavimentos. No século XV são construídas as arcadas nas naves que sustentam o piso superior e posteriormente no século XVI o mosteiro é redecorado com azulejos mudéjares e sevilhanos e nos altares são introduzidas esculturas flamengas e alemãs e pinturas, sendo algumas delas atribuídas a Quentin Metsys (Macedo, 2003). Apesar desta reestruturação, a vida no mosteiro tornou-se insustentável, o que em 1677 originou o seu abandono, passando as religiosas a viver no Mosteiro de Santa Clara-a-Nova, posicionado em cotas mais altas (Dias, 1986).

Inventariação e caracterização de pedreiras de dolomias no concelho de Coimbra Utilização de dolomias no património histórico e arquitetónico

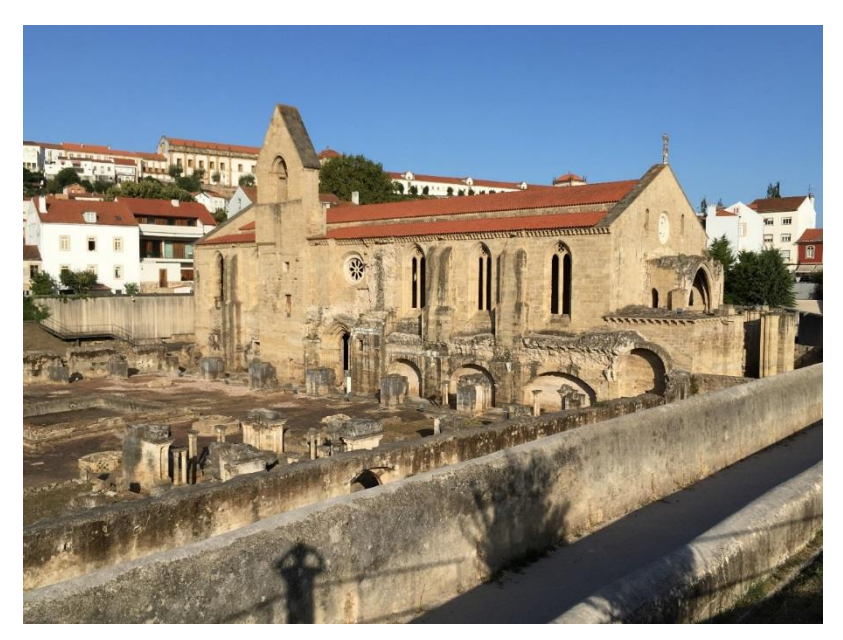

**Figura 4**. Aspeto atual do Mosteiro de Santa Clara-a-Velha.

Na Idade Média a cidade dispunha de uma fortificação imponente, tornando-a quase impenetrável, contudo nos dias de hoje, apenas são visíveis algumas das torres que a compunham. Em algumas ilustrações da época é possível visualizar como a muralha estava disposta. No final do século X, onde hoje se encontra a Faculdade de Direito, Almançor ordenou a construção da Alcáçova, sendo que, após a conquista de Coimbra, D. Afonso Henrique tornou-a no seu Palácio Real (Catarino & Filipe, 2006).

Em 1537 D. João III, transferiu definitivamente a Universidade para Coimbra o que promoveu a construção e a remodelação de antigos edifícios para albergar inúmeros estudantes. Um dos exemplos de remodelação de antigos edifícios é o Colégio de S. Bento, localizado perto do Aqueduto de S. Sebastião e do Jardim Botânico, construído posteriormente para fins educacionais (Mattoso, 1997). Mais tarde, no século XVIII, Marquês de Pombal promoveu uma nova reforma na Universidade, construindo novos edifícios para a utilização das novas faculdades.

No século XVII destaca-se a construção do Mosteiro de Santa Clara-a-Nova. A sua construção iniciou-se a 1649, tendo sido finalizadas no século XVIII com a conclusão do claustro, portaria e do aqueduto, sendo a sua planta desenhada por Frei João Turriano e as obras supervisionadas por Mateus do Couto (Borges, 1987). Devido à urgência da instalação das freiras no convento, as primeiras divisões que foram realizadas foram os dormitórios, tendo sido concluídos em 1677. Para a construção deste monumento utilizou-se as ideias do movimento maneirista, ou seja, uma planta simplificada e uso de linhas retas (figura 5). A nave retangular da igreja divide-se em cinco tramos separados por pilastras dóricas que enquadram os retábulos (catorze de talha dourada), desenhados por Mateus do Couto e construídos por António Gomes e Domingos Nunes em 1692. No século XVIII a Capela-mor é pintada por Vincenzo Bacherelli e mais tarde entre 1746 e 1760 sob supervisão de Carlos Mardel, as obras do claustro são finalizadas (Craveiro, 1996).

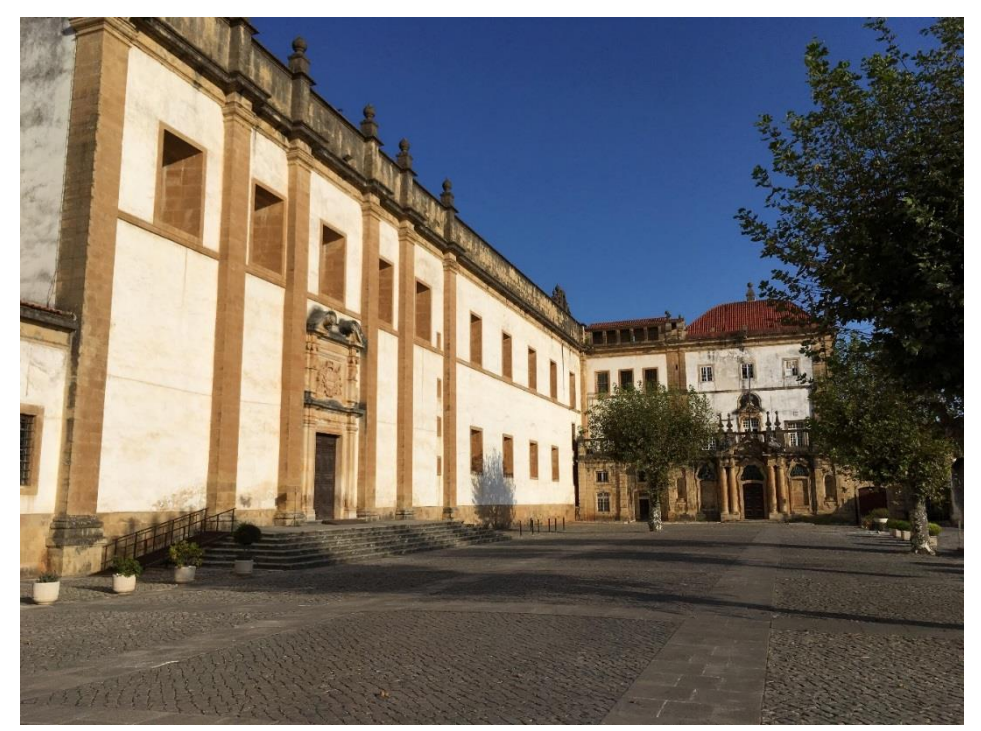

**Figura 5**. Aspeto da entrada do Mosteiro de Santa Clara-a-Nova.

A procura para a localização exata das antigas pedreiras da cidade de Coimbra tem sido debatida ao longo do seculo XX e XXI, isto porque, como a grande parte dos monumentos é constituída por dolomia, sempre se questionaram os investigadores de onde provinha tantos metros cúbicos de pedra. Monteiro & Barata (1889), ao elaborarem a situação à época da exploração de minas e pedreiras, identificaram a pedreira do Bordalo localizada em Santa Clara. Vasconcelos (1930), ao estudar a Sé Velha desde o início da sua construção às modificações que esta sofreu até aos inícios do século XX, faz referência a pedreiras antigas de onde provinham os blocos utilizados.

Quinta-Ferreira *et al*., (1992), identificaram as rochas carbonatadas que compõem a Sé Velha. e determinaram as propriedades físicas e químicas destas, identificando algumas das pedreiras antigas. Este estudo indica que dolomia é a rocha mais utilizada para a construção da Sé Velha, contudo, em relação à localização exata de onde os blocos foram extraídos o estudo é inconclusivo, admitindo que eram extraídas perto da construção. Alarcão (2008a*;* 2008b), fez um trabalho notável para a identificação de pedreiras localizadas no núcleo da cidade de Coimbra, relacionando também as toponímias da cidade com a provável localização destas. Anjinho (2016) no estudo da muralha da Cidade de Coimbra, faz referência às pedreiras localizadas dentro do perímetro desta.

.

#### <span id="page-28-0"></span>**Capítulo 2 – Caracterização da área de estudo**

#### <span id="page-28-1"></span>**2.1 – Enquadramento geográfico**

A área de estudo correspondente a todos os elementos práticos analisados e discutidos nesta dissertação (figura 6), localizam-se em grande parte na cidade de Coimbra e integradas na União de Freguesias de Coimbra, constituída pelas antigas freguesias de Sé Nova, Santa Cruz, Almedina e São Bartolomeu, e na União de Freguesias de Santa Clara e Castelo Viegas, sendo todas pertencentes ao Concelho de Coimbra. Estas freguesias encontram-se dentro do perímetro urbano da cidade.

O Concelho de Coimbra enquadra-se no espaço físico que corresponde à região do Centro de Portugal (Região das Beiras, divisão NUTS II) mais especificamente à sub-região do Baixo Mondego (divisão NUTS III). Apresenta uma área de 319,4 km<sup>2</sup>, é constituído por 18 freguesias e a partir dos resultados obtidos nos Censos 2011, residem no concelho cerca de 143396 habitantes (INE, 2011). De acordo com o Centro de Informação Geoespacial do Exército, à escala 1:25 000 o Concelho de Coimbra está representado na Carta Militar de Portugal folhas 230 (Coimbra) e 241 (Coimbra Sul).

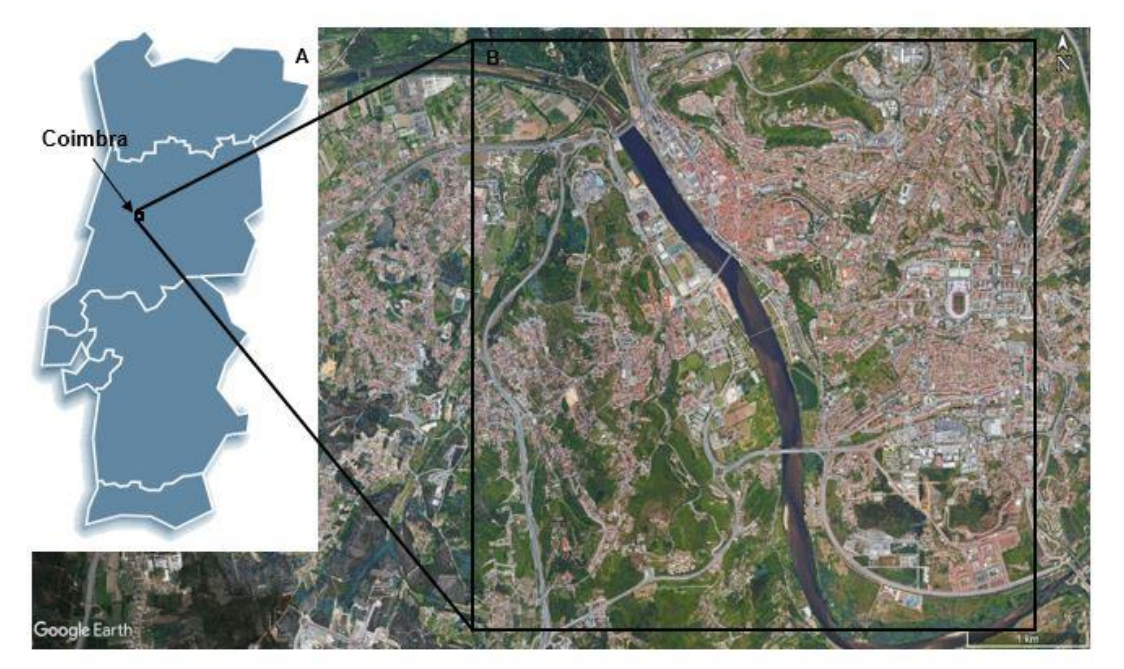

**Figura 6**. A) Mapa de Portugal continental (INE, 2011); B) Localização geográfica da área de estudo (adaptado de Google Earth).

#### <span id="page-28-2"></span>**2.2 – Geomorfologia**

Num ponto de vista geomorfológico, esta região é marcada pela transição entre as terras altas do Maciço Hespérico, no qual se destaca o Maciço marginal de Coimbra (Birot,

1949; Daveau, 1985), e as terras baixas que caracterizam o litoral, destacando-se a Depressão marginal (Santos, 1996) também designada anteriormente por Depressão periférica (Ribeiro, 1949) e Depressão triássica (Daveau, 1985) (figura 7). A Este encontramse serras com uma altitude máxima de 500 m que são "rasgadas" por vales onde os rios Mondego, Ceira e Corvo correm e a Oeste encontram-se pequenos montes arenoconglomeráticos e calcários (Tavares & Cunha, 2004).

Na zona Sul de Coimbra, as elevações atingem uma altitude máxima de 300 m e designam-se por "Colinas dolomíticas carsificadas" (*vide* Cunha, 1990a; Dimuccio, 2014; Dimuccio & Cunha 2015). Estas colinas são controladas pelo comportamento da sucessão calco-dolomítica, o material que as compõe, em relação ao material com uma resistência menor que as delimita, que a Este corresponde a sedimentos pelito-dolomíticas e arenoconglomeráticas e a Oeste a sedimentos margo-calcários (Dimuccio, 2014).

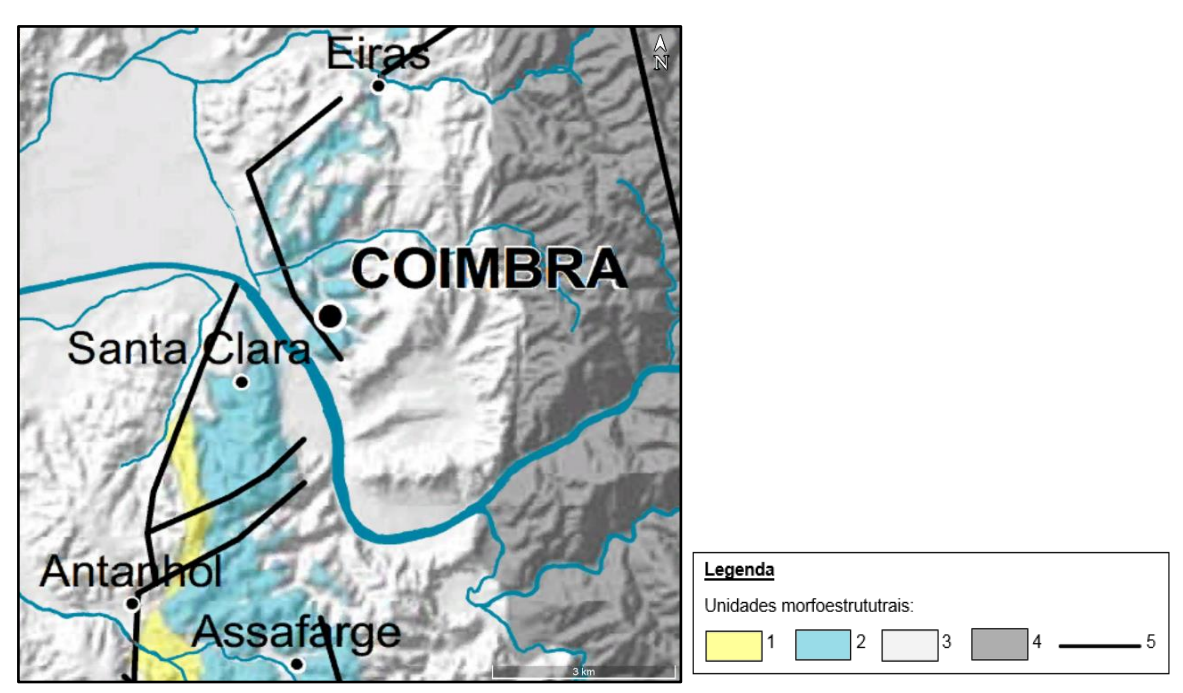

**Figura 7**. Mapa geomorfológico da área de estudo. 1) Depressões calcomargosas; 2) Colinas dolomíticas; 3) Áreas deprimidas marginais; 4) Rebordo montanhoso do Maciço Hespérico; 5) Fratura com expressão morfológica; (Retirado de Dimuccio, 2014).

#### <span id="page-29-0"></span>**2.3 – Enquadramento geológico**

Num ponto de vista geológico, observa-se no concelho de Coimbra o "confronto" entre dois grandes grupos: as Formações do Pré-Câmbrico e do Paleozoico, constituídas por xistos e granitos hercínicos (Teixeira, 1981), e as Formações da Orla Meso-Cenozoica Ocidental (Ribeiro *et al*., 1996), que constituem a Bacia Lusitânica (figura 8), sendo nesta última, onde se enquadra a rocha dolomítica estudada, mais especificamente na Formação de Coimbra e Formação de S. Miguel.

A Bacia Lusitânica está localizada na Margem Ocidental Ibérica (MOI), sendo uma bacia sedimentar do tipo rifte de margem passiva não vulcânica (Alves *et al*., 2006). A Bacia ocupa uma área de 20.000 Km<sup>2</sup>, no qual, 2/3 desta área encontra-se na área continental emersa e a restante encontra-se imersa na plataforma continental, sendo que, na direção NNW-SSE apresenta um comprimento de 200 Km e na direção perpendicular uma extensão de 100 Km (Kullberg *et al*., 2013). A formação da Bacia Lusitânica ocorreu em boa parte durante o Mesozoico, e está intimamente ligada à fragmentação da Pangeia através de processos de estiramento crustal e posteriormente à abertura do Atlântico Norte a partir da fase de *Rifting* (Ribeiro *et al*., 1979; Pena dos Reis *et al*., 2008).

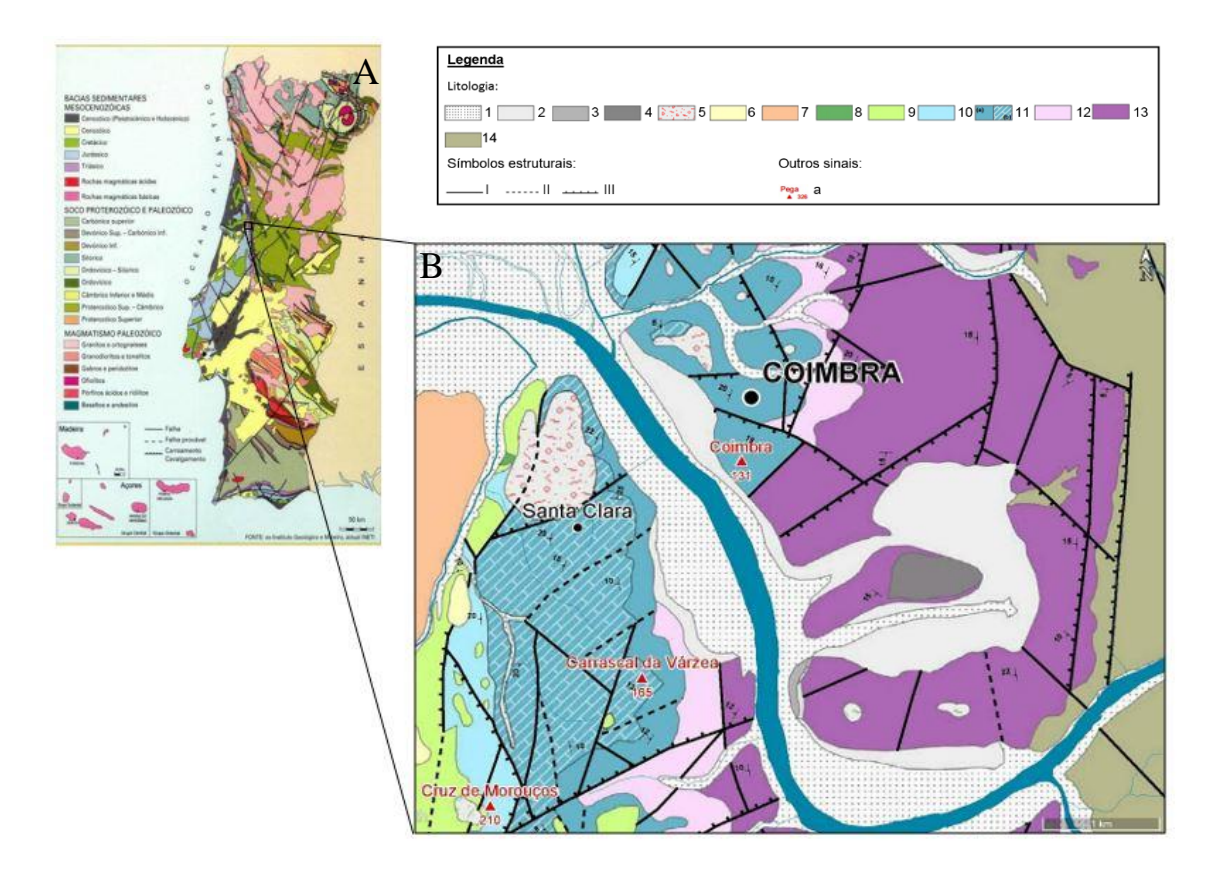

**Figura 8.** A) Mapa geológico de Portugal Continental e Ilhas (LNEG, 1999); B) Mapa geológico da área de estudo. 1) Aluviões; 2) Depósitos coluvionares; 3) Depósito de terraço fluvial baixo; 4) Depósito de terraço fluvial alto; 5) Depósito fluvio-torrencial; 6) Conglomerado e pelitos negros; 7 )Areias conglomeráticas imaturas com horizontes silicificados e arenitos arcósicos; 8) Calcários gresosos e grés margosos cinzentos fossilíferos; 9) Conglomerados, arcosarenitos e pelitos; 10) Calcários margosos, calcários e margas; 11) Dolomitos a calcários dolomíticos, pelitos/argilitos, calcários a calcários margosos e margas ( a) Fm. de Coimbra; b) Fm. de S. Miguel); 12) Pelitos cinzentos e dolomitos; 13) Conglomerados, arenitos e pelitos vermelhos a esbranquiçados; 14) Conjunto de unidades ante-mesozoicas; I) Falha; II) Falha provável e/ou oculta; III) Falha normal; a) Vértice Geodésico; (Retirado de Dimuccio, 2014).

Desde o Séc. XIX que a área do Concelho de Coimbra foi sempre alvo de interesse por parte de vários geólogos nacionais e estrangeiros, sendo que ao longo do tempo e de acordo com os resultados obtidos das suas investigações, designaram por referências várias

as unidades litostratigráficas presentes. A "Formação de Coimbra e Formação de S. Miguel" (Dimuccio *et al*., 2016), datada do Sinemuriano – Carixiano inferior (Jurássico Inferior) (Soares *et al*., 2007), nem sempre teve esta designação sendo que, inicialmente foi referida por "Camadas de Coimbra + Camadas com *Gryphaea obliqua*" (Choffat, 1880). Na tabela 1 encontra-se sintetizada a evolução para a designação desta sucessão calco-dolomítica do Jurássico Inferior.

#### <span id="page-31-0"></span>**2.4 - Descrição Litostratigráfica da Formação de Coimbra e Formação de S. Miguel**

O "Grupo de Coimbra" foi sempre subdividido em duas unidades diacrónicas (Formação de Coimbra e Formação de S. Miguel), contudo, de acordo com a normativa imposta pelo Guia Estratigráfico Internacional e seguida por Dimuccio *et al*., 2016, a transição entre ambas é agora colocada em um nível diferente quando comparada com publicações anteriores.

A sucessão calco-dolomítica, geograficamente localiza-se entre o Norte de Coimbra e Penela, ocupa uma área de 210 km<sup>2</sup>, tem uma espessura máxima de 110 m e apresenta um pendor com orientação para W a NW (Dimuccio *et al*., 2016) (figura 9).

A Formação de Coimbra é datada do Sinemuriano Inferior a Superior, sendo que, assenta em aparente continuidade sobre Formação de Pereiros (Soares *et al*., 2012). O limite superior da Formação de Pereiros corresponde à passagem entre as camadas de calcário microcristalino ou de calcário dolomítico para as camadas mais calco-margosas que estão por cima, no qual esta define uma superfície de descontinuidade. De baixo para cima, é possível identificar estratos de dolomitos maciços alaranjados intercalados com pelitos cinzentos a negros e laminados, estratos de dolomitos argilosos e maciços pouco fossilíferos e fraca bioturbação intercalados com estratos margosos muito finos laminados com cor cinzentaamarelada e dolomitos impuros, maciços com cor acinzentada para o topo. Por último, encontram-se estratos de dolomitos calcários e calcários dolomíticos micríticos com cor alaranjada-amarelada, às vezes fossilíferos e bioturbados, intercalados com margas laminadas cinzentas e às vezes amareladas. Na Formação de Coimbra é possível reconhecer fenómenos de recristalização com veios de calcite espática e estruturas típicas em *boxworks* (Dimuccio *et al*., 2016).

<span id="page-32-0"></span>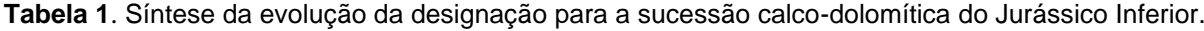

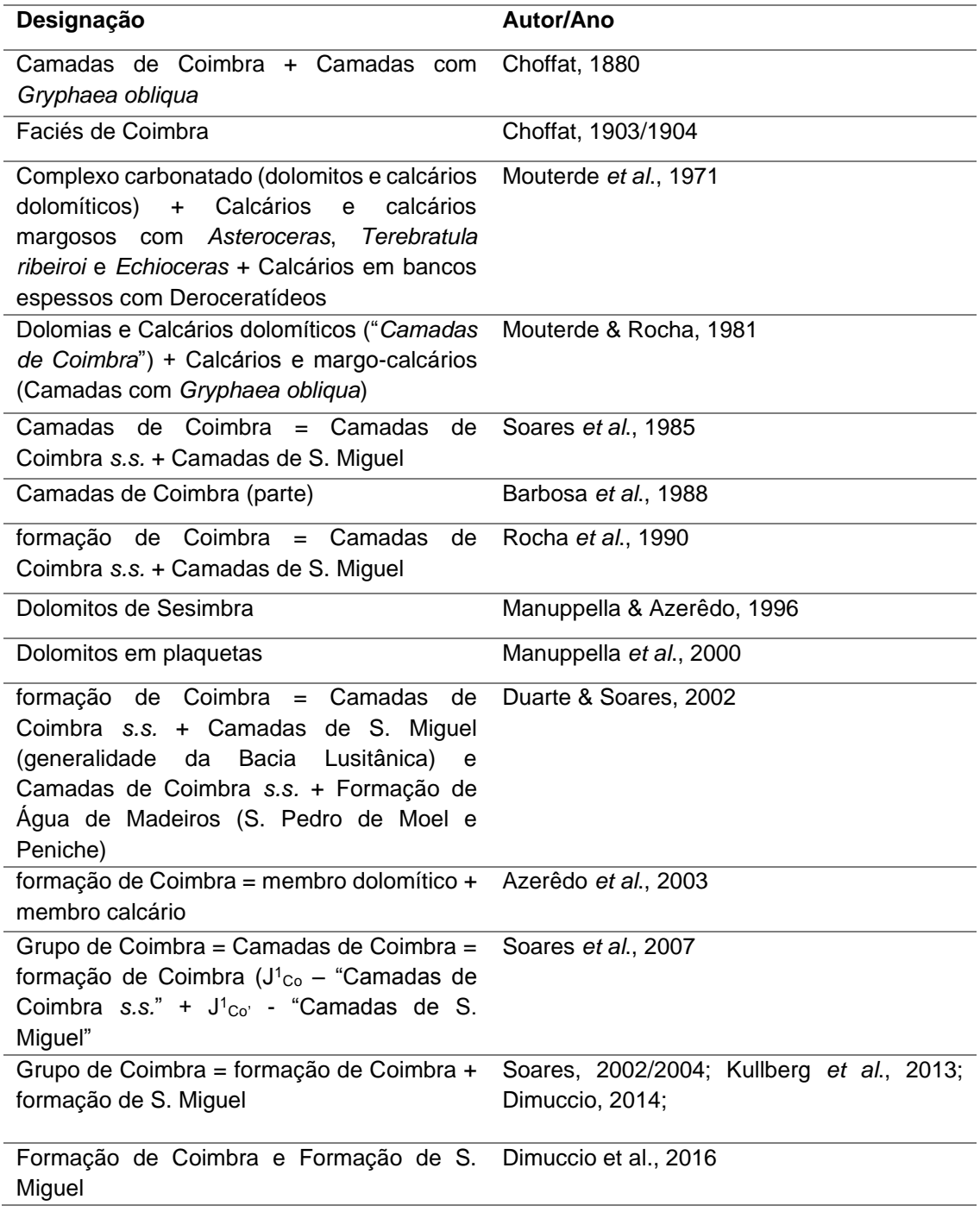

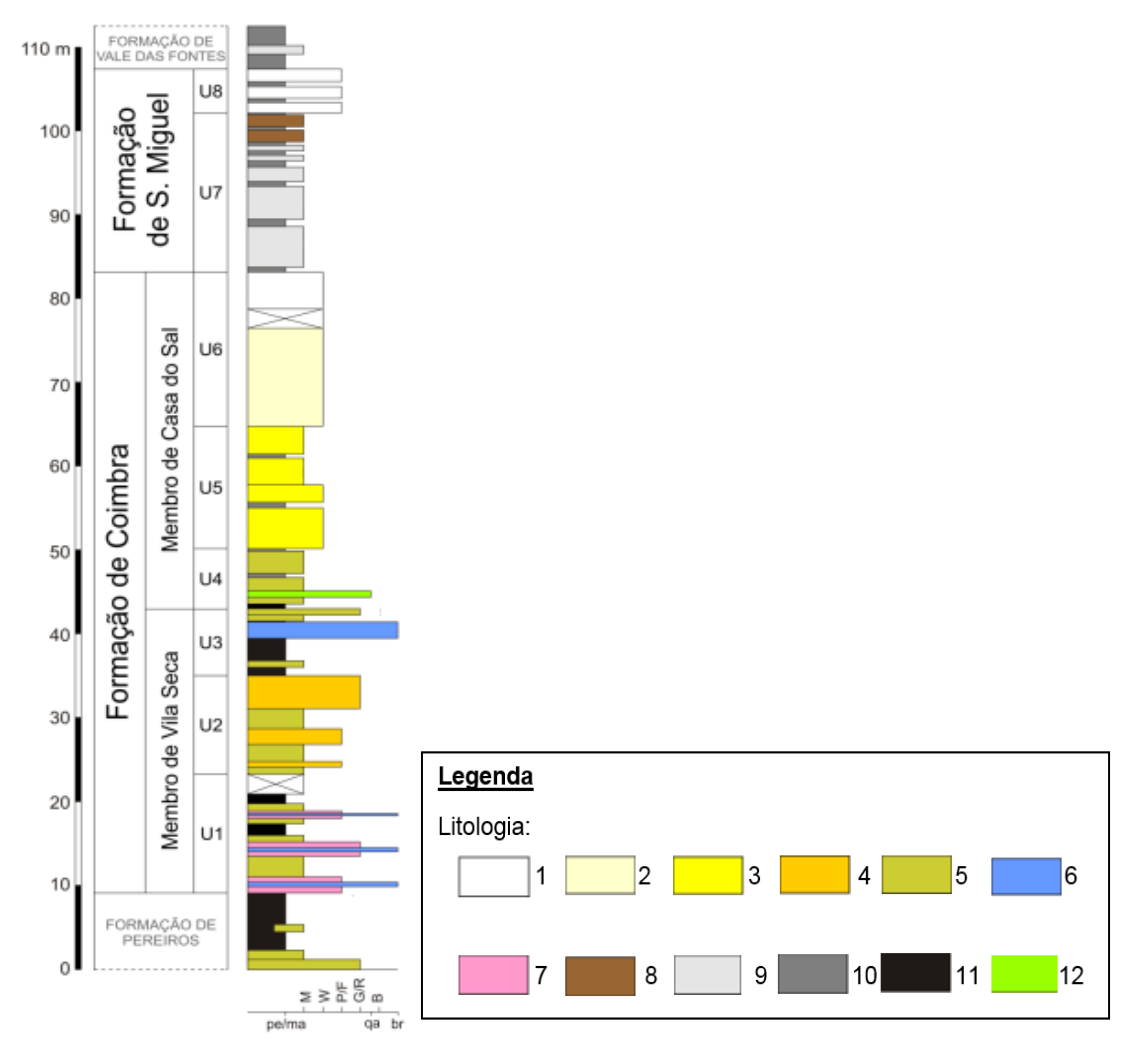

**Figura 9**. Coluna litostratigráfica representativa da Fm. de Coimbra e Fm. de S. Miguel na região de Coimbra-Penela. 1) Calcário; 2) Calcário dolomítico; 3) Dolomito calcário; 4) Dolomito; 5) Dolomito impuro (argiloso/ferruginoso); 6) Brecha calco-dolomítica; 7) Arenito dolomítico (detrítico/biodetrítico); 8) Calcário carbonoso; 9) Calcário margoso; 10) Marga; 11) Pelito/argilito; 12) Quartzarenito; (Retirado de Dimuccio *et al*., 2016).

A Formação de S. Miguel é datada do Sinemuriano Superior/base do Pliensbaquiano, sendo que o limite inferior assenta em aparente paraconformidade sobre a Formação de Coimbra (Dimuccio *et al*., 2016). No limite superior o contacto entre a Formação de S. Miguel e a Formação de Vale das Fontes representa uma superfície de descontinuidade principal (=Descontinuidade D<sup>4</sup> em Kullberg *et al*., 2013). De baixo para cima é constituída por calcários dolomíticos de cor cinzenta e esbranquiçada, às vezes fossilíferos e bastante bioturbados, intercalados por margas de cor cinzenta ou amarelada, peliculares com pouca espessura. Por último, identificam-se calcários de cor cinzenta-esbranquiçada a laranja-acinzentada e biodetríticos/fossilíferos intercalados com margas e calcários margosos de cor cinzenta com uma espessura muito pequena (Dimuccio *et al*., 2016).

Tendo por base a investigação de Dimuccio (2014) admite-se a presença de condições climáticas quentes áridas/semiáridas para a Formação de Coimbra e para a metade inferior da Formação de S. Miguel, num processo de dolomitização pervasiva/intensa, contínua/maciça-estratiforme, intimamente ligada às associações supra/intermareais e submareais de baixa profundidade que corresponde a uma dolomitização primária, onde a atividade microbiana apresenta um papel bastante importante. O processo de dolomitização corresponde à transformação de calcite (CaCO<sub>3</sub>) em dolomite (CaMg  $(CO<sub>3</sub>)<sub>2</sub>$ ), no qual o magnésio tem um papel essencial.

Para a metade superior da Formação de S. Miguel admite-se um processo de dolomitização com uma menor intensidade e mais descontínua, mais seletiva/parcial, sendo que, ao longo de falhas, diáclases e planos de estratificação, existe a presença de manchas formadas por romboedros de dolomite. Neste caso estamos perante uma dolomitização secundária, em que por vezes é identificada o processo de desdolomitização (Dimuccio, 2014). O processo de desdolomitização ocorre quando os fluidos que circulam durante a diagénese de sedimentos dolomitizados, ficam com maior quantidade de  $Ca<sup>2+</sup>$  e com pouca quantidade de Mg2+, especialmente em situações meteóricas à superfície ou perto dela (Mattavelli, 1966) ou de enterramento (Budai *et al*., 1984), em que os cristais de dolomite podem ser dissolvidos e dá-se novamente a precipitação da calcite.

#### <span id="page-34-0"></span>**2.5 - Análise Tectono-Estrutural**

As unidades litológicas com maior expressão da Zona Centro-Ibérica estão estruturadas em sinclinórios e anticlinórios da 1º fase hercínica, no qual, em relação ao sinclinal Paleozóico do Buçaco-Penedo de Gois encontram-se orientadas de uma forma oblíqua, sendo que, associado a esta 1º fase hercínica, as clivagens de fluxo, crenulação ou de fratura apresentam uma orientação N55-80W com pendor para NE. Paralelamente à zona de cisalhamento direito, Porto-Coimbra-Tomar, em faixas de cisalhamento com direções N10ºW encontram-se sigmoides direitos, originados pela orientação geral das estruturas maiores com direção média N60W e colocados sobre os dobramentos anteriores com direção E-NE (Gama Pereira *et al*., 2004).

Num ponto de vista mais local, o espaço urbano de Coimbra localizado na Depressão marginal (Santos, 1996), faz parte de um dispositivo monoclinal orientado para Ocidente, sendo este, apoiado e limitado pelos metamorfitos da zona de Ossa Morena (Soares *et al*., 1985). A estrutura meridiana destaca-se na magnitude do Maciço Marginal (Birot, 1949), tendo orientações N-S, NNW-SSE, NNE-SSW e NE-SW (Daveau, 1985). Desta complexa fracturação "tardi-hercínica", destaca-se a Falha de Coimbra, localizada no contacto de zona de Ossa-Morena com os epimetamorfitos da Zona Centro-Ibérica (Cunha *et al*., 1999), fazendo parte da zona de fratura Porto-Tomar, com direção NNW-SSE, tendo um movimento inverso e com uma componente de desligamento esquerda (Rodrigues *et al*., 1995).

Na zona NE da cidade de Coimbra e a Sul do Mondego, devido à falha da Pedrulha, as unidades do Cretácico contactam com as do Liásico (Soares, 1966). Esta falha estende-se e mistura-se na frontaria do Maciço de Sicó, ao ajustamento do Sinclinal de Tapeus (Cunha *et al*., 1999).

Na zona de Coimbra também é possível identificar um sistema de falhas com direção E-O, sendo este visível na estrutura sobrelevada de Montes Claros-Conchada e limitam a Sul a depressão do Campo do Bolão (Soares *et al*., 1985). A forma como as várias unidades litológicas estão organizadas nesta área muito se deve às falhas referidas anteriormente, tendo maior expressão a partir da primeira fase de rifting (Soares & Duarte, 1995). A figura 10 representa as fraturas presentes na região de Coimbra.

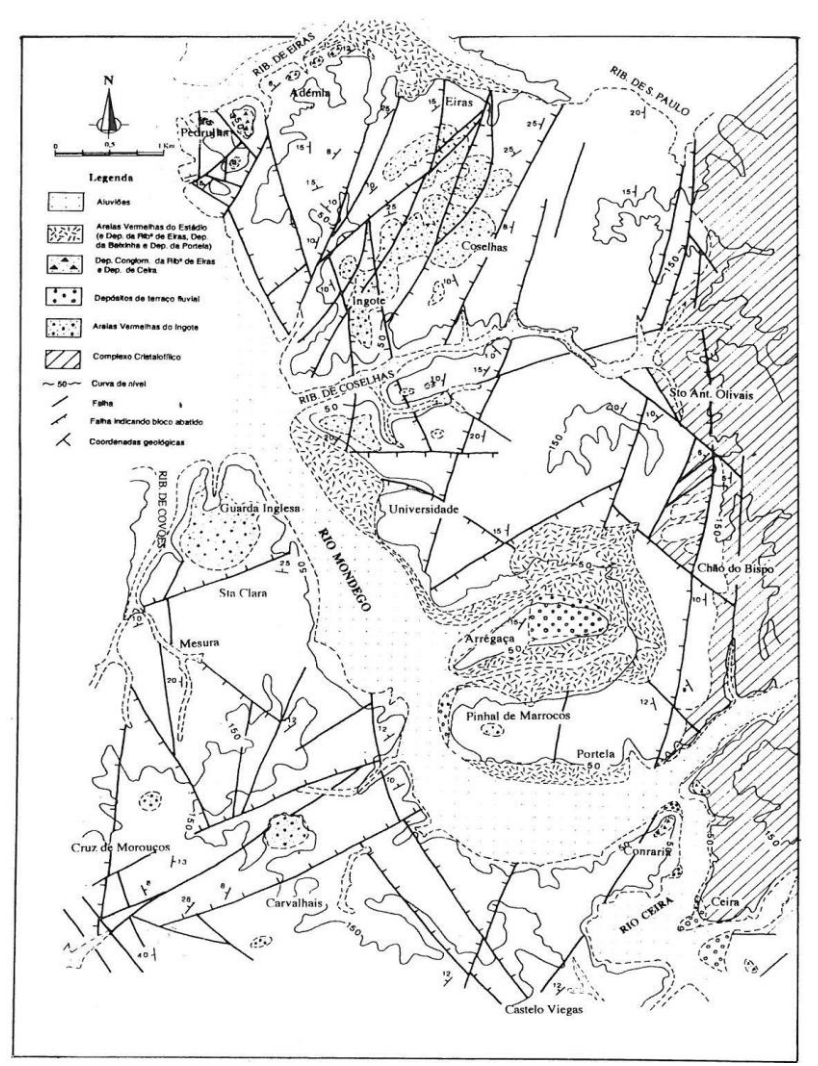

**Figura 10.** Representação das fraturas presentes na região de Coimbra (Retirado de Cunha *et a*l., 1999).
#### **2.6 – Características da dolomia**

A dolomia que foi explorada e utilizada nos monumentos e edifícios urbanos da cidade pertence à Formação de Coimbra é caracterizada pela sua cor amarelada, com veios de calcite, tem uma textura rugosa e normalmente é de grão fino. Esta é uma rocha muito heterogénea, o que implica uma degradação diferencial pela sua superfície. Apresenta uma trabalhabilidade mais difícil do que a Pedra de Ançã, sendo esta preferida para uso nas peças decorativas também por apresentar cor branca (Delgado Rodrigues, 2005).

A dolomia e o calcário dolomítico, que por exemplo compõem os silhares da Sé Velha, são constituídas por CaO de 23 a 31%, MgO de 16 a 21%, Fe $_2$ O<sub>3</sub> de 0,8 a 4% e pequenas quantidades de outros óxidos (Quinta-Ferreira *et al*., 1992). Análises realizadas a afloramentos de dolomia na periferia da cidade demostraram que, a quantidade de MgO é inferior a 18%, podendo variar entre 9,5 e 15% (Manuppella *et al*., 1981), sendo que, o alto teor de Fe<sub>2</sub>O<sub>3</sub> dá uma cor amarelada à rocha (Manuppella *et al.*, 1981; Quinta-Ferreira *et al.*, 1992).

A partir do material recolhido nas campanhas de sondagens realizadas na zona da Universidade, foi feita uma caracterização física e mecânica a partir de 85 amostras, tendo como objetivo determinar a resistência, deformabilidade e durabilidade (Faim *et al*., 2015). A partir dos resultados obtidos, a dolomia com diferentes graus de meteorização (W1, W2 e W3) foi analisada e classificada. A tabela 2 representa os resultados dos testes físicos e mecânicos obtidos.

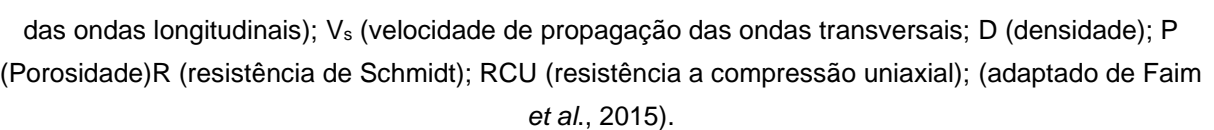

Tabela 2. Valores obtidos dos ensaios físicos e mecânicos à dolomia. V<sub>p</sub> (a velocidade de propagação

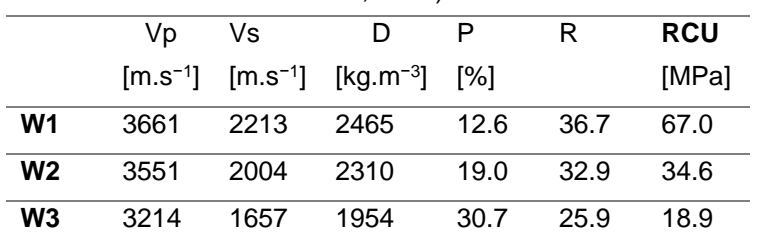

Em antigas pedreiras, localizadas na zona de Santa Clara, foram recolhidas amostras, no qual, ao serem submetidas a testes apresentaram valores de densidade e porosidade semelhantes aos identificados em W2 e W3 (Torres, 2004).

A meteorização identificada na dolomia corresponde ao processo de pulverização, à erosão diferencial associada à heterogeneidade e ao enchimento das fraturas pela calcite recristalizada. As partes da dolomia com menor resistência e mais vulneráveis à detioração, apresentam um grau de degradação muito mais acentuado, sendo que estas zonas estão associadas a uma dolomitização menos acentuada (Quinta-Ferreira *et al*., 1992; Delgado Rodrigues, 2005).

A partir de medições de raios gama ao longo da Formação de Coimbra e Formação de S. Miguel utilizando a espectrometria de raios gama (contagem total de K, Th e U) Sêco et al. (2015) concluíram que existe uma redução do fluxo de raios gama da base para o topo, sendo que, para a dolomia e o calcário dolomítico (Formação de Coimbra) na base varia entre 140 e 247 constagens por segundo (cps), na zona intermédia entre 61 e 114 cps e no topo entre 101 e 106 cps. No topo da Formação de S. Miguel, o fluxo de raios gama varia entre 107 e 168 cps. Nos valores médios dos elementos radiogénicos não há diferenças significativas e apresentam valores de 0,4% de K, 1,3 partes por milhão (ppm) U e 1,6 ppm Th (Sêco *et al*., 2015).

# **Capítulo 3 – Métodos e metodologias**

# **3.1 – Introdução**

Esta dissertação centra-se sobretudo em duas fases: uma primeira fase mais histórica de identificação de monumentos e pedreiras e uma segunda fase de analise e processamento de dados, sendo que para ambas as fases foram efetuadas ações de consulta bibliográfica, trabalho de campo e utilização de meios digitais para organização e compilação de dados.

Desde a ocupação Romana que a Região de Coimbra, mais concretamente a cidade de Coimbra, apresenta um conjunto de edificações que embelezam esta cidade histórica, sendo que ainda é possível visitar a sua maioria nos dias de hoje. Ao longo dos séculos com o desgaste do material ou com a ocorrência de acidentes naturais/humanos, ou mesmo pela mudança de funcionalidade ou gosto arquitetónico, estes edifícios foram alvo de modificações/intervenções. Contudo na sua grande maioria, de um ponto de vista arquitetónico, apresentam as características/tendências que marcaram os períodos no qual foram construídos, sendo hoje importantes monumentos

Numa perspetiva em que o material utilizado para a construção destes monumentos e edifícios urbanos provinha de locais próximos, devido a aspetos logísticos e económicos, foi realizada a identificação de monumentos na cidade que apresentam na sua constituição dolomia, seja em elementos estruturais (silhares, lintéis, ombreiras, etc.), decorativos ou outros elementos construtivos.

O desenvolvimento tecnológico proporcionou à indústria extrativa novos métodos e recursos, permitindo um conhecimento mais detalhado de um corpo mineral e novas técnicas de exploração para se obter a melhor rentabilidade económica possível. Para o desenvolvimento no âmbito da modelação geológica destacam se os trabalhos de Memarian *et al*., (1984), Agoston (2005), Sen (2009). Erarslan (2012) define de que maneira os dados de *Ground Positioning System* (GPS) e de sondagens são usados para identificar um corpo mineral em termos visuais e numéricos, a partir de métodos matemáticos aplicados em programas. Para este autor, a modelação geológica que é exigida atualmente para a avaliação de minas, não dispensa a utilização de programas informáticos, sendo que, este é um processo bastante longo, complexo e envolve constastes cálculos matemáticos. Erarslan (2012) refere ainda o constante desenvolvimento destes programas permitindo num futuro, que o processo de modelação seja cada vez mais rápido, facilitado e que apresente aos utilizadores novas ferramentas. Kumar (2012) comparou os programas disponíveis no mercado, que permitem a modelação de águas subterrâneas, entre os quais o RockWorks e verificou as limitações de cada um.

Tendo em conta as várias vantagens da utilização do método de fotogrametria, esta tem sido cada vez mais utilizada pelos os investigadores. Roncella *et al*., (2004) para identificar e caracterizar descontinuidades num maciço rochoso de Corma di Machaby, Itália, utilizou o método de fotogrametria, comparando posteriormente os resultados obtidos com o método tradicional utilizando uma bussola e com o método *Laser Scan*. Mais tarde Coggan *et al*., (2007) comparam os resultados obtidos a partir do método de mapeamento manual, fotogrametria e *laser scan.* Os resultados obtidos por estes investigadores apontam que, ambos os métodos de mapeamento remoto fornecem uma boa representação do campo de fraturas da massa rochosa, contudo indicam que o método de fotogrametria é o que se assemelha mais aos resultados obtidos a partir de mapeamento manual. Estes autores apontam como vantagens, a velocidade de obtenção de dados e resultados, a maior cobertura de área e a possibilidade de mapeamento de zonas com enorme dificuldade de acessibilidade ou até mesmo inacessíveis. ´

Westoby *et al*., (2012) de modo a obterem dados de alta resolução, utilizaram uma técnica de fotogrametria com custos baixos, de fácil utilização e eficaz, designada por *Structure from motion,* e comparam um dos modelos digitais de elevação (MDE) obtidos com o método *Laser scan.* A aplicação do método *Structure from motion* (SFM) não requer antes do processamento, a identificação manual do controlo da imagem, sendo que, este define automaticamente algoritmos para as posições da câmara para simultaneamente definir a localização da câmara 3D e a geometria da área. Com o intuito de se analisar a queda de rocha na zona de Port Hills, Nova Zelândia, Brideau *et al*., (2012) utilizaram o método de fotogrametria e *Laser Scan*, sendo que, posteriormente avaliaram as vantagens e desvantagens de cada técnica. Concluíram que o método de fotogrametria é mais eficiente para delinear famílias de descontinuidades, sendo este método tal como o *Laser Scan* muito eficaz, rápido e seguro para a aquisição de informação.

O estudo de pedreiras ou de áreas onde existe uma enorme dificuldade de acessibilidade ou até mesmo inacessíveis, levou os investigadores a utilizarem outos meios, como é o caso de veículos aéreos não-tripulados (VANT). Medeiros *et al*., (2008) utilizaram um VANT, desenvolvido na Universidade Federal de Santa Maria, equipado com aparelhos eletrónicos para a aquisição de imagens e pontos de referência de áreas agrícolas. Estes autores determinaram que a precisão dos dados obtidos está relacionada com o número de sinais transmitidos pelos satélites e captados no GPS, influenciados pelas condições meteorológicas, e pelo eixo de coordenadas da câmara. Concluíram que, para se obter melhores resultados, a altura de voo deve ser melhor analisada, a captação de imagens a diferentes altitudes, delinear diferentes planos de voo e correlacionar as imagens obtidas com as imagens de satélite, contudo, para uma qualidade elevada, têm que ser usados equipamentos que permitam essa qualidade.

20

Duarte & Gonçalves (2015) ao utilizarem uma metodologia que descrevesse a utilização de VANTS para a criação automática, a partir de um programa de código aberto, de ortofotomapas, analisaram as potencialidades destes ao comparem os resultados obtidos com os resultados de outro método de fotogrametria digital, o Pix4D. Determinaram que, a utilização conjunta dos VANTS com o programa de código aberto permite obter ortofotomapas com uma ótima relação qualidade/preço, apresenta alguma confiança na criação de produtos 3D, contundo pode haver a presença de pixéis sem valor RGB, o que pode ser um barreira.

Salvini *et al*., (2016) para o procedimento de um estudo e caracterização das descontinuidades de uma pedreira, utilizaram um VANT para efetuar um levantamento topográfico, sendo que, as imagens adquiridas foram captadas perto de encostas e em ângulos diferentes, tendo como objetivo, eliminar as áreas sombra e alcançar informações detalhadas. Para estes autores a utilização de um VANT para a aquisição da informação junto das bancadas das pedreiras ou até em áreas inacessíveis é uma mais valia e a qualidade a que esta é adquirida é elevada, permitindo mapear todas as descontinuidades independentemente da sua posição e altitude. Destacam ainda a segurança, os custos baixos e a rapidez do processo. Contudo avisam que a precisão e qualidade dos modelos obtidos depende da qualidade dos dados adquiridos, do hardware e software utilizados e da experiência do utilizador.

Rani & Rusli, (2018) avaliaram de uma forma qualitativa e quantitativa os programas Agisoft PhotoScan versão 1.3.1 e o Pix4D versão 1.3.67 utilizados no método de fotogrametria, sendo que, a aquisição de informação foi a partir de um VANT. Após a análise dos modelos obtidos, concluíram que, em termos qualitativos e quantitativos o Agisoft PhotoScan é superior ao Px4D, contudo, no ortofotomapa criado no Px4D Mapper apresenta mais brilho

Seguindo esta lógica os materiais e a geologia local estão necessariamente relacionadas, sendo reconhecida que no núcleo da cidade existiam algumas pedreiras. Contudo com o desenvolvimento da cidade e a ocupação dos terrenos com construções fazem com que atualmente não sejam visíveis. Para identificação destas pedreiras não visíveis, foram consultadas referências bibliográficas, analisadas fotografias aéreas, retratos da época e a morfologia atual a partir da aplicação Google Earth. Com a natural expansão da cidade, novas pedreiras foram surgindo na periferia, sendo que, atualmente ainda se encontram visíveis apesar de inativas. Para a identificação destas foi realizado trabalho de campo, analise de fotos aéreas e morfologia atual a partir do Google Earth.

Para complementar a análise e para se entender melhor as relações estratigráficas e litológicas, foi analisada a informação de duas campanhas de sondagens de diferentes empresas, posteriormente processada com recurso ao programa informático RockWorks.

Tendo como objetivo apresentar uma perspetiva diferente de análise de algumas pedreiras, foi aplicado o método de fotogrametria, sendo que, para o processamento da informação foi utilizado o programa informático Agisoft PhotoScan.

#### **3.2 – Recolha e processamento de dados**

A identificação da aplicação da dolomia na construção de monumentos e edifícios urbanos na cidade de Coimbra foi realizada a partir da consulta bibliográfica e do trabalho de campo. Neste último caso teve-se sempre em consideração as características físicas da dolomia, sendo que a captação de fotografias foi executada a partir de uma câmara fotográfica. Para a identificação de antigas pedreiras foi necessário pesquisa bibliográfica, trabalho de campo, análise de ilustrações da época e aplicação do Google Earth.

Tendo como objetivo determinar que tipo de dolomia era explorada nas antigas pedreiras foram analisadas duas campanhas de sondagens. A primeira campanha de sondagens foi realizada pela empresa *GEOCONTROLE-Gabinete de Geotecnia e Topografia, Lda.,* em 1996, no qual, foram realizadas 12 sondagens com uma inclinação de 90º. O processo de furação foi do tipo rotação com recurso a caroteador de parede dupla NX de 76, 86 e 101 mm de diâmetro externo, isto para a amostragem ser contínua. As sondas que foram utilizadas nesta campanha foram a *Diamec-232* e a *Ellectara EK250* (Beiró *et al*., 1996). As 12 sondagens foram executadas na zona designada por Antigos Hospitais UC, integrante do atual Polo 1 da Universidade de Coimbra (figura 10).

A segunda campanha de sondagens analisada, foi efetuada pela empresa *Tecnasol FGE, Fundações e Geotecnia, SA,* em 2002, no qual, foram realizados 26 furos de sondagens com uma inclinação de 90º. O processo de furação foi do tipo rotação com recurso a caroteador contínuo de parede dupla com coroas de prismas e diamantadas e com diâmetro de furação de 86 mm. Foram utilizadas três sondas do tipo *Clive H* e *Unimog*. As sondagens efetuadas foram executadas em diversos locais do Polo 1 da Universidade e no Observatório Geofísico e Astronómico (figura 11) (Dias & Oliveira, 2002).

Para a criação de modelos 3D das antigas pedreiras foram captadas fotografias aéreas. Antes de se efetuar o levantamento aerofotográfico a partir de um veículo aéreo nãotripulado (VANT), nas duas pedreiras escolhidas para aplicação do método de fotogrametria, foram colocados alvos com uma distribuição equilibrada por todo a área e totalmente visíveis nas fotografias. Posteriormente foi realizada a georreferenciação em cada alvo ou pontos de controlo, sendo utilizado um recetor GNSS. Neste caso de estudo foi utilizado o dispositivo GeoMax 10 incorporado com *Personal Digital Assistant* (PDA), onde foram gravadas as coordenadas de cada ponto de controlo. Este recetor utiliza o sistema referencial *European Terrestrial Reference System* (ETRS89) / PT/TM-06 (*European Petroleum Survey Group* (EPSG):3763). Esta é uma das etapas mais importantes, uma vez que, os pontos de controlo

*(Ground Control Point* - GCP), permitem minimizar o erro posicional mínimo quando utilizados para a georreferenciação do modelo 3D, sem os quais a georreferenciação dos modelos teria uma menor precisão.

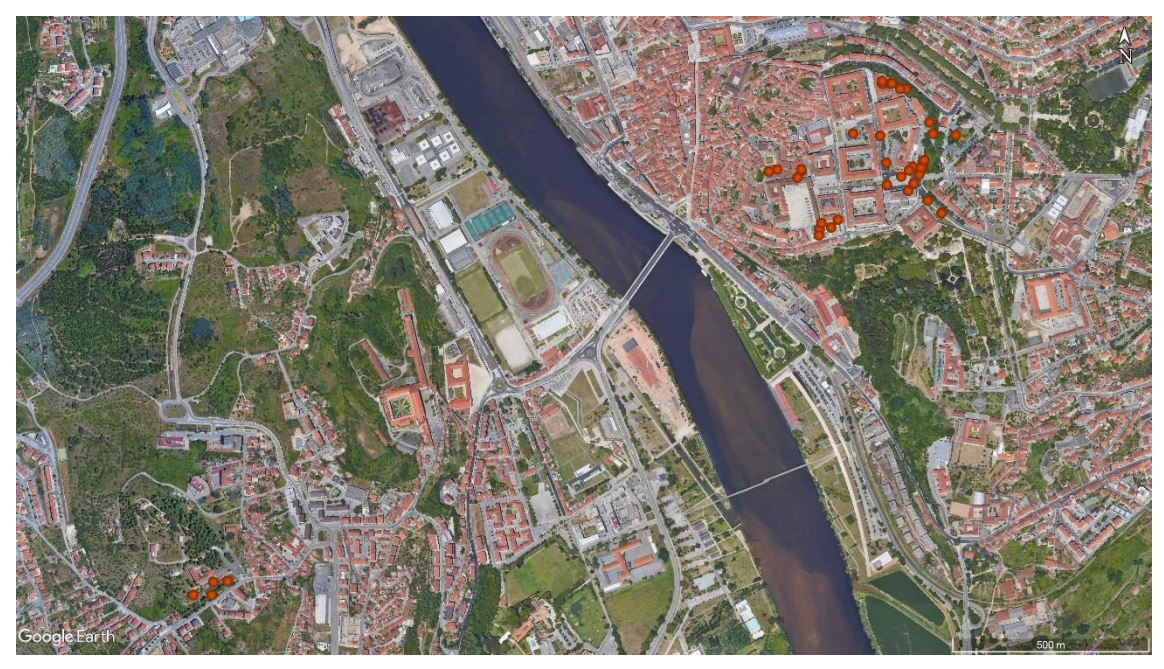

**Figura 11**. Os pontos cor de laranja representam a localização dos furos das duas campanhas.

Após a georreferenciação dos pontos de controlo, delineia-se o plano de voo a partir de um programa suportado por um dispositivo informático (computador, tablet ou outro). Neste ponto é de enorme importância ter em conta a distância entre os centros dos pixels no solo (*Ground Sampling Distance* [GSD]), a definição da altitude na câmara durante o voo, as sobreposições longitudinais (aprox. 80%) e transversais (aprox. 60%) das imagens, a velocidade de disparo em relação à velocidade de voo, a separação entre fiadas, a distância focal da câmara e por último, o parâmetro que define a qualidade dos anteriores pontos e posteriormente a qualidade do modelo 3D, a resolução espacial (Duarte, 2018). Para o levantamento aerofotográfico é necessário ter o cuidado de aproveitar a luz difusa de modo a que esta não incida diretamente sobre a objetiva da câmara.

### **3.3 – Modelação geológica**

Tendo como objetivo conhecer os parâmetros físicos, estruturais e económicos de um recurso é necessário a realização de várias etapas (Kennedy, 1990), que permitem conhecer as formas, compilar dados geoquímicos e geofísicos, determinar a quantidade e qualidade destes recursos. Estes parâmetros serão confirmados em fases ulteriores com a prospeção e posteriormente exploração (Sinclair & Blackwell, 2004). A modelação geológica é resultado de dados topográficos e litológicos recolhidos e transpostos para uma base de dados. A partir de métodos matemáticos e usando esta base de dados são inferidas espessuras e volumes de massas minerais entre outros parâmetros. O cálculo destas estimativas e o suporte visual permite criar um modelo (Singer & Menzie, 2010).

As sondagens permitem com maior exatidão conhecer a forma, a localização, a qualidade e quantidade de um recurso geológico. O utilizador ao combinar a informação estratigráfica com coordenadas topográficas, consegue a manipulação de dados tridimensionais, que recorrendo a métodos geoestatísticos aplicados em suportes informáticos, permitem a criação de modelos tridimensionais de massas minerais (Hustrulid & Kuchta, 2006, McKillup & Dyar, 2010). Para se fazer a modelação da superfície são utilizadas as componentes tridimensionais x, y e z enquanto que os dados de perfuração (profundidade, camadas) são usados para se visualizar em 3D o recurso geológico (Torries, 1998).

Atualmente existem no mercado vários programas utilizados na obtenção de modelos geológicos 2D e 3D, que tornam o processo de modelação mais rápido e mais confiável. A criação destes modelos permite avaliar diferentes cenários, o que possibilita a tomada de melhores decisões (Erarslan, 2012). Entre os suportes informáticos para modelação geológica 2D e 3D disponível no mercado, destaca-se o programa RockWorks.

O Suporte informático RockWorks foi desenvolvido pela *empresa RockWare Earth Science Software, Consulting and Training,* e apresenta uma grande variedade de ferramentas para fazer uma caracterização pormenorizada de um determinado recurso geológico. Este programa é utilizado sobretudo no setor do petróleo, meio ambiente, geotecnia e mineração tendo como objetivo a visualização da informação de superfície e subsuperfície, permitindo o relacionamento de dados de litologia, estratigrafia, geoquímica, geofísica, medições geotécnicas, intervalos de logs, fraturas e aquíferos. Após os dados das sondagens serem inseridos no programa, podem ser utilizados para a criação de mapas, secções, *fences diagrams*, modelos 2D e 3D, entre outras opções (Kumar, 2012). Os modelos geológicos 2D e 3D obtidos no programa, podem ser exportados e utilizados em outros suportes informáticos como é o exemplo do *Computer Aided Design* (CAD), Google Earth e programas de Sistemas de Informação Geográfica (SIG). A figura 12 representa as fases do *workflow* do processamento no suporte informático RockWorks.

Inventariação e caracterização de pedreiras de dolomias no concelho de Coimbra Utilização de dolomias no património histórico e arquitetónico

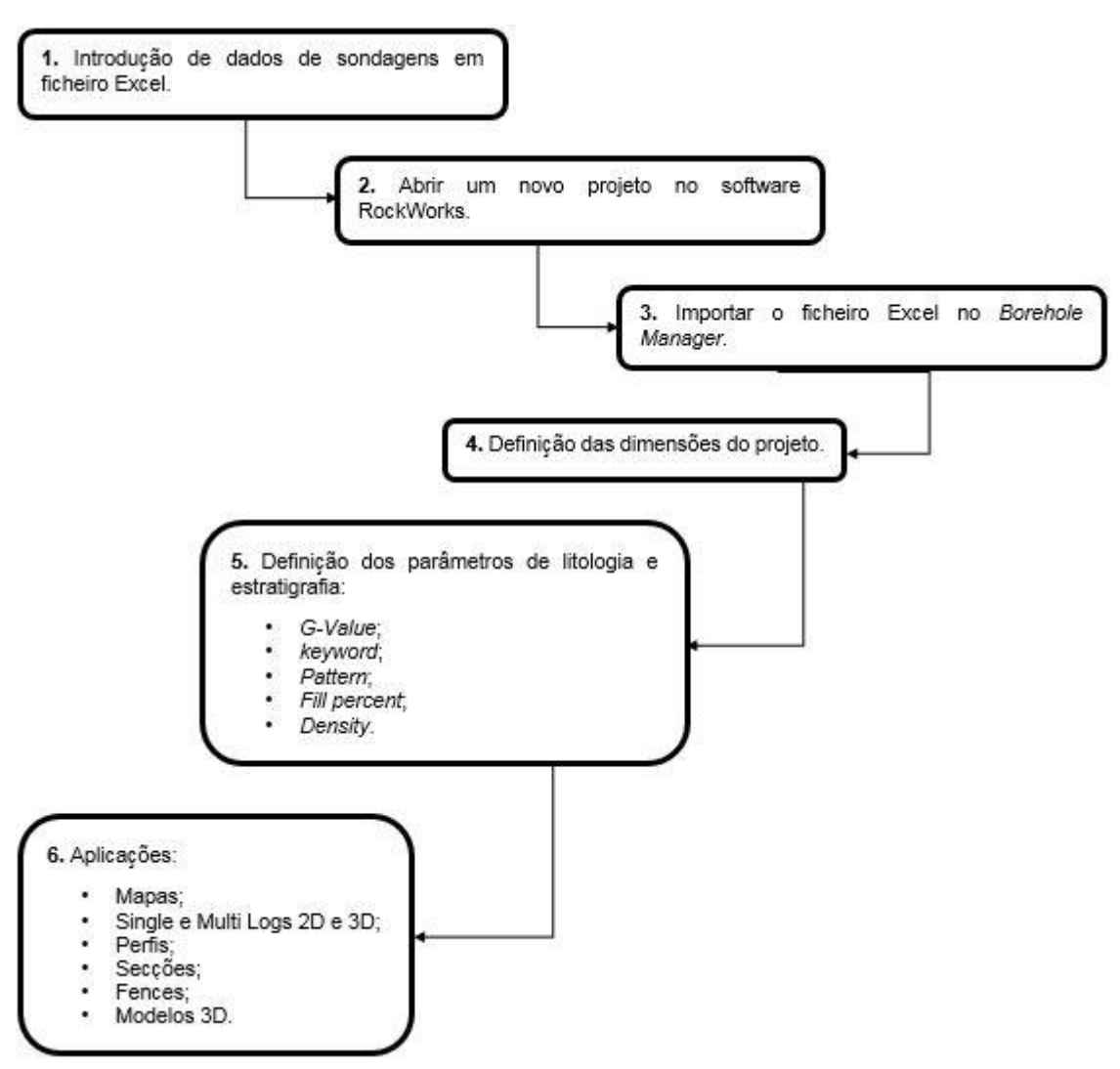

**Figura 12**. *Workflow* do processamento de informação no programa RockWorks.

### **3.4 – Fotogrametria**

A fotogrametria corresponde ao processo que, a partir de captação de fotografias terrestres ou aéreas de um determinado objeto ou área, possibilita efetuar um modelo 3D baseado em cálculos semiautomáticos realizados por suportes informáticos com base em algoritmos "Structure from motion" (SFM) detetando características comuns de uma série de fotografias do mesmo objeto, a partir de diferentes ângulos e referenciando-as num sistema de coordenadas de 3 eixos.

Apenas é possível obter resultados utilizando o método fotogramétrico, quando são captadas conjuntos de fotografias, permitido por técnicas de triangulação, calcular a sua distância e posição (Crone, 1963), sendo que para se detetar automaticamente os pontos correspondentes deve-se obter pelo menos 80% de sobreposição de uma fotografia para a outra (Pierrot-Deseilligny *et al*., 2011).

A criação de modelos 3D a partir de suportes informáticos, é possível a partir da identificação de pixéis correspondentes, sendo que as posições bidimensionais são transformadas em posições tridimensionais (Szeliski, 2010).

O processo de fotogrametria digital pode ser realizado de forma manual, semiautomática ou automática (Groetelaars, 2004). Existem várias designações para o processo automático, contudo as mais usadas são a *photo-based scanning*, *dense surface modeling* e *dense stereo matching* (Tang *et al*., 2002; Groetelaars, 2004; Walford, 2009; Amorim, 2012; Li *et al*., 2013). A utilização da fotogrametria digital permite um menor custo de processamento de dados, e uma maior simplificação dos processos (Amorim, 2012).

Para se alcançar os resultados esperados aplicando o método de fotogrametria, é necessário proceder de uma forma lógica e organizada nas várias fases que compõe este método, desde o levantamento aerofotográfico à criação de um ortofotomapa da área de estudo. A figura 13 representa o fluxograma das várias etapas que compõe o método de fotogrametria.

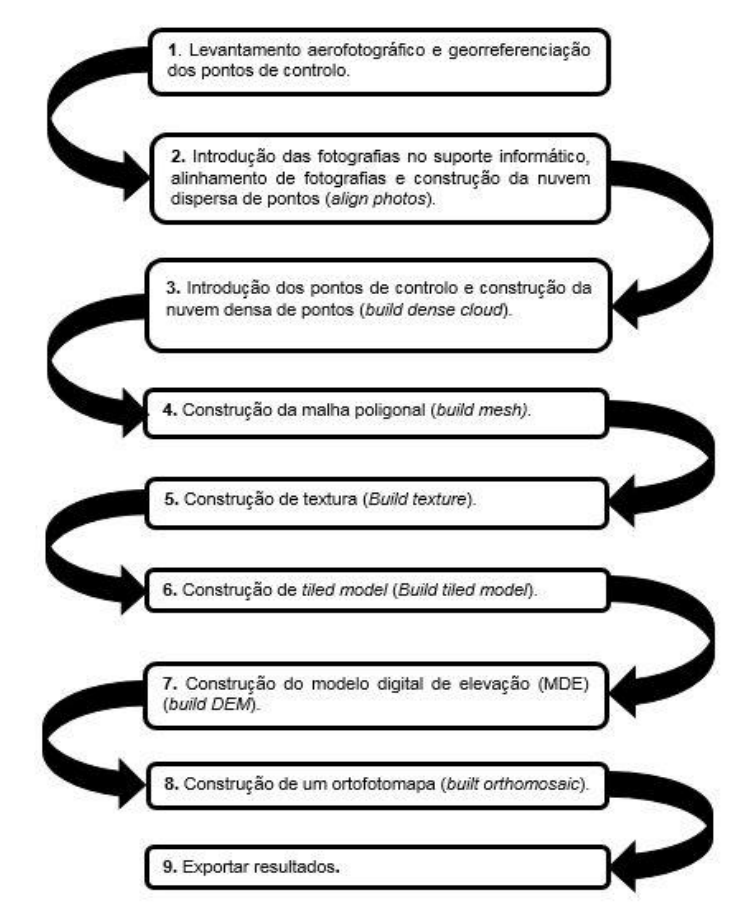

**Figura 13**. Fluxograma do processo de fotogrametria (adaptado de Duarte,

2018).

# **3.4.1 – Dispositivo utilizado para a captação de fotografias - Veículo aéreo não-tripulado**

Inicialmente os veículos aéreos não-tripulados (VANTs) eram apenas utilizados para atividades militares (Watts *et al*., 2012), contudo nos últimos anos o uso destes dispositivos para trabalhos científicos tem aumentado substancialmente. Os VANTs permitem obter informação de alta qualidade que por vezes de outra forma era impossível ser alcançada, tal como em áreas com uma topografia muito irregular. Pode-se destacar, em relação a outros equipamentos, a sua velocidade, a redução de custos e a possibilidade de se adquirir imagens de perspetivas diferentes (Reich *et al*., 2012). A enorme qualidade da informação que os VANTs apresentam está relacionada com o número de sinais transmitidos pelos satélites e recebidos pelo *Global Positioning System* (GPS) incorporado no equipamento e pelo eixo de coordenadas da câmara (Westoby *et al*., 2012).

Apesar dos VANTs apresentarem inúmeras vantagens também se podem apontar algumas desvantagens, tais como falta de exatidão da estimativa automática da orientação externa das imagens relacionada com a falta de estabilidade em relação a outros meios e com alguma imprecisão das unidades de medição inercial (Küng *et al*., 2011). Tendo em conta que o cálculo das posições das câmaras e da sua altitude não é muito eficaz e o rigor necessário ao processo de aquisição automática de pontos comuns, a sobreposição das fotografias deve ser maior do que em outros mecanismos de obtenção de fotografias (Duarte & Gonçalves, 2015). A modificação de altura da fotografia em relação à altura de voo provoca bastantes distorções de perspetiva, o que implica que os dados de orientação não sejam exatos ou por vezes sejam impossíveis de determinar, o que não acontece em outros meios que sejam equipados com unidades de medição inercial, câmara e recetores Global Navigation Satellite System (GNSS), sendo que nestes casos nem o espaço, nem o peso do material apresentam interferência (Küng *et al*., 2011).

Para o levantamento aerofotográfico deste trabalho foi utilizado o modelo DJI Phanton 4 (figura 14) equipado com uma câmara FC330, com uma resolução de 4000 x 3000 pixéis, uma distância focal de 20 mm e um intervalo de sensibilidade fotográfica (ISO) entre 100 e 1600.

#### Métodos e metodologia

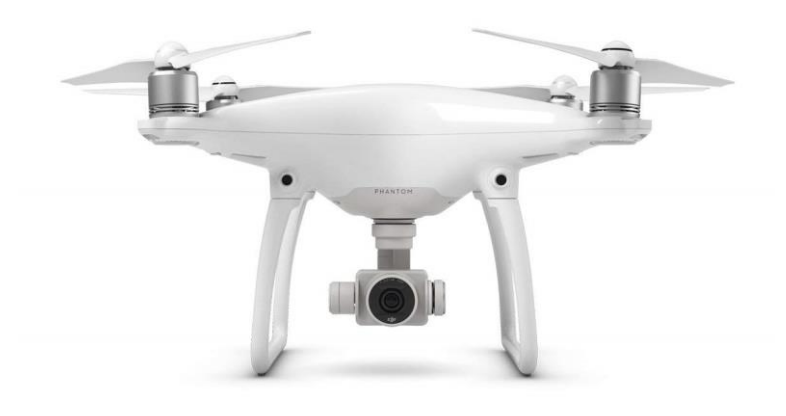

**Figura 14**. Modelo utilizado para o levamento aerofotográfico.

### **3.4.2 – Processamento das imagens captadas - Agisoft PhotoScan**

O programa Agisoft PhotoScan permite, a partir do uso de fotografias, a modelação 2D e 3D, ou seja, a recriação virtual em 2D e 3D, um ortofotomapa e um modelo digital de elevação (MDE), com elevada qualidade de uma área ou de um determinado objeto. Este programa foi desenvolvido tendo como base a tecnologia de reconstrução 3D *multi-view*, trabalha com qualquer tipo de imagem e é bastante eficiente. Para o programa não é relevante a posição de onde foram captadas as fotografias, apenas é essencial que o objeto de estudo seja visível em pelo menos duas. Todo o processo que é realizado no programa é praticamente automatizado, sendo que é relevante apontar as seguintes etapas: alinhamento de imagens e reconstrução da nuvem de pontos dispersa (*align photos*), a construção da nuvem de pontos densa (*build dense cloud*), a construção da malha poligonal (*build mesh*) e a construção de textura (*build texture*) (Agisoft, 2018).

Após a introdução das fotografias no programa, e antes de se iniciar a primeira etapa define-se o sistema de coordenadas que irá ser utilizado. No alinhamento das fotografias (*align photos*), o programa identifica pontos comuns entre as imagens e compara-os entre si, identifica a posição da câmara para cada fotografia e melhora os parâmetros de calibração da câmara. Antes de se proceder a esta etapa, deve-se definir os parâmetros do alinhamento: precisão e pré-seleção de pares (*accuracy* e *pair preseletion)*. No campo da precisão podese optar por alta (*high*), média (*medium*) ou baixa (*low*), sendo que, se for escolhida a primeira opção, o nível de precisão é elevado, mas o processamento mais demorado. Para o campo de pré-seleção de pares pode ser selecionado o genérico, controle ao solo e a opção inativo (*generic*, *ground control* e inactive), no qual, se for selecionado a opção genérico existe uma menor precisão e os pares sobrepostos de fotografias são escolhidos por fotografias correspondentes, enquanto se for escolhida a opção controle ao solo os pares sobrepostos de fotografias são escolhidas de acordo com a localização da câmara (Agisoft, 2018).

O tempo de processamento desta fase é relativo, variando de acordo com o número de fotografias que é utilizado, sendo que quanto maior for o número de fotografias, mais prolongado será o processo. O resultado deste processo, é uma nuvem de pontos dispersa, que representa o alinhamento das fotografias, e é formado um conjunto de posições da câmara (Agisoft, 2018).

Antes de se proceder à construção da nuvem densa de pontos, é conveniente introduzir no programa os pontos de controlo que devem estar no sistema de coordenadas escolhido anteriormente. Em cada fotografia vão ser reposicionados os pontos de controlo na sua respetiva posição (alvos), para que quando for criada a nuvem densa de pontos não existam erros de estimativa. Os erros de estimativa provocam deformações não lineares no modelo 3D (Lima, 2016).

A construção da nuvem densa de pontos é baseada nas fotografias e na localização estimada da câmara realizado na fase anterior. Para se proceder a esta fase deve-se definir a qualidade e filtro de profundidade (*quality* e *depth filtering)* que ser quer utilizar. Na opção qualidade podem ser escolhidas as seguintes opções: muito elevada, elevada, media, baixa e muito baixa (*ultra high, high, médium, low e lowest).* Na opção de filtro de profundidade (*depth filtering)* que se quer utilizar pode-se escolher as opções leve, moderado e agressivo (*mild, moderate e agressive).* Se o utilizador optar pelas opções muito elevada e agressivo, os resultados irão ser os melhores. Contudo este processo é o mais demoroso de todas as fases (Agisoft, 2018).

A terceira fase corresponde à construção de uma malha poligonal 3D a partir da nuvem densa de pontos, no qual, esta representa a superfície da área ou objeto de estudo. Para a construção da malha poligonal, devem ter-se em conta três parâmetros: o tipo de superfície, os dados de origem e a contagem de polígonos. No tipo de superfície o programa permite escolher entre arbitrário e altura de campo (*arbitrary* e *height field),* sendo que a opção arbitrária é usada para objetos fechados como estátuas, enquanto a opção altura de campo é usada para superfícies abertas. Na escolha dos dados de origem, pode-se optar por usar a nuvem de pontos dispersa ou a nuvem de pontos densa, contudo é sempre aconselhável utilizar a última, uma vez que tem uma quantidade maior de pontos, o que resulta num modelo mais correto. Por último na opção contagem de polígonos, o programa permite ao utilizador escolher entre alta, média e baixa (*high, medium e low),* sendo que, quanto maior o número de polígonos, melhor será a precisão (Agisoft, 2018).

A construção da textura permite que o modelo apresente um melhor preenchimento da textura e naturalmente uma melhor qualidade de visual, ou seja, é nesta fase que o modelo passa a apresentar uma qualidade semelhante à realidade. Para se proceder à construção da textura o programa permite a definição de dois campos: modo de mapa e modo de mistura (*mapping mode* e *blending mode).* Na opção modo de mapa o programa permite selecionar as seguintes opções: genérico, ortofotografia, adaptativo, esférico, fotografia simples e *keep uv (generic*, *orthophoto*, *adaptive orthophoto*, *spherical*, *single photo*)*.* Na opção modo de mistura é possível escolher entre mosaico, média, máxima intensidade, mínima intensidade e inativo (*mosaic*, *average*, *max intensity*, *min intensity* e *disabled)* (Agisoft, 2018).

A construção do modelo de mosaico (*tiled model)* permite obter uma melhor textura, sendo que, para a sua construção o programa permite escolher as seguintes opções: nuvem densa, malha e mapa de profundidade (*dense cloud*, *mesh* e *depth map)*. É aconselhável usar a opção nuvem densa para grandes áreas e quando o processo de construção da malha poligonal não for viável devido ao tempo de processamento e quando a definição gráfica não é a esperada. A opção malha é utilizada quando foi criada anteriormente uma malha poligonal muito detalhada e como tal pretende-se manter todos os detalhes no modelo de mosaico. Por último utiliza-se a opção mapa de profundidade quando se pretende criar mosaicos com o maior grafismo possível (Agisoft, 2018).

O modelo digital de elevação (MDE) corresponde à altimetria de todo o material detetado na área de estudo, sendo que, sem a construção deste seria impossível a criação de um ortofotomapa. O MDE pode ser obtido a partir da nuvem densa de pontos, nuvem de pontos dispersa ou por uma malha, contudo é aconselhável optar pela primeira opção, uma vez que, os resultados obtidos são mais precisos. A partir do MDE é possível obter valores de distância, áreas e volumes, sendo uma ferramenta importante para a indústria extrativa (Agisoft, 2018).

A construção de um ortofotomapa permite a partir das fotografias e do modelo, a criação de uma imagem de alta resolução, sendo este utilizado para o processamento de dados aerofotográficos e também quando se pretende uma visão mais detalhada da área de estudo (Agisoft, 2018).

O programa permite exportar em vários formatos para serem utilizados posteriormente em outros programas como o *Google Earth* ou o *CloudCompare*. Entre os formatos que o software permite exportar pode-se apontar o *Polygon File Format* (\*.ply), *Object Module Format* (\*.obj), *Keyhole Markup language Zipped* (\*.kmz), entre outros (Agisoft, 2018).

# **Capítulo 4 – Resultados e discussão**

# **4.1 – Introdução**

Neste capítulo são apresentados os resultados obtidos após a pesquisa bibliográfica, trabalho de campo e aplicação de programas informáticos, acompanhada pela respetiva discussão. Os resultados correspondem à identificação de monumentos e pedreiras antigas, análise de duas campanhas de sondagens e posterior processamento no RockWorks e o processamento de fotografias áreas de duas pedreiras no Agisoft Photoscan.

### **4.2 - Identificação de monumentos**

Além dos edifícios e monumentos identificados no capitulo 1 e que pela sua notoriedade são sempre referidos como construídos com rocha dolomítica foram identificados mais 21 monumentos e outras construções referidas no Sistema de Informação para o Património Arquitetónico (SIPA) e/ou por trabalho de campo, que têm para a cidade de Coimbra um valor simbólico (figura 15; tabela 3), sendo que, a sua data de construção se estendeu dos séculos I/II ao XVIII. Também foi identificada a aplicação da dolomia em vários edifícios urbanos e em muros/cercas na periferia da cidade. A utilização da dolomia para a construção de monumentos e edifícios ao longo destes 1900 anos, demonstra a importância que esta rocha acarreta para a região de Coimbra e reforça a ideia da utilização do material geológico que aflora nesta zona.

Identificam-se duas fases arquitetónicas/urbanísticas na cidade de Coimbra que utilizaram dominantemente a rocha dolomítica: a época que compreende os séculos XII e XIII (figura 16) e mais tarde entre os séculos XVI e XVIII (figura 17). O período entre os séculos XII e XIII corresponde à época de maior esplendor da cidade, sendo que, no reinado de D. Afonso Henriques procedeu-se à reconstrução das infraestruturas como também à construção de importantes monumentos, tendo inclusive em 1179 concedido uma carta foral para confirmar e reforçar o poder do concelho de Coimbra (Mattoso, 1997).

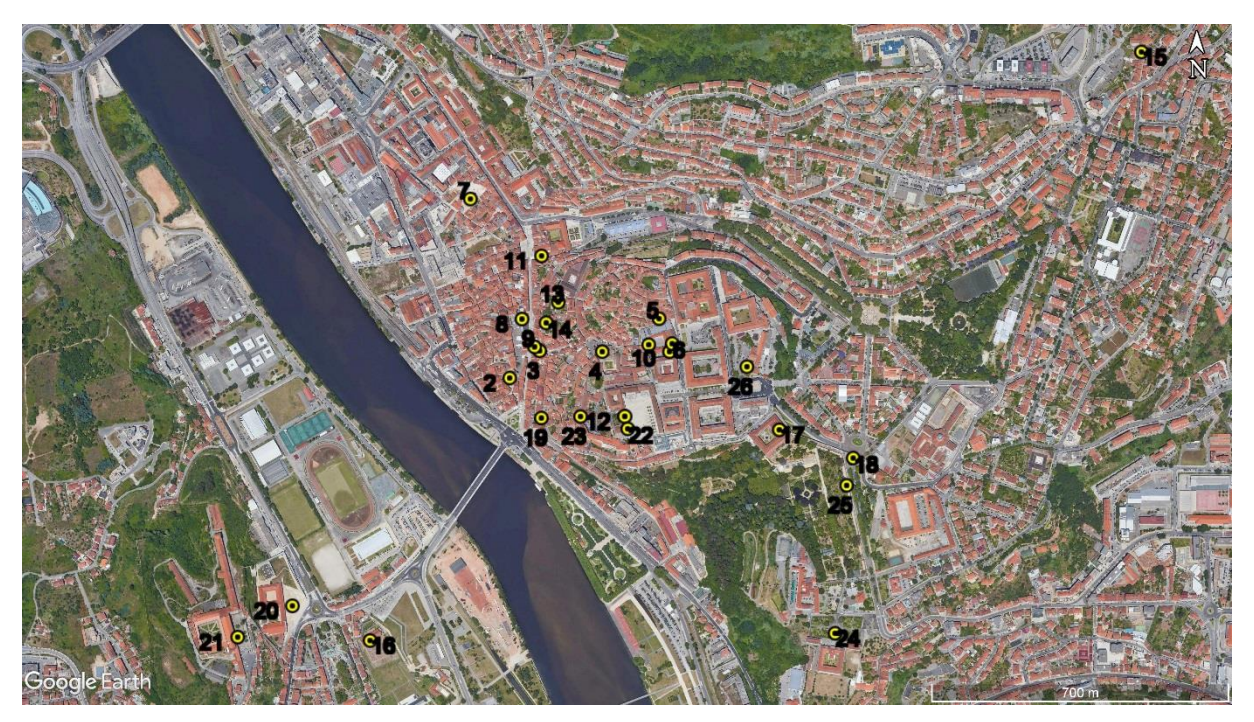

**Figura 15**. Localização dos monumentos identificados. (**1**) Criptopórtico de *Aeminium*; (**2**) Igreja de S. Bartolomeu; (**3**) Torre de Almedina; (**4**) Sé Velha; (**5**) Igreja de S. Salvador; (**6**) Arco Moçárabe; (**7**) Igreja de Santa Justa (velha); (**8**) Igreja de S. Tiago; (**9**) Porta e Arco de Almedina; (**10**) Igreja de S. João de Almedina; (**11**) Mosteiro de Santa Cruz; (**12**) Capela de S. Miguel; (**13**) Torre de Anto; (**14**) Torre de Contenda (Palácio de Sub-Ripas); (**15**) Mosteiro de Celas; (**16**) Mosteiro de Santa Clara-a-Velha; (**17**) Colégio de S. Bento; (**18**) Aqueduto de S. Sebastião; (**19**) Igreja de Santo António da Estrela; (**20**) Convento de S. Francisco; (**21**) Mosteiro de Santa Clara-a-Nova; (**22**) Biblioteca Barroca (Joanina); (**23**) Palácio Grilos; (**24**) Seminário Maior de Coimbra; (**25**) Jardim Botânico.

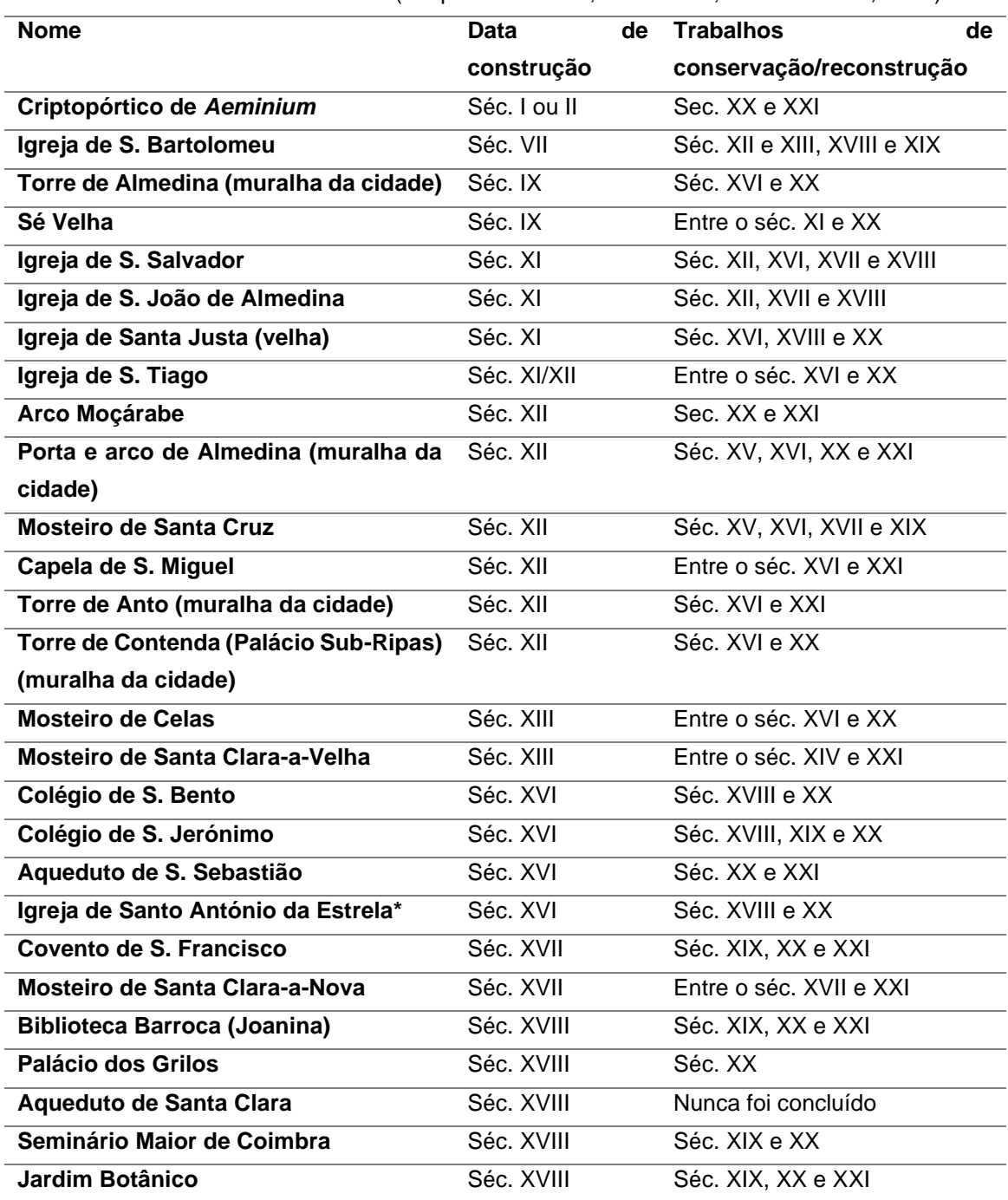

**Tabela 3**. Lista de monumentos (adaptado de SIPA, 2001-2016; Catarino *et al*., 2019).

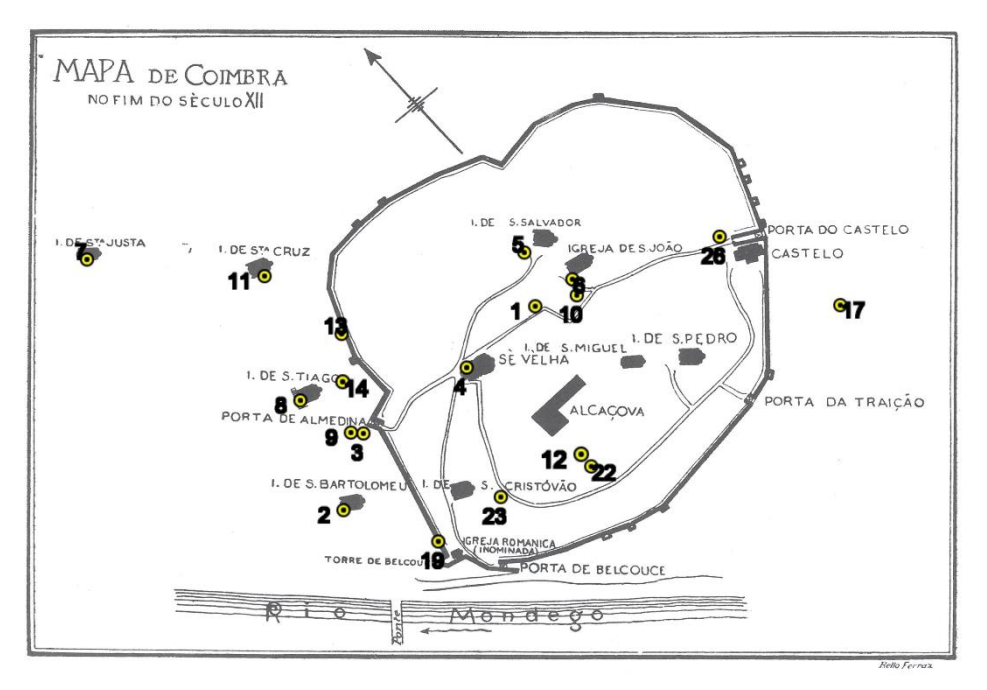

**Figura 16**. Mapa de Coimbra do final do século XII. São visíveis os monumentos construídos até à época (numeração igual à da figura 15) e a muralha da cidade (adaptado de Vasconcelos, 1930).

No século XVI com a relocalização definitiva da Universidade em Coimbra e mais tarde no século XVIII com a Reforma Pombalina na Universidade, houve um impulso na construção e na remodelação de monumentos como também de edifícios urbanos.

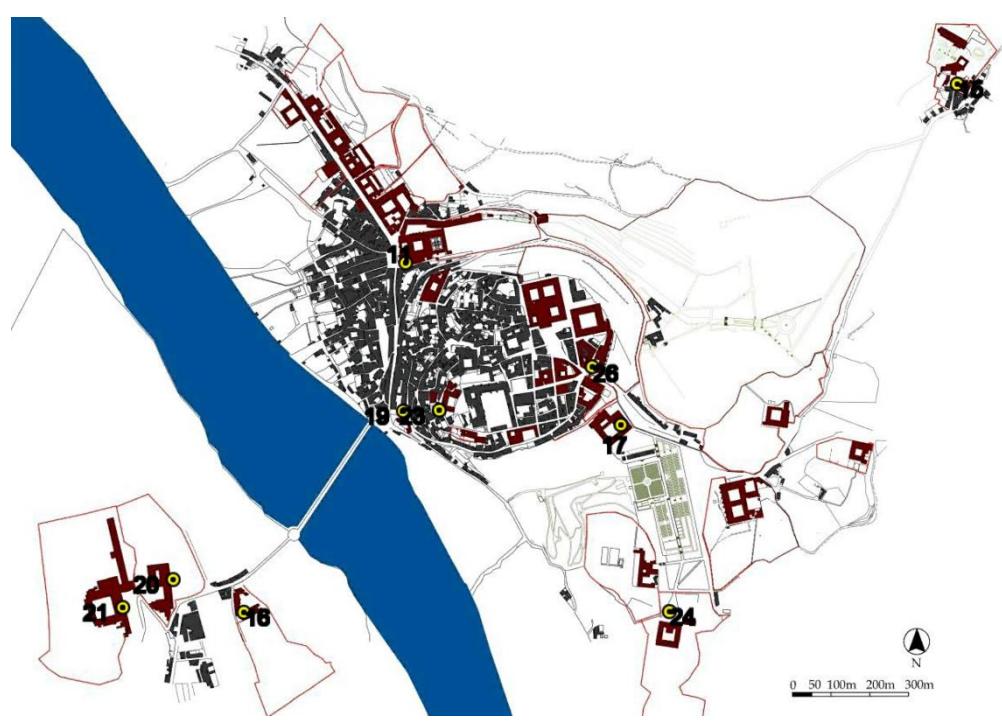

**Figura 17**. Mapa de Coimbra em 1884. Identificação dos Colégios e Conventos a vermelho (numeração igual à da figura 15) (adaptado de Calmeiro, 2014).

Entre o final do século XIII e o século XV não existem indícios de construção de grandes edifícios que tenham chegado até nós, uma vez que, esta fase corresponde ao período de consolidação da cidade ou seja, a ligação entre "(…) a cidade aristocrática, política e militar (na Almedina) e a cidade mercantil, artesanal e laboriosa (no arrabalde)" (Magalhães, 2019). Contudo também poderá estar relacionado com o período das guerras fernandinas (século XIV) como também com o início dos descobrimentos (século XV), o que terá desviado as atenções do reino português da construção de novas infraestruturas nas cidades portuguesas.

Nos monumentos cuja construção remonta aos séculos XII e XIII, a dolomia era aplicada em cantaria nas paredes exteriores e no interior era utilizada nas abóbodas e colunas. Como a maior parte destes monumentos assentavam em afloramentos, de onde se retirava pedra para posteriormente ser utilizada, atualmente ainda é possível identificar este registo geológico no seu interior, como é o exemplo da Sé Velha (figura 18a). Neste período a dolomia era usada com alguma frequência em peças decorativas, particularmente em contraste com as paredes pintadas de branco, dando origem a um aspeto dourado (figura 18b).

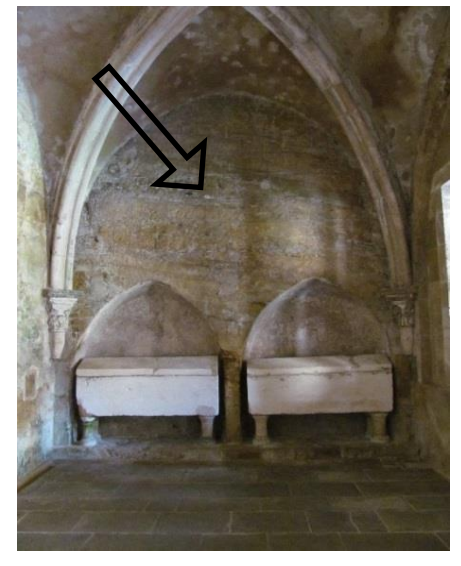

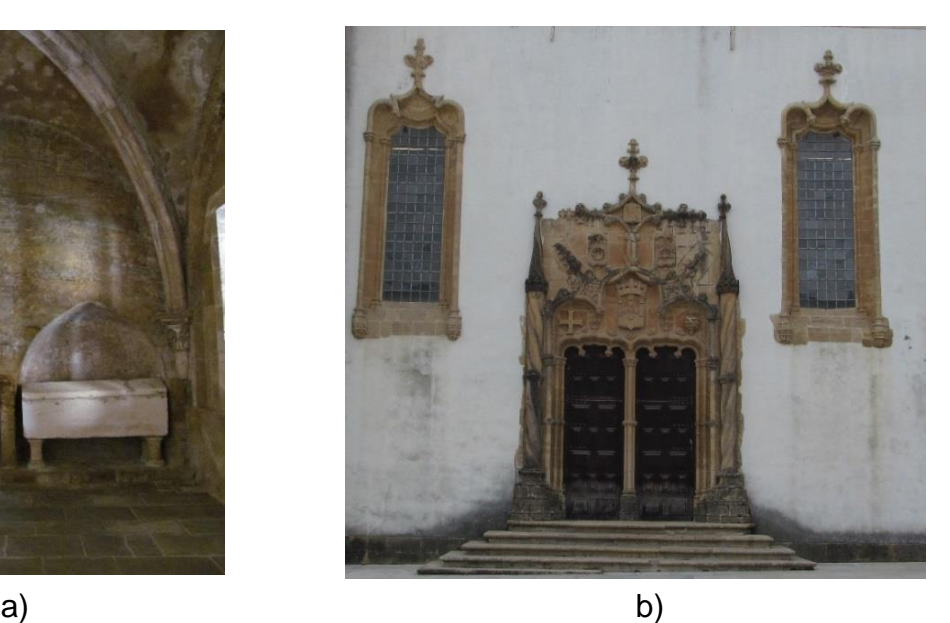

**Figura 18**. a) Exemplo de afloramento (indicado pela seta) localizado na capela de Santa Maria (Sé Velha); b) dolomia trabalhada na Capela de S. Miguel.

Nos monumentos que datam entre o século XVI e XVIII, na grande maioria a aplicação de dolomias verifica-se nos cunhais e pilastras, sendo que neste período a utilização de forma decorativa era muito rara (figura 19). Nos edifícios urbanos a dolomia era aplicada em alvenaria rebocada nas paredes exteriores, nos cunhais e nos lintéis e umbrais das janelas e portas (figura 20). Na periferia da cidade a dolomia era aplicada também em muros/cercas.

Resultados e discussão

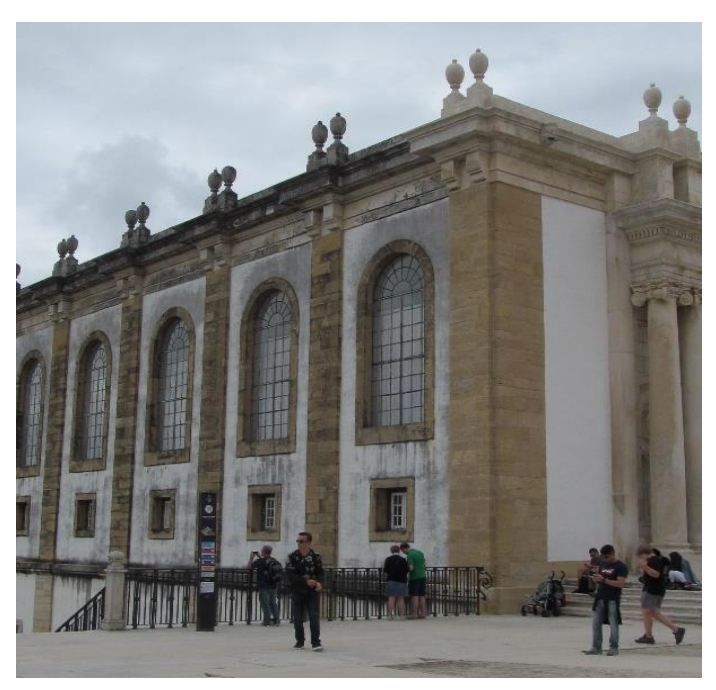

**Figura 19**. Biblioteca Joanina no Pátio das Escolas onde se observa a aplicação de dolomia em cunhais.

Com base na tabela 3, é possível perceber que à exceção do aqueduto de Santa Clara, os restantes monumentos foram alvo de modificações, reorganizações e mudanças de uso. Como exemplo, no final do século XIX a Sé Velha foi alvo de campanhas de conservação / restauro / reabilitação durante 10 anos (Vasconcelos, 1930).

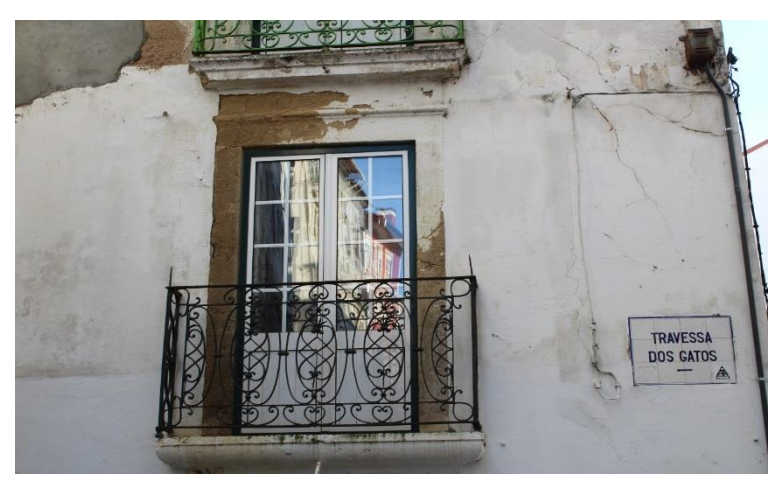

**Figura 20**. Aplicação da dolomia no lintel da janela.

# **4.3 - Identificação de pedreiras antigas de dolomia localizadas em Coimbra**

Analisando a carta geológica (figura 8) e se tivermos em conta a tecnologia que o ser humano dispunha entre os séculos I/II e XVIII para a exploração e transporte do recurso geológico, é fácil de entender o porquê de a rocha dolomítica ser predominante nos monumentos e edifícios urbanos de Coimbra, tal como quando analisamos a zona da Lousã se percebe o porquê das suas aldeias serem designadas por "Aldeias de Xisto". Tendo em conta a topografia da região de Coimbra, tornava-se muito difícil a deslocação de enormes blocos e em termos económicos era muito dispendioso, sendo que, a forma mais viável era a exploração a poucos metros de onde iriam ser construídos os monumentos.

Como as pedreiras que se localizavam no núcleo da cidade não são visíveis nos dias de hoje, foi necessário proceder à sua identificação a partir da consulta de bibliografia, relacionar a toponímia local e a análise de ilustrações da época. Ao relacionarmos a toponímia local com a suposta localização de pedreiras antigas, pôde-se identificar perto da Universidade um beco designado "*Beco da Pedreira*" e uma igreja/colégio designada por "*Santo António da Pedreira*", ou seja, a preservação do nome "*pedreira*", pode implicar que, antigamente houve uma ou mais pedreiras neste local. Ao analisarmos a figura 21, verifica-se que neste sítio há uma espécie de escarpa/bancada, o que indica que houve mesmo uma pedreira, inclusive, esteve em atividade entre o século XIII e XVIII (1773) (Quinta Ferreira *et al*., 1992; Alarcão, 2008a).

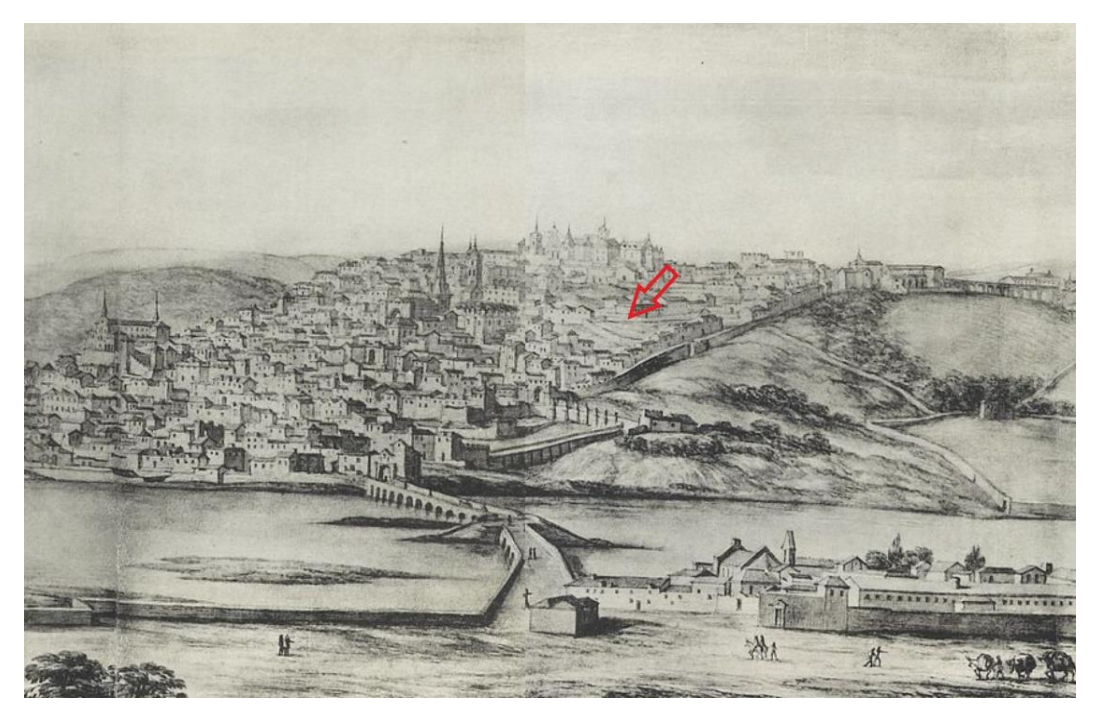

**Figura 21**. Ilustração de Coimbra elaborado por Pier María Baldi em 1669 (adaptado de Sanchez Rivero *et al*., 1933). A seta inica o local da pedreira.

Após realizada a pesquisa bibliográfica para a identificação de pedreiras antigas, é de enorme relevância destacar o trabalho feito por Alarcão (2008a; 2008b). Este autor baseandose em desenhos, cartas de contratos e ordens de compra identificou a presença de várias pedreiras localizadas dentro das muralhas da cidade (figura 22), referindo que eram necessários milhares de metros cúbicos de pedra para a construção de monumentos e edifícios urbanos, inclusive encontravam-se perto destas construções (figura 23 (pontos vermelhos) e tabela 4).

Por vezes, a pedra utilizada para a construção de alguns monumentos era extraída dos afloramentos onde estes eram construídos, como é o caso da Sé Velha (figura 18a), tal como algumas capelas do século XII foram esculpidas no maciço rochoso (Vasconcelos, 1930; Quinta Ferreira *et al*., 1992; Alarcão, 2008a; 2008b). Desde o século XII que o Mosteiro de Santa Cruz era proprietário da pedreira de Montarroio, o que demostra também o grande interessa económico da igreja para o controlo de pedreiras. A pedreira de S. Sebastião estava localizada junto ao castelo, próxima do aqueduto de S. Sebastião e onde hoje em dia, está localizado o Colégio das Artes (figura 22) próximo da *Rua dos Penedos.* As pedreiras do *Largo da Feira* estavam localizadas perto da Sé Nova, sendo que, posteriormente com a remodelação da Universidade na segunda metade do século XX desapareceram (Alarcão, 2008a, b) e a pedreira de S. Cristóvão estava localizada onde hoje se localiza o Teatro Sousa Bastos, junto à Torre de Balouce (Anjinho, 2016).

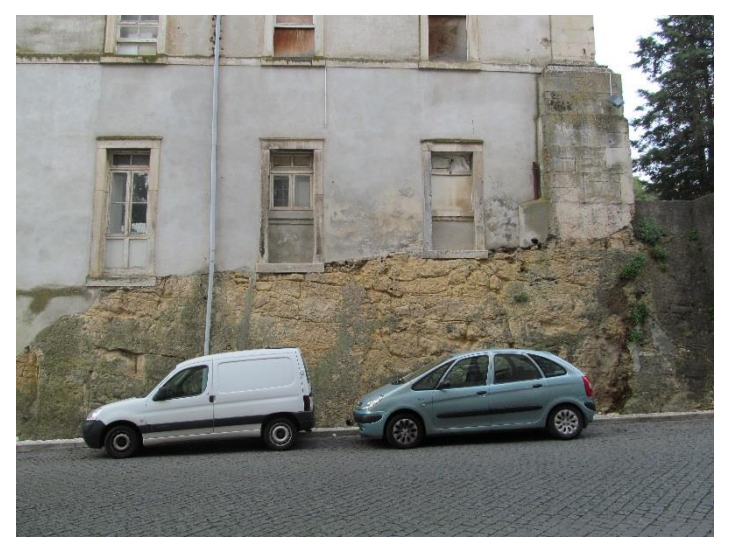

**Figura 22.** Provável localização da pedreira de S. Sebastião.

Algumas referências bibliográficas mencionam a existência de pedreiras fora do núcleo da cidade, como é o caso da Conchada e de Monte Formoso, que terão sido identificadas em afloramentos ainda observados no final do século XX (Quinta Ferreira *et al*., 1992). É normal que isso tenha acontecido, uma vez que, com a expansão da cidade era necessário a implementação de novas pedreiras para a obtenção de maiores quantidades de rocha e também para a produção de cal.

Na margem esquerda do rio Mondego, tendo em conta que se localizam dois monumentos de enorme importância para a cidade, e que para a construção destes foram necessárias enormes quantidades de rocha, é natural que também nesta zona existiriam algumas pedreiras. Em 1889, um livro organizado pela Associação Industrial Portuguesa, sobre a realidade da exploração de minas e pedreiras da época, identificou no perímetro urbano de Coimbra, a pedreira de Bordalo (Santa Clara), no qual, a pedra extraída era utilizada para produção de cal, alvenaria e cantaria (Monteiro & Barata, 1889).

A outra pedreira identificada localiza-se em Montarroio e a pedra extraída era utilizada para a produção de alvenaria e cal, mas com menor importância na altura (Monteiro & Barata, 1889). Com o trabalho de campo foram identificadas seis pedreiras inativas/abandonadas (figura 23 e 24), sendo que, em algumas delas o material extraído era utilizado para a produção de cal.

Até meio do século XX na região de Coimbra ainda havia algumas pedreiras de dolomia que se encontravam ativas, contudo atualmente encontram-se todas inativas/abandonas (figura 24 e tabela 4). Para além da dolomia, o arenito vermelho também foi explorado para posteriormente ser utilizado em blocos de alvenaria, sendo que, uma dessas pedreiras, que estava localizada onde hoje se encontra o Jardim da Sereia, esteve em atividade até 1895 (Rosmaninho, 2006).

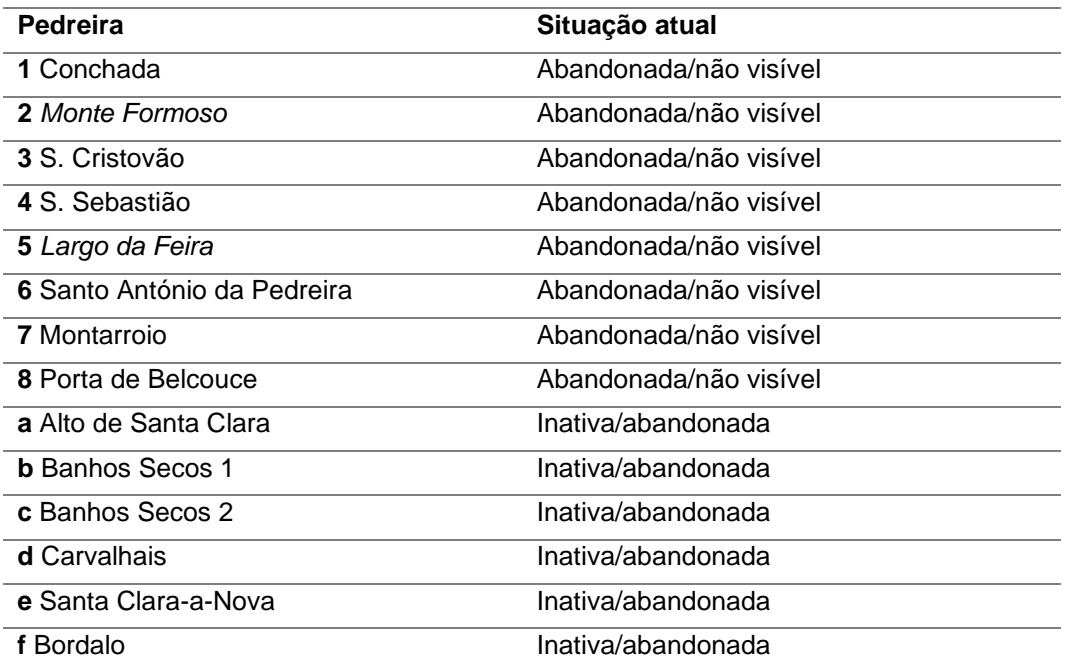

**Tabela 4**. Lista de pedreiras antigas em Coimbra (Catarino *et al*., 2019).

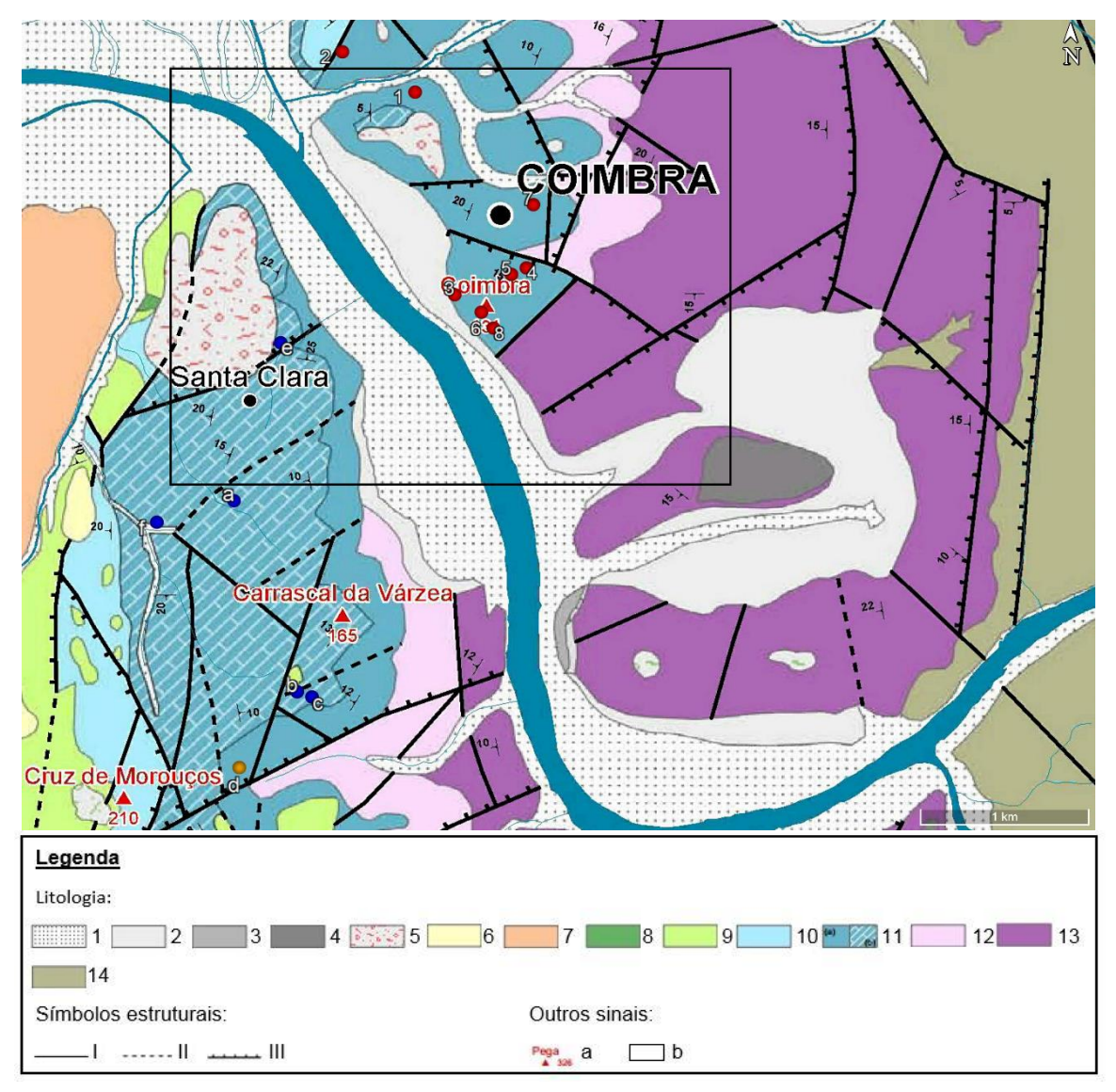

**Figura 23**. Localização das pedreiras sobreposta com a geologia local (pontos vermelhos representam as pedreiras não visíveis e os pontos azuis e cor de laranja representam as pedreiras visíveis). 1) Aluviões; 2) Depósitos coluvionares; 3) Depósito de terraço fluvial baixo; 4) Depósito de terraço fluvial alto; 5) Depósito fluvio-torrencial; 6) Conglomerado e pelitos negros; 7) Areias conglomeráticas imaturas com horizontes silicificados e arenitos arcósicos; 8) Calcários gresosos e grés margosos cinzentos fossilíferos; 9) Conglomerados, arcosarenitos e pelitos; 10) Calcários margosos, calcários e margas; 11) Dolomitos a calcários dolomíticos, pelitos/argilitos, calcários a calcários margosos e margas ( a) Fm. de Coimbra; b) Fm. de S. Miguel); 12) Pelitos cinzentos e dolomitos; 13) Conglomerados, arenitos e pelitos vermelhos a esbranquiçados; 14) Conjunto de unidades ante-mesozoicas; I) Falha; II) Falha provável e/ou oculta; III) Falha normal; a) Vértice Geodésico; b) área de localização dos monumentos; (Adaptado de Dimuccio, 2014).

Inventariação e caracterização de pedreiras de dolomias no concelho de Coimbra Utilização de dolomias no património histórico e arquitetónico

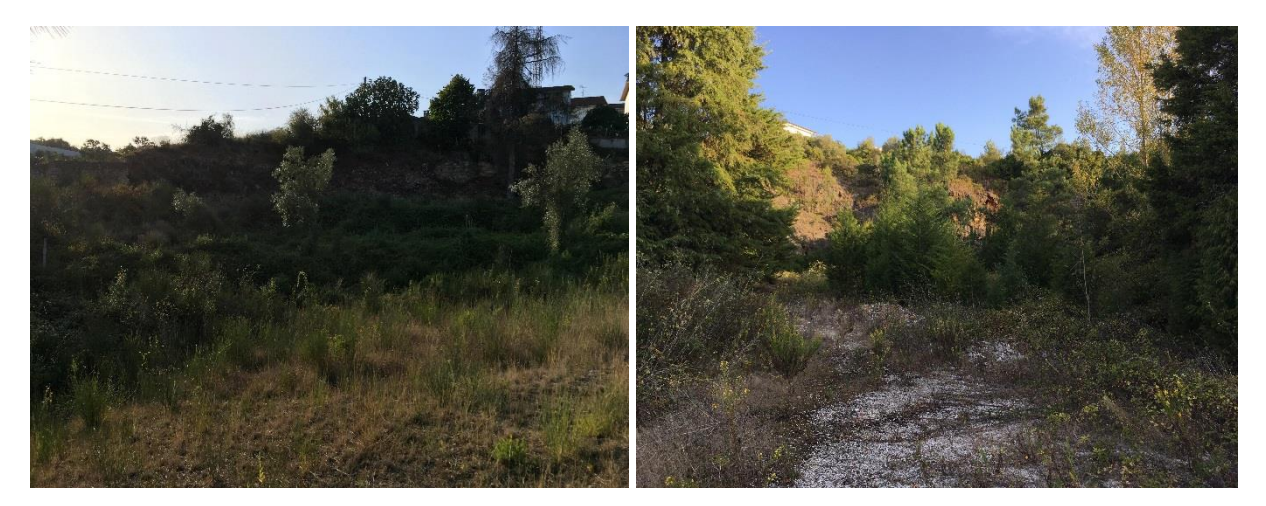

a) b)

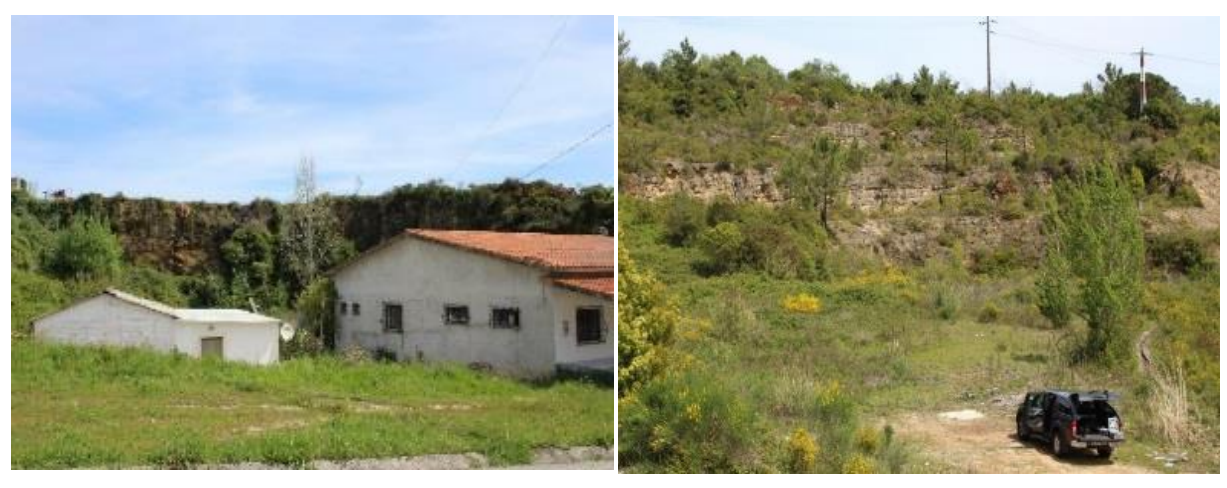

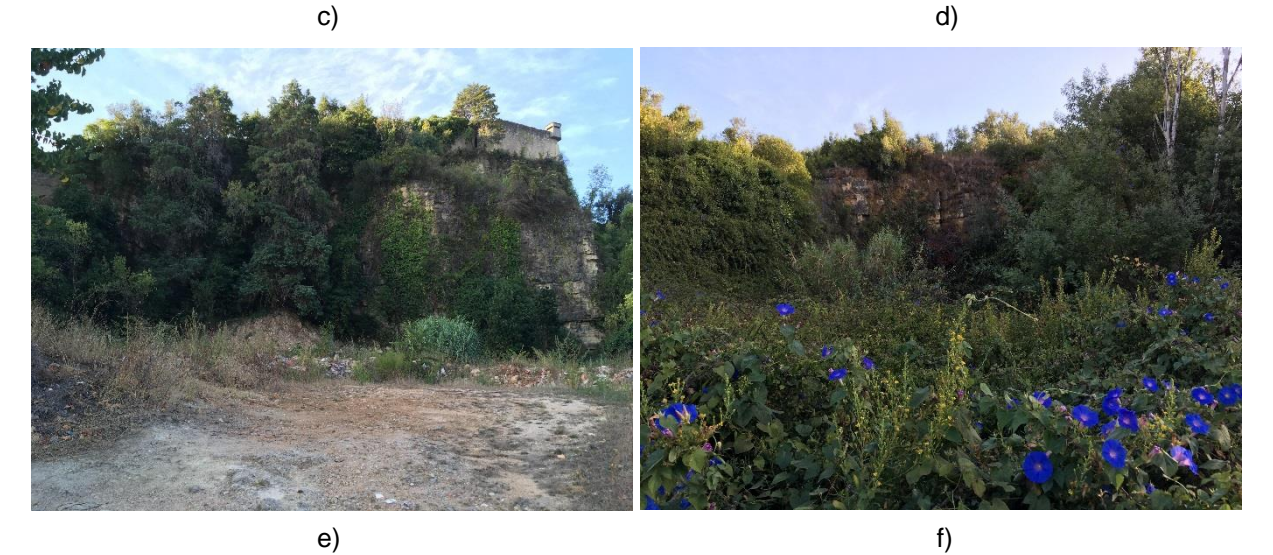

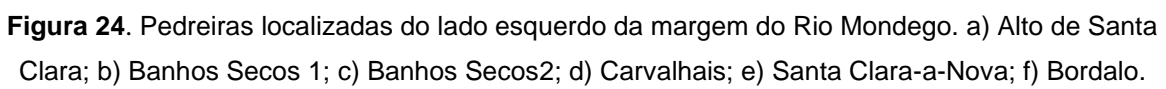

Ao relacionarmos o mapa que representa a localização de pedreiras, sobreposto com a geologia local (figura 23) com o mapa que representa a localização dos monumentos (figura 15), e tendo como base a questão logística e económica que os antepassados dispunham,

admite-se que as pedreiras que estão situadas no núcleo da cidade de Coimbra forneciam a pedra necessária para os monumentos e edifícios urbanos localizados nessa área, enquanto que as pedreiras situadas em Santa Clara, forneciam para as construções do outro lado do rio, tal como afirma Alarcão (2008a) *"(…) ficavam elas no interior da muralha e no ponto mais alto da cidade – perto, portanto, dos edifícios a construir."* Podemos constatar que na grande maioria dos monumentos estão situados dentro da área onde aflora a Formação de Coimbra, sendo que nos que estão fora, a dolomia que foi utilizada, terá sido transportada das pedreiras mais próximas. Este último ponto leva-nos também a admitir que a aplicação da dolomia apenas é dominante onde esta aflora, no qual, em outras áreas é utilizada pedra importada, e isto se deve ao desenvolvimento da tecnologia que proporcionou uma maior facilidade no transporte da pedra.

### **4.4 - Modelação geológica 2D e 3D – Aplicação no programa Rockworks**

Tendo como objetivo, complementar a informação geológica onde se localizavam as pedreiras, a sua relação com os monumentos e identificar que tipo de dolomia era explorada, foram analisados os registos de duas campanhas de sondagens (Beiró *et al*., 1996; Dias & Oliveira, 2002), sendo que, posteriormente essa informação foi processada no programa RockWorks. Tal como já foi referido anteriormente, o processamento de informação neste programa permite a criação de modelos geológicos 2D e 3D.

De modo a dar coerência e uniformidade aos registos das duas campanhas foi necessário criar uma legenda litológica que fosse adequada para ambas as campanhas, uma vez que, os critérios utilizados pelas duas empresas eram diferentes entre si. Para se proceder à criação dessa legenda, foram utilizados os perfis e a simbologia litológica (figura 25) criada por Dimuccio (2014).

O processo de correlação para as sondagens que estão localizadas no Observatório Geofísico e Astronómico foi direto, uma vez que estas encontram-se relativamente próximas do perfil do Alto de Santa Clara (figura 25a) e ao relacionarmos a cota, a espessura da litologia do perfil com a profundidade atingida pelas sondagens, estas estão em correlação.

#### Inventariação e caracterização de pedreiras de dolomias no concelho de Coimbra Utilização de dolomias no património histórico e arquitetónico

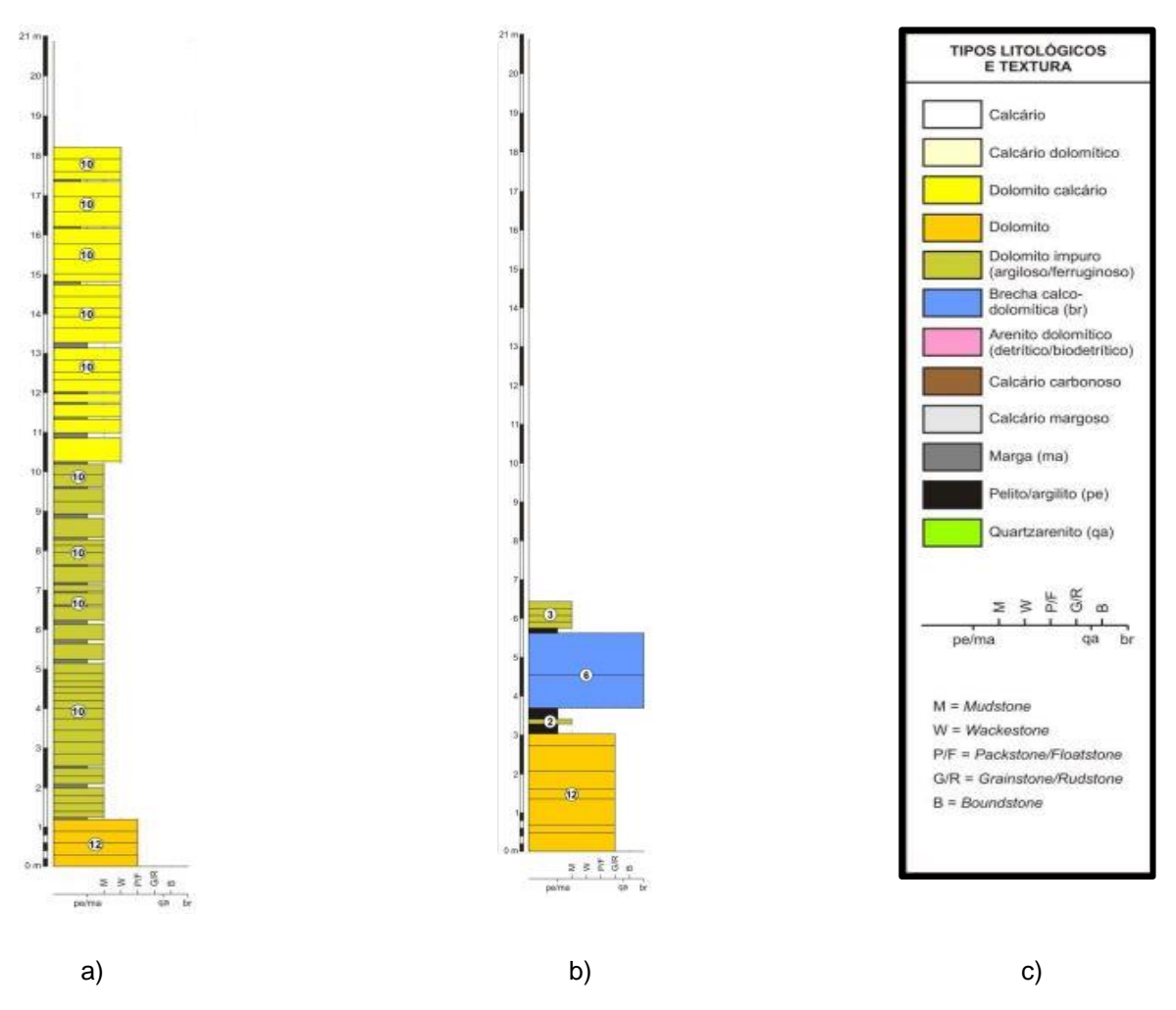

**Figura 25**. Representação dos perfis e simbologia utilizada para se proceder à correlação litológica das sondagens. a) Perfil do Alto de Santa Clara; b) Perfil da Casa do Missionário; c) Simbologia; (Retirado de Dimuccio, 2014).

A correlação das sondagens que estão localizadas no Polo 1 da Universidade foi mais complexo, uma vez que, não existe um perfil próximo desta área. Para se chegar a um consenso, admitiu-se as correspondências com o perfil da figura 25 isto é que a litologia com uma espessura considerável que estava por cima da brecha calco-dolomítica correspondia ao dolomito impuro e a que estava por baixo correspondia ao dolomito, tendo também em atenção a profundidade atingida e a cota das sondagens. Optou-se por proceder por esta via, uma vez que, várias sondagens detetavam a brecha calco-dolomítica, sendo que, seria mais fácil partindo desta referência, fazer a correlação da litologia entre as sondagens. A figura 26 representa a legenda litológica que foi utilizada para posterior criação de modelos 2D e 3D.

#### Resultados e discussão

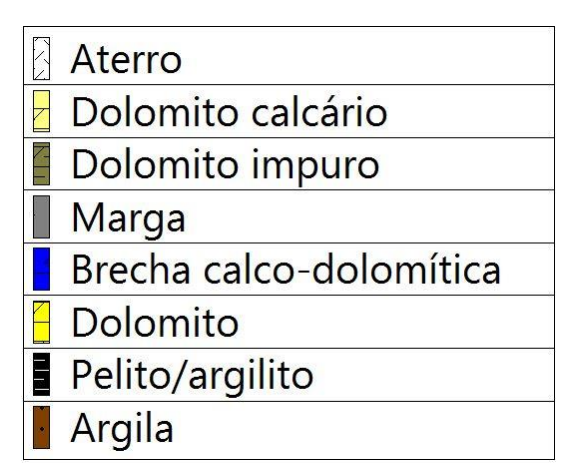

**Figura 26**. Legenda litológica utilizada para a criação de modelos 2D e 3D.

Com a definição da legenda adequada, foi criado um ficheiro Excel com os dados das sondagens, para posteriormente serem introduzidos no programa RockWorks. Os dados que foram utilizados são referentes à localização, litologia e estratigrafia das sondagens. Tendo em conta que existia um enorme espaço sem informação de sondagens entre os dois locais das campanhas, para a construção dos modelos 2D e 3D foram criados dois projetos diferentes, isto porque, a tentativa da sua elaboração em conjunto não apresentava resultados consentâneos com as observações de campo.

O sistema de coordenadas utilizado foi o UTM WGS84 1984 (NAD-83), zona 29. Para o programa reconhecer os parâmetros dos dados (localização, litologia e estratigrafia) analisados, é necessário criar uma correspondência entre ambos (figura 27a), para posteriormente serem definidas as dimensões do projeto (figura 27b).

Antes de se proceder à obtenção de modelos 2D e 3D, foi ainda necessário definir o *G-Value*, a simbologia, a cor da litologia e a estratigrafia. O *G-Value* é de enorme importância, uma vez que é esta referência que permite ao programa diferenciar as várias litologias e estratigrafia. A figura 28 representa o processo de definição dos parâmetros da litologia e estratigrafia.

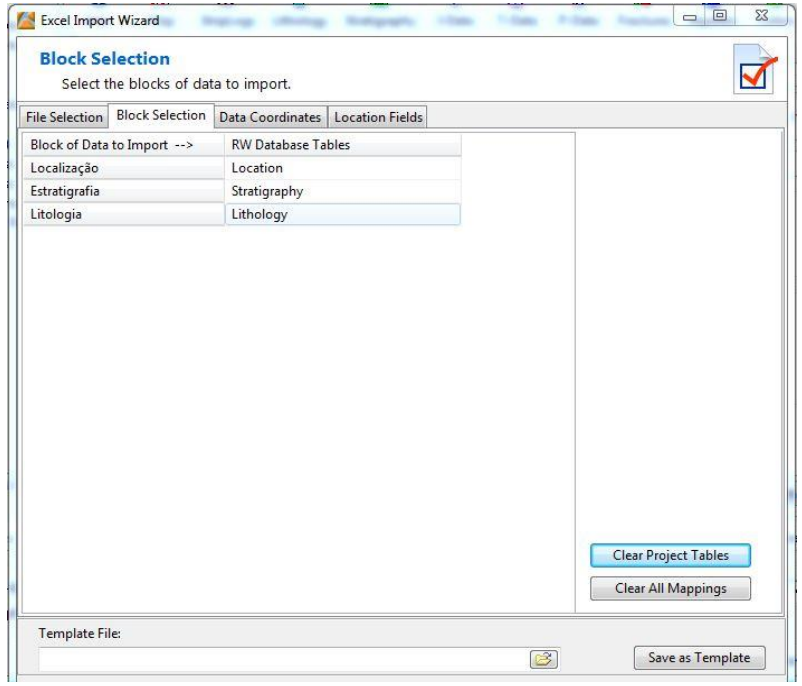

a)

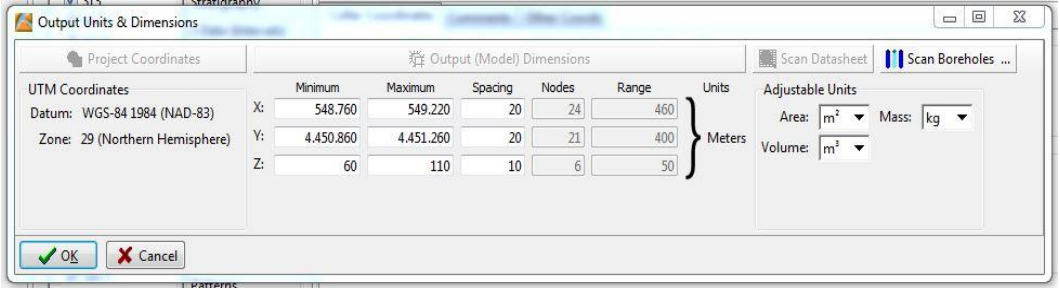

b)

**Figura 27**. a) Correlação dos campos de informação do ficheiro Excel com os do RockWorks; b) Definição das dimensões do projeto.

#### Resultados e discussão

| File Edit                   |         |     |     |                                       |  | File Edit    |                         |         |                      |                      |
|-----------------------------|---------|-----|-----|---------------------------------------|--|--------------|-------------------------|---------|----------------------|----------------------|
| G-Value Keyword             | Pattern |     |     | Fill Percent Density Show in Legend A |  |              | Order Formation         | Pattern | Fill Percent Density | Show in I A          |
| 7,0 Argila                  |         | 100 | 1,0 | $\sqrt{2}$                            |  |              | 1,0 Aterro              |         | 100                  | 1,0                  |
| 1,0 Aterro                  | ****    | 100 | 1,0 | $\overline{\mathcal{L}}$              |  |              | 2,0 Formação de Coimbra |         | 100                  | $\frac{1}{2}$<br>1,0 |
| 4.0 Brecha calco-dolomítica |         | 100 | 1,0 | $\overline{\mathbf{v}}$               |  |              | 3,0 Grupo de Silves     |         | 100                  | 1,0                  |
| 5,0 Dolomito                |         | 100 | 1,0 | $\overline{J}$                        |  |              |                         |         |                      |                      |
| 2,0 Dolomito impuro         |         | 100 | 1,0 | $\blacktriangledown$                  |  |              |                         |         |                      |                      |
| 3,0 Marga                   | w w     | 100 | 1,0 | $\overline{\mathcal{A}}$              |  |              |                         |         |                      |                      |
| 6,0 Pelito/argilito         | تعوضون  | 100 | 1,0 | $\color{red}$ $\color{red}$           |  |              |                         |         |                      |                      |
| $\leftarrow$                |         |     |     |                                       |  | $\leftarrow$ |                         |         |                      |                      |
| $\sqrt{$ ok<br>$?$ Help     |         |     |     |                                       |  |              | $?$ Help<br>$\vee$ OK   |         |                      |                      |

**Figura 28**. Representação do processo de definição dos parâmetros da litologia (a) e estratigrafia (b).

Inicialmente foram criados os mapas de localização e os modelos de logs 3D dos furos de sondagens, nos quais é possível perceber numa primeira instância como a geologia está disposta nos dois locais de sondagens (figura 29 e 30). No Polo 1 da Universidade (figura 29), ressalta à primeira vista que temos duas litologias dominantes, o dolomito impuro e as argilas, sendo que, ao correlacionarmos com o mapa geológico da figura 23, estamos perante o contacto entre a Formação de Coimbra (dolomito) e o Grupo de Silves (Fm de Castelo Viegas + Fm de Penela + Fm de Conraria) (argilas). Para Oeste e Sudoeste, junto à antiga Faculdade de Farmácia (Palácio dos Melos) e do Colégio de Trindade, aparecem com alguma expressão as brechas calco-dolomíticas e o dolomito. Na zona do Observatório Geofísico e Astronómico (figura 30), apenas foi detetado com grande expressão o dolomito calcário e com menor expressão o dolomito impuro.

A partir dos modelos 3D geológicos e dos *fences diagrams* torna-se ainda mais percetível essa disposição geológica. Na zona do Polo 1 da Universidade, as camadas pertencentes à Formação de Coimbra pendem para Noroeste, enquanto as camadas pertencentes ao Grupo de Silves pendem para Sul. O contacto entre a Formação de Coimbra e o Grupo de Silves é por falha, como é percetível no modelo geológico 3D (assinalado com tracejado) (figura 31a) e no *fence diagram* (figura 31b).

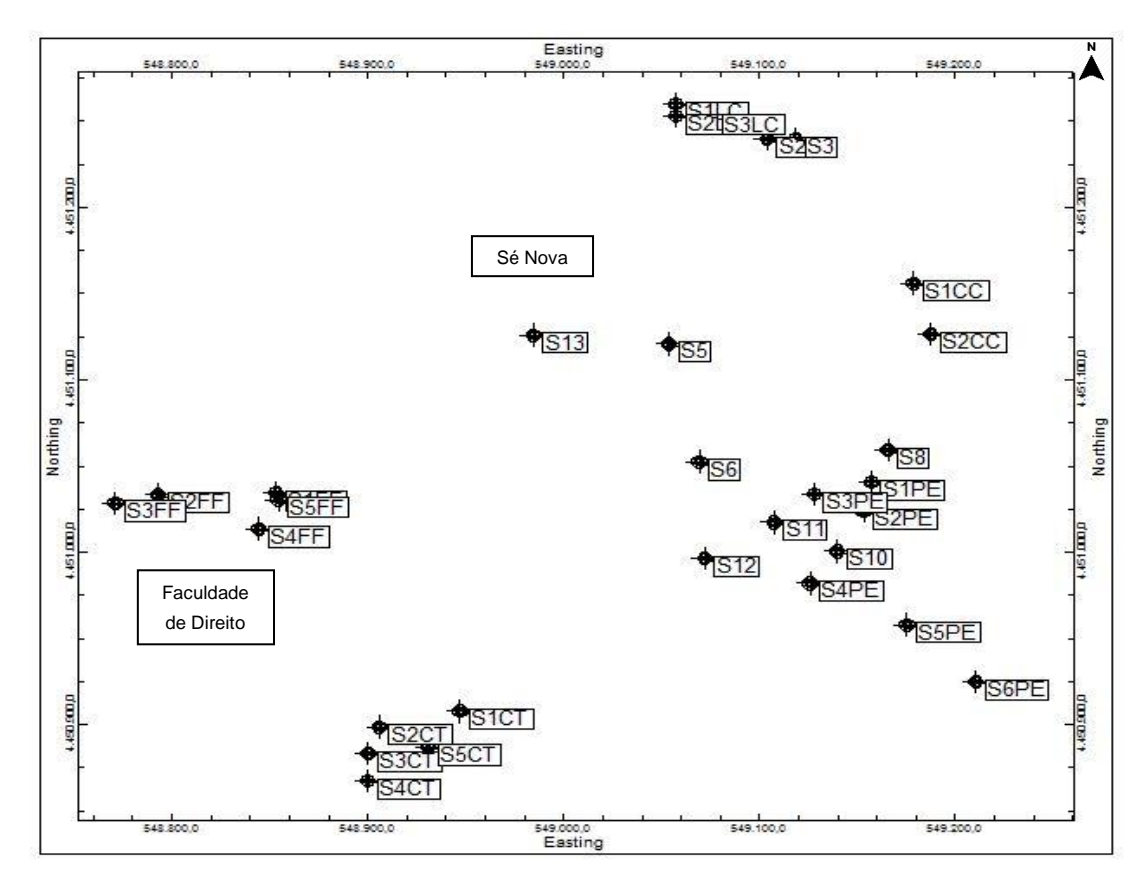

Inventariação e caracterização de pedreiras de dolomias no concelho de Coimbra Utilização de dolomias no património histórico e arquitetónico

a)

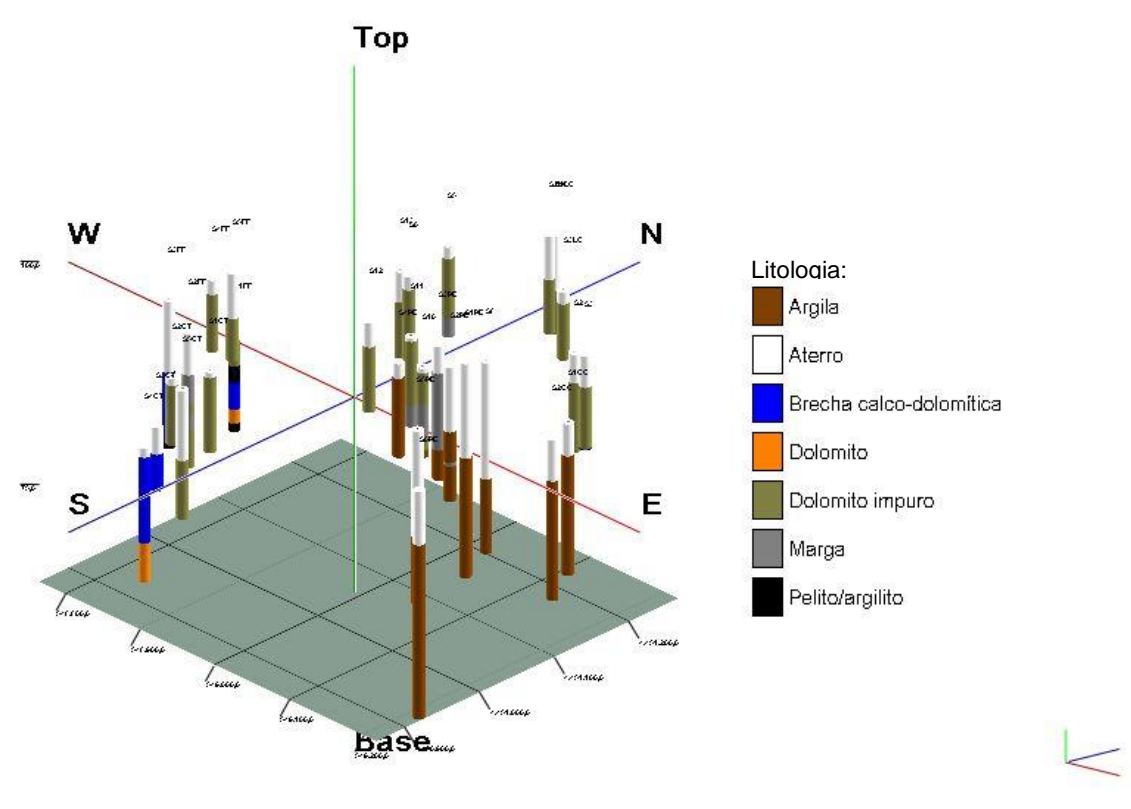

b)

**Figura 29**. Mapa com a localização das sondagens (a) e modelos de logs 3D (b) na zona do Polo 1 da Universidade.

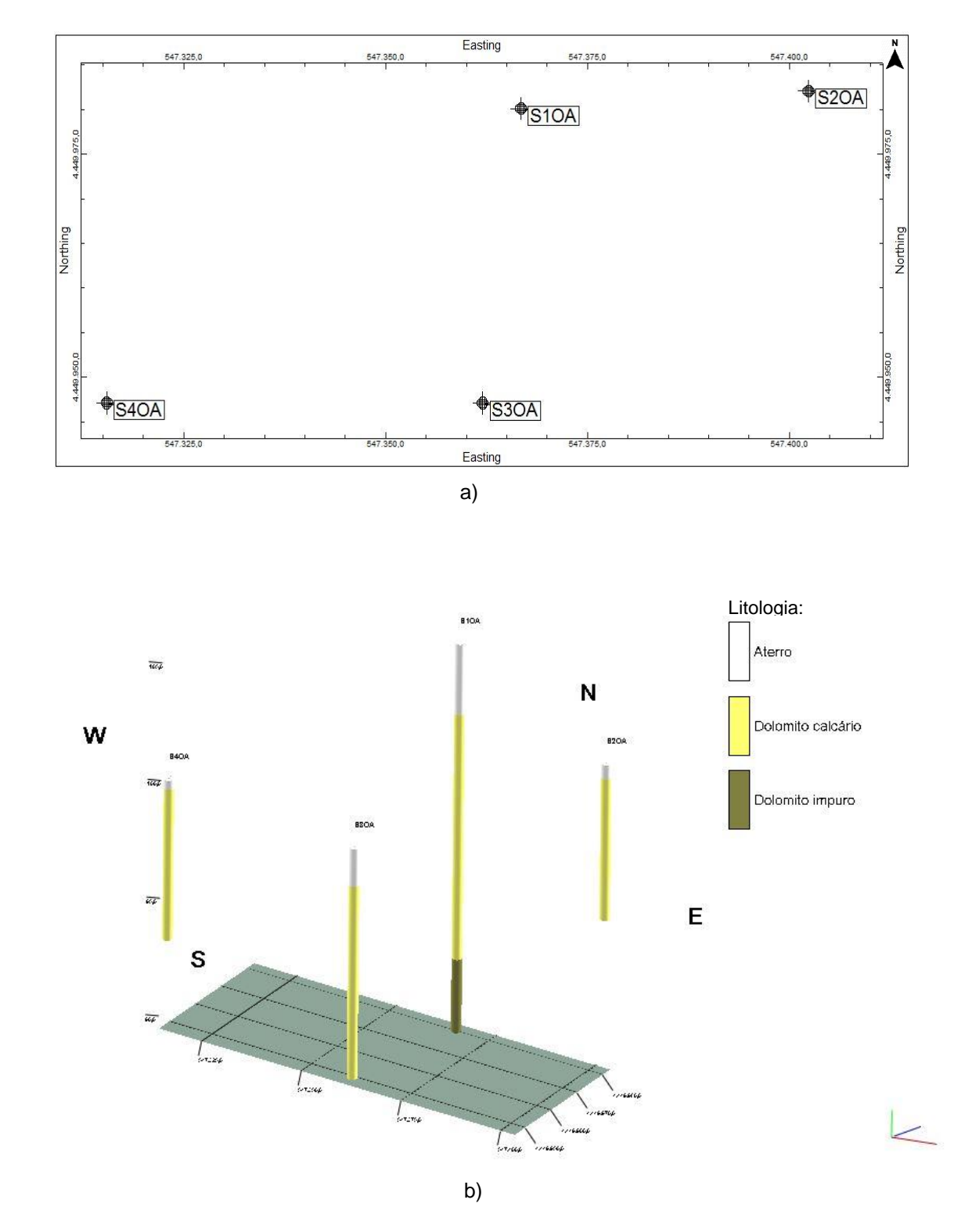

**Figura 30**. Mapa com a localização das sondagens (a) e modelos de logs 3D (b) na zona do Observatório Geofísico e Astronómico.

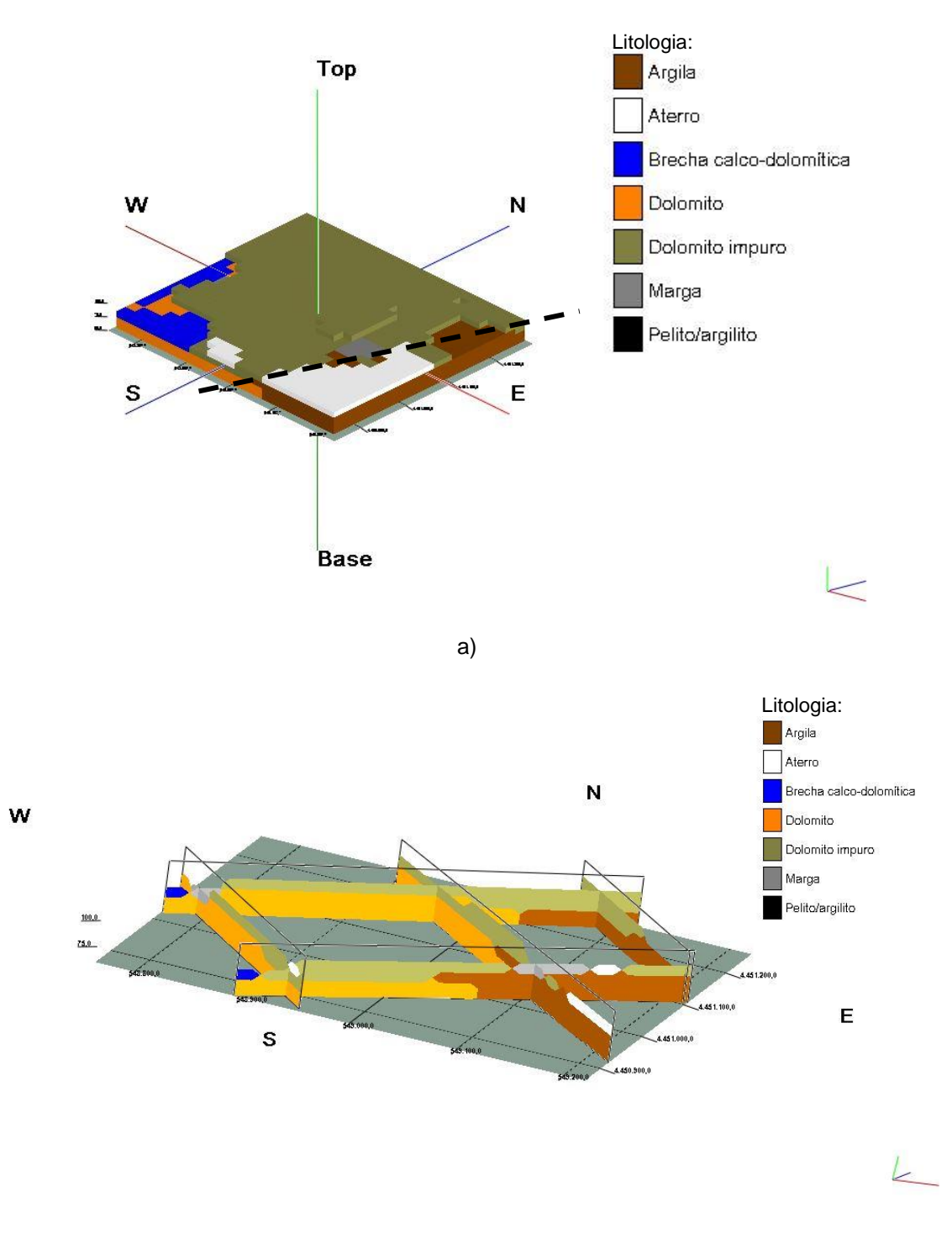

b)

**Figura 31**. Representação do modelo geológico 3D, com a linha a tracejado que representa a falha presente no contato entre a Fm de Coimbra e o Grupo de Silves (a), e da *fence* (b) da área do Polo 1 da Universidade.

Na zona do Observatório Geofísico e Astronómico, as camadas pendem para Noroeste, tal como no Polo 1 da Universidade. Analisando o modelo geológico 3D (figura 32a) e a *fence diagram* (figura 32b*)* e comparando com o mapa geológico (figura 23), não há

presença de falhas e esta área encontra-se já relativamente próxima da passagem entre a Formação de Coimbra e a Formação de S. Miguel. Tendo em conta que estratigraficamente o dolomito impuro encontra-se por baixo do dolomito calcário, na zona do Observatório apenas foi detetado dolomito impuro numa sondagem, uma vez que, apenas esta atingiu uma profundidade superior a 12 m.

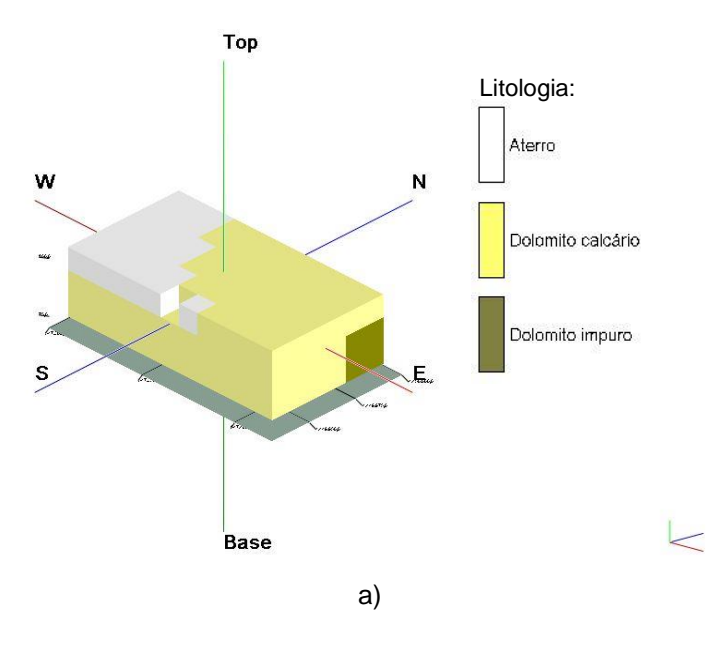

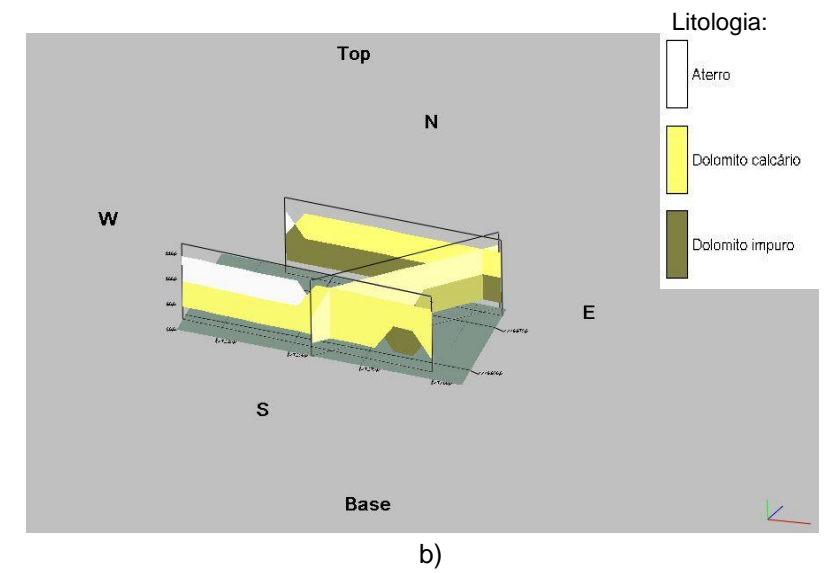

**Figura 32**. Representação do modelo geológico 3 D (a) e da *fence* (b) da zona do Observatório Geofísico e Astronómico.

Tendo como objetivo determinar que tipo de dolomia era explorado tanto nas pedreiras antigas localizadas no Polo 1 da Universidade como na zona de Santa Clara, procedeu-se à criação de secções litológicas correlacionadas com a estratigrafia. Para a área do Polo 1 da Universidade, foram feitas três secções litológicas, uma entre a antiga Faculdade de Farmácia e o Laboratório *Chimico* (figura 33), outra entre o Colégio de Trindade e o Parque D. Dinis (figura 34) e uma última entre o Colégio das Artes e o Colégio de S. Bento (figura 35), esta última com o intuito de se entender melhor o contato entre a Formação de Coimbra e o Grupo de Silves.

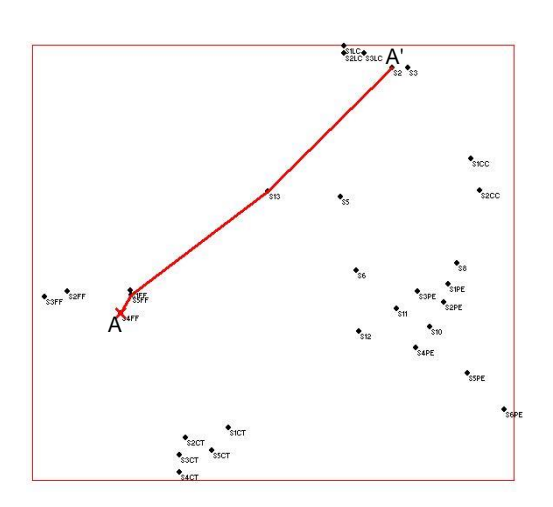

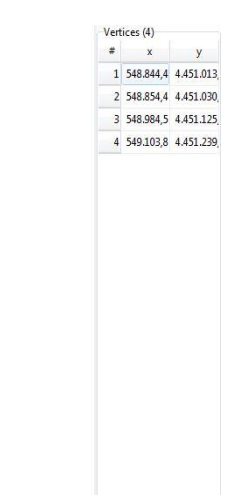

a)

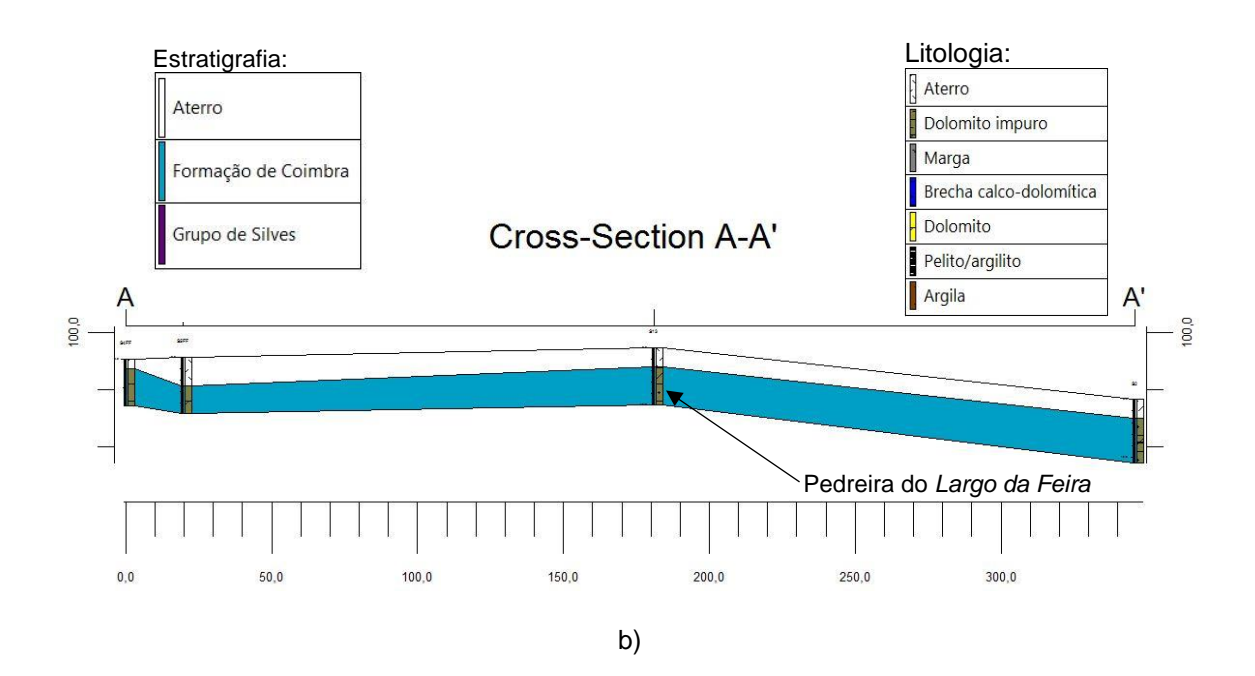

**Figura 33**. Mapa (a) e secção litológica correlacionada com a estratigrafia (b) entre a antiga Faculdade de Farmácia (Palácio dos Melos) e o Laboratório *Chímico*. A seta indica a localização da pedreira que se encontrava no *Largo da Feira*. Sondagens utilizadas (da esquerda para a direita): S4FF, S5FF, S13 e S2.

#### Resultados e discussão

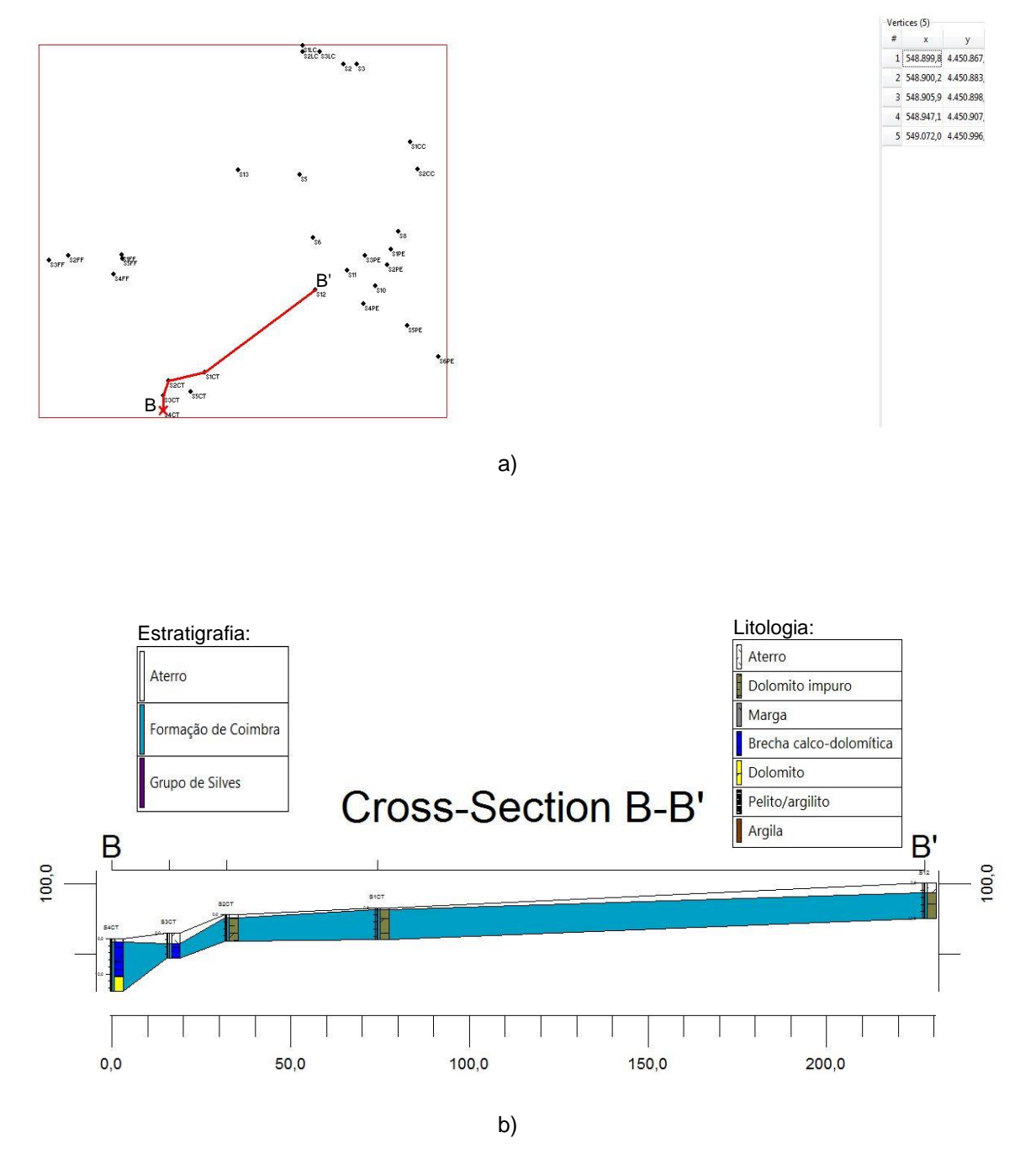

**Figura 34**. Mapa (a) e secção litológica correlacionada com a estratigrafia (b) entre o Colégio de Trindade e o Parque D. Dinis. Sondagens utilizadas (da esquerda para a direita): S4CT, S3CT, S2CT, S1CT e S12.
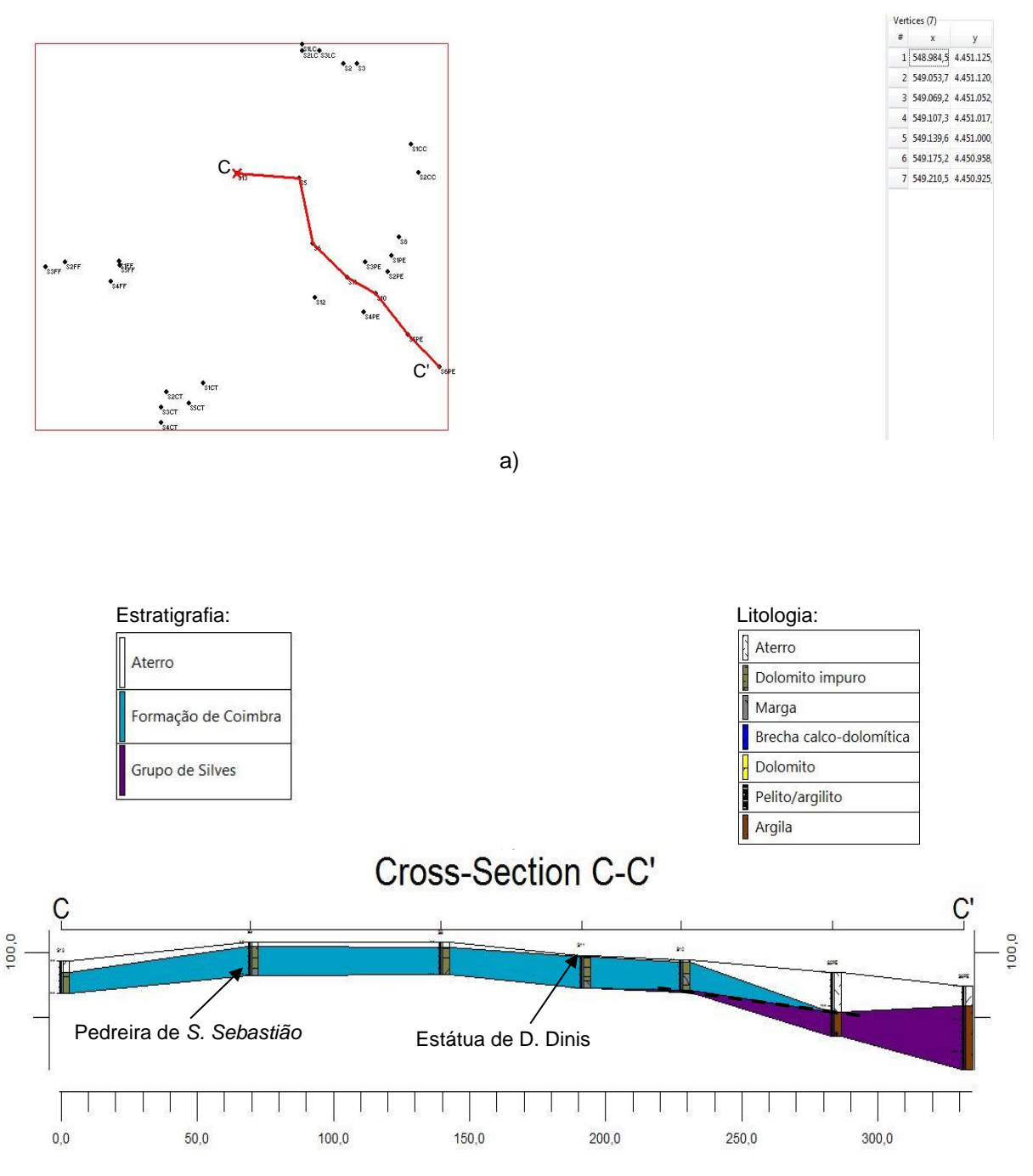

**Figura 35**. Mapa (a) e secção litológica correlacionada com a estratigrafia (b) entre o Colégio das Artes e o Colégio de S. Bento. A seta indica a localização da pedreira de S. Sebastião e a linha a tracejado a falha presente no contato entre a Fm de Coimbra e o Grupo de Silves. Sondagens utilizadas (da esquerda para a direita): S13, S5, S6, S11, S10, S5PE e S6PE.

A partir da análise das seções das figuras 33 e 34 e do modelo geológico 3 D (figura 31a), pode-se admitir que a pedra explorada nas pedreiras localizadas a uma cota mais alta, como era o caso da pedreira de S. Sebastião (referida como 4 na tabela 4), seria predominantemente o dolomito impuro, enquanto que, as pedreiras com a cota mais baixa, como é o exemplo da pedreira de S. Cristóvão (referida como 3 na tabela 4) seria o dolomito. Admite-se esta hipótese também pelo facto de, à medida que nos deslocamos para Sudoeste, a espessura de dolomito impuro diminui progressivamente até ao aparecimento da brecha calco-dolomítica, no qual, a partir daí, a litologia dominante, com uma espessura considerável, é a dolomia. Na secção da figura 35 é relevante referir mais uma vez, o contacto por falha entre a Formação de Coimbra e o Grupo de Silves.

Para a zona do Observatório Geofísico e Astronómico, tendo em conta que as sondagens se encontram muito próximas entre si, apenas foi relevante criar uma secção (figura 36). Analisando a secção da figura 36 e tendo em consideração a cota a que estão as pedreiras, admite-se que, as que estão localizadas a uma cota mais baixa, como é o exemplo do Bordalo (**f**) , Santa Clara (Mosteiro de Santa Clara-a-Nova) (**e**) e Carvalhais (**d**), a dolomia predominante que era extraída seria o dolomito impuro enquanto que as pedreiras localizadas a uma cota mais alta, como é o caso das duas de Banhos Secos (**b** e **c**) e no Alto de Santa Clara (**a**) seria o dolomito calcário.

#### Inventariação e caracterização de pedreiras de dolomias no concelho de Coimbra Utilização de dolomias no património histórico e arquitetónico

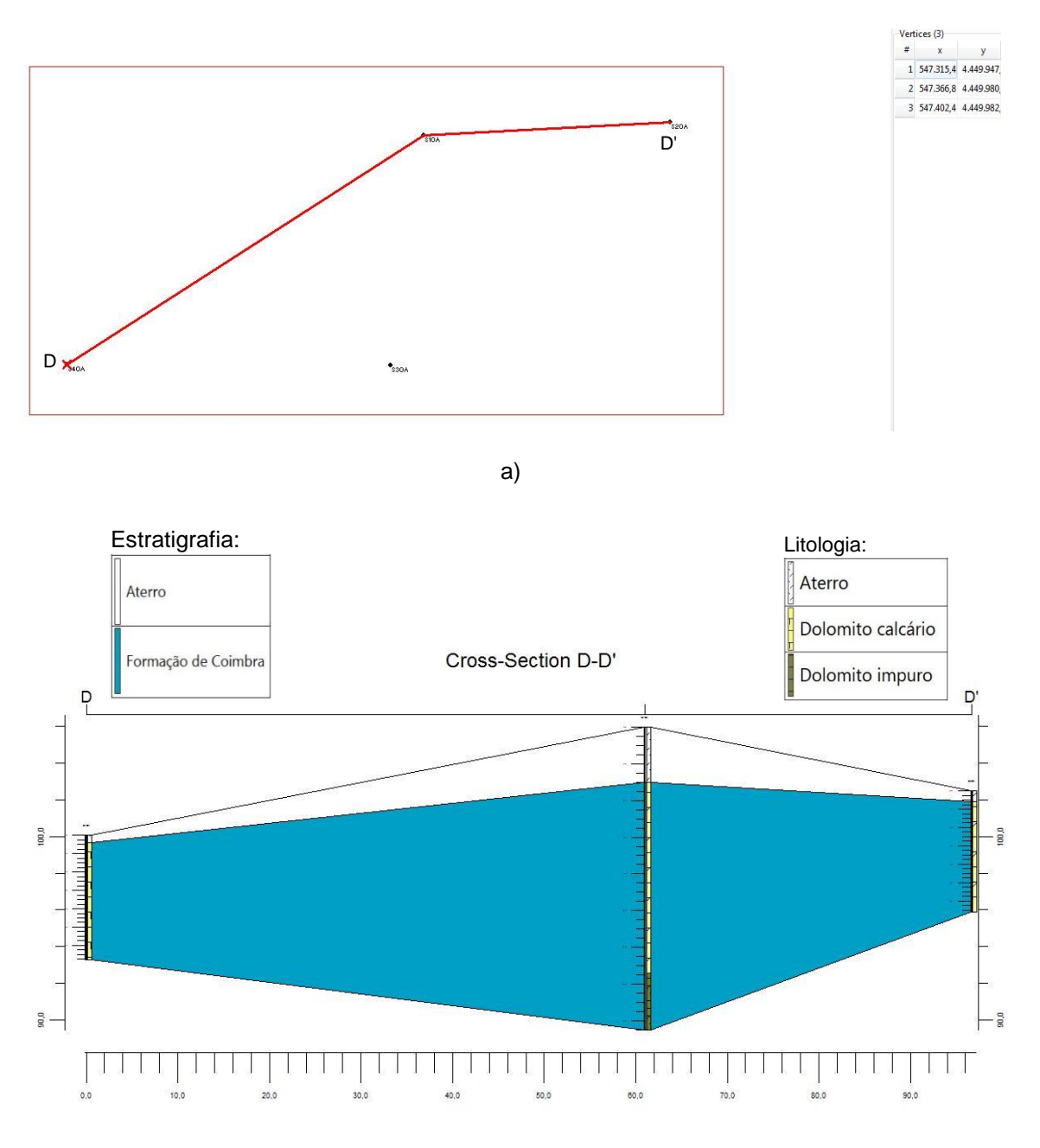

b)

**Figura 36.** Mapa (a) e secção litológica correlacionada com a estratigrafia (b) do Observatório Físico e Astronómico. Sondagens utilizadas (da esquerda para a direita): S4OA, S1OA e S2OA.

# **4.5 - Aplicação do método de Fotogrametria e processamento da informação no programa Agisoft PhotoScan**

Após a identificação das seis pedreiras visíveis e que atualmente se encontram abandonadas, procedeu-se à escolha das que ofereciam as melhores condições para se efetuar o levantamento aerofotográfico e posteriormente o processamento dos dados no programa Agisoft PhotScan de modo a aferir quais apresentavam melhores hipóteses de

### Resultados e discussão

futura exploração. Para a escolha das pedreiras, utilizou-se o critério de dimensão, quantidade de vegetação (apesar de todas apresentarem bastante vegetação), acessibilidade e a proximidade de monumentos ou habitações urbanas. Após a aplicação deste critério nas várias pedreiras, delineou-se que, as pedreiras com as melhores condições seriam a Banhos Secos 2 (**c**) (figura 37a) e a dos Carvalhais (**d**) (figura 37b), apesar destas apresentarem alguma vegetação e inclusive a pedreira **c** ter dentro da área de exploração uma casa de habitação. Das restantes, três delas (**b**, **f** e **a**) são relativamente pequenas, e encontram-se dentro de zonas urbanas. A que está junto do Mosteiro de Santa Clara-a-Nova (**e**) era também uma excelente escolha, contudo para além de estar dentro de uma zona urbana, encontra-se muito próxima do monumento, pelo que a viabilidade de sobrevoar a zona era reduzida.

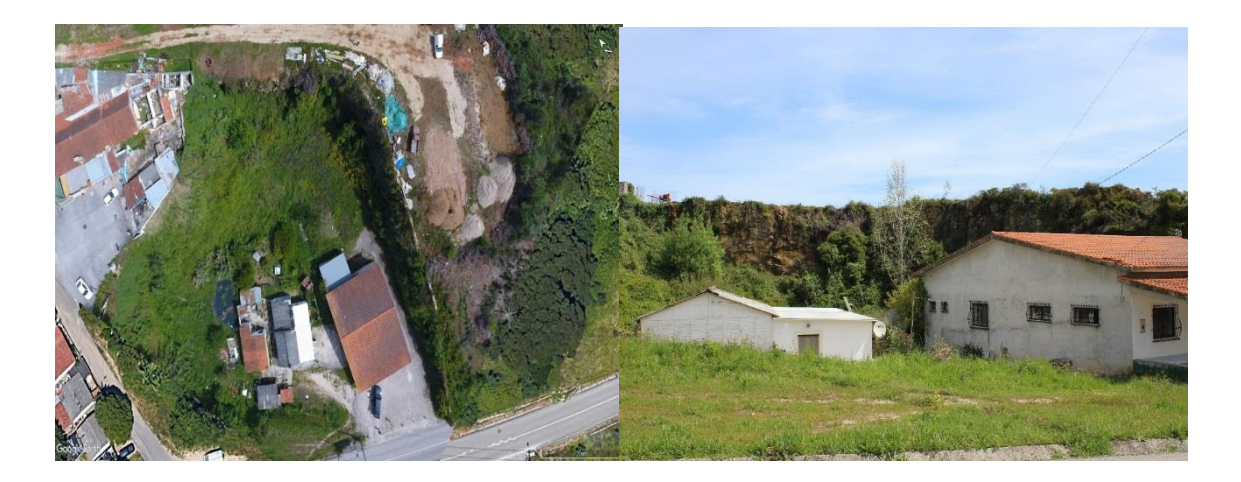

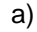

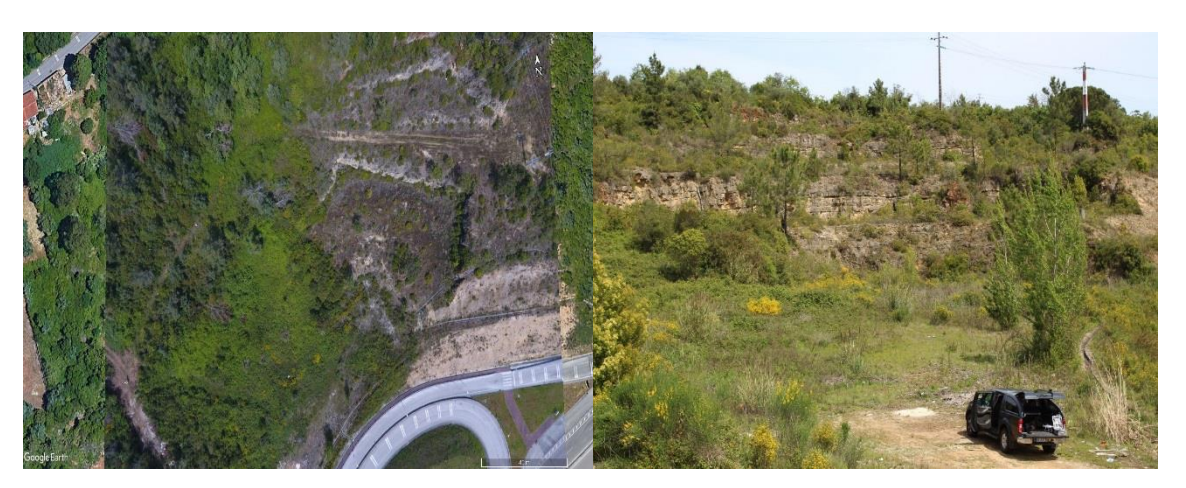

b)

**Figura 37**. Fotos aéreas e terrestres das pedreiras Banhos Secos 2 **c** (a) e Carvalhais **d** (b)**.**

A primeira etapa a ser realizada foi o levantamento aerofotográfico e aquisição dos pontos de controlo. Para a pedreira **d** foram colocados 11 alvos e para a pedreira **c** foram distribuídos 16 alvos, procedendo-se posteriormente à sua georreferenciação. A figura 38a

representa a forma do alvo utilizado. Alem dos alvos distribuídos em ambas as pedreiras foram também utilizadas como pontos de controlo algumas tampas de esgoto devido à facilidade da sua georreferenciação nas fotografias aéreas. A figura 38b representa o processo de georreferenciação.

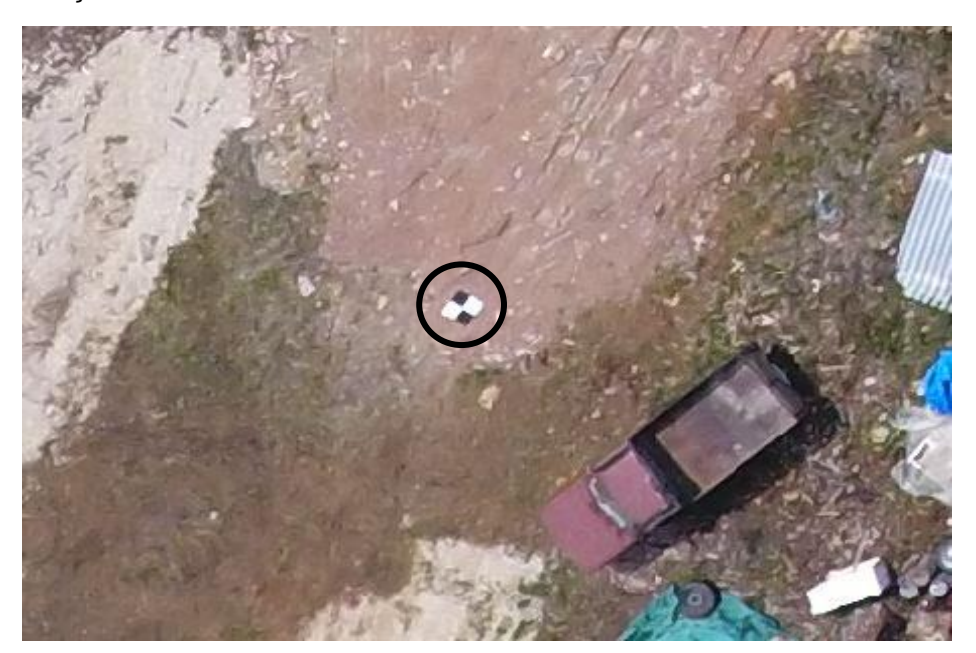

a)

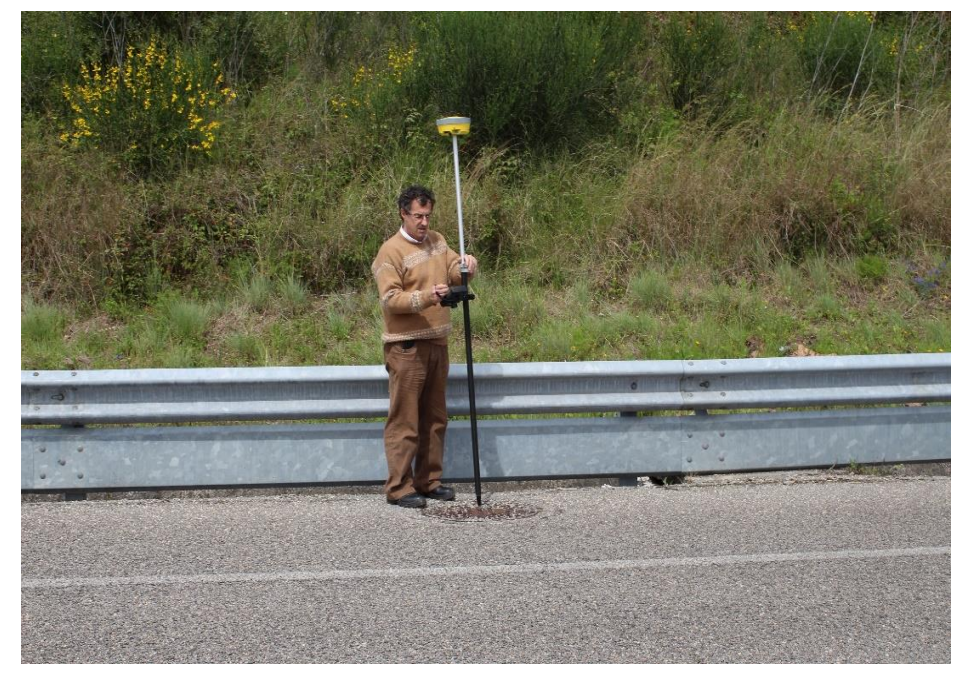

b)

**Figura 38**. Alvo utilizado para aquisição de pontos de controlo (a) e processo de georreferenciação dos pontos de controlo (b).

Após a georreferenciação dos pontos de controlo procedeu-se ao levantamento aerofotográfico, segundo o plano de voo definido, tendo em conta, os vários parâmetros

#### Resultados e discussão

referidos no capítulo da metodologia. O voo efetuado para a pedreira dos Carvalhais (**d**) foi realizado a uma altitude de 130m, houve uma sobreposição longitudinal de 80% e uma sobreposição transversal de 60 %, uma resolução de solo (GSD) de 4,69 cm/pix e um erro de reprojeção de 1,18 pix. Este levantamento aerofotográfico teve uma cobertura de área de 130000 m<sup>2</sup>, no qual foram obtidas 89 fotografias. A figura 39 representa a localização da câmara ao longo do voo e o número de sobreposições de fotografias, ou seja, na zona de maior interesse a sobreposição é em número igual ou superior a 9 enquanto ao longo do limite da área atinge o mínimo de 1. Esta escala significa que, quanto maior for o número de sobreposições de fotografias, maior quantidade de informação existe para um determinado local, ou seja, posteriormente quando for criado o modelo, teremos uma melhor qualidade de definição gráfica.

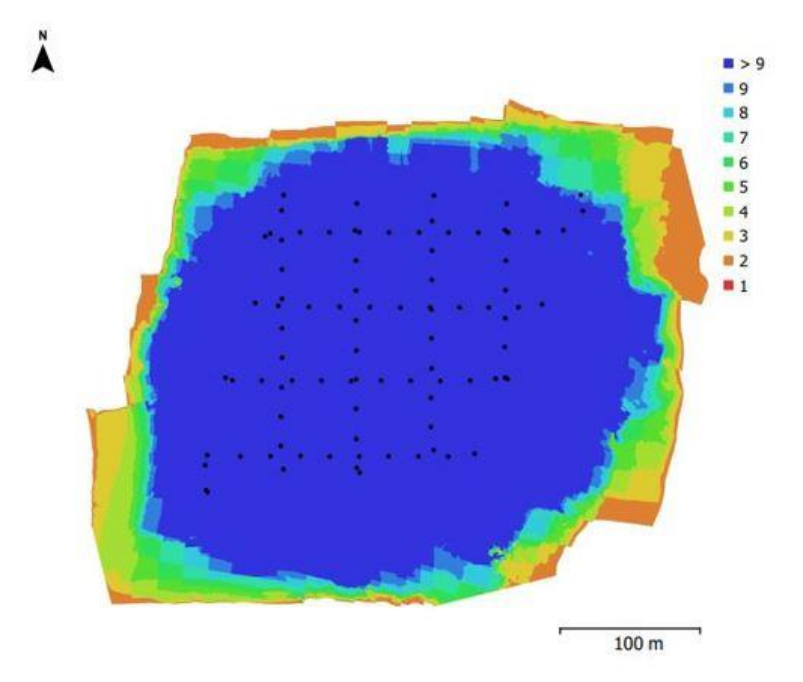

**Figura 39**. Localização da câmara e sobreposição de fotografias para a pedreira **d**

O levantamento aerofotográfico efetuado para a pedreira Banhos Secos 2 (**c**) teve uma  $\omega$ cobertura de área de 51400 m<sup>2</sup>, a uma altitude de voo de 87 m, sendo que foram obtidas 24 fotografias. Neste voo houve uma sobreposição longitudinal de 80% e uma sobreposição transversal de 60 %, uma resolução de solo (GSD) de 3,34 cm/pix e um erro de reprojeção de 1,4 pix. No caso da pedreira **c** apenas temos a área que corresponde à zona de exploração com uma sobreposição superior a 9, enquanto que, à medida que avançamos até ao limite da área o número de sobreposições vai diminuindo, apresentando metade da área uma sobreposição igual ou inferior a 6, o que provoca no modelo 3D, uma definição gráfica não ideal em grande parte da área. A figura 40 representa a localização da câmara e sobreposição de fotografias para a pedreira **c**.

Inventariação e caracterização de pedreiras de dolomias no concelho de Coimbra Utilização de dolomias no património histórico e arquitetónico

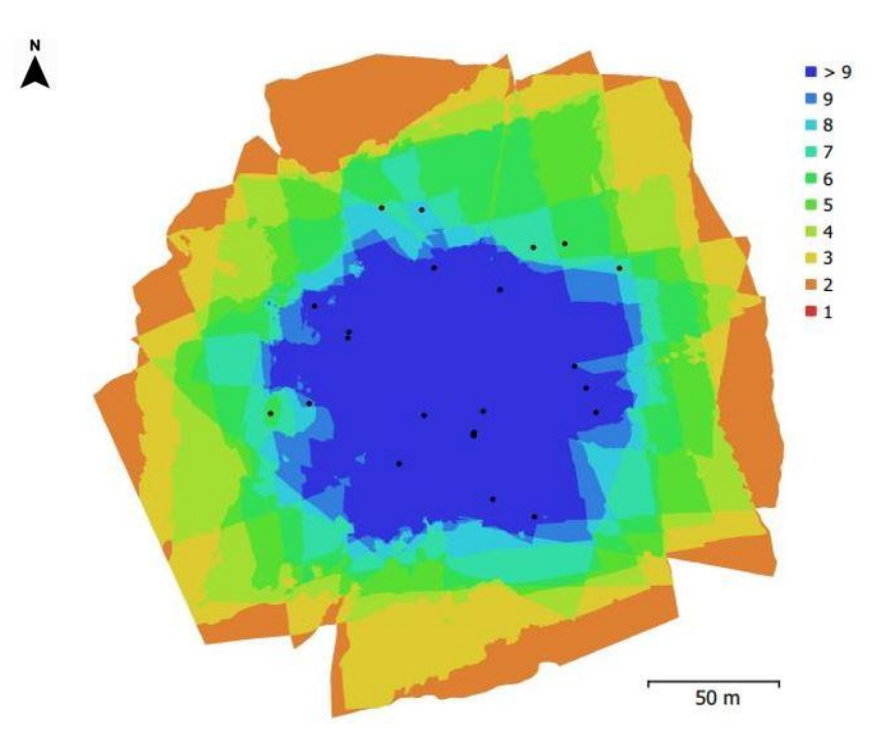

**Figura 40.** Localização da câmara e sobreposição de fotografias para a pedreira **c.**

## **4.5.1 – Pedreira Banhos Secos 2**

Antes de se introduzir as fotografias no programa, deve-se fazer uma seleção de acordo com a luminosidade, contraste, a existência de defeitos provocados por fenómenos atmosféricos e o arrastamento do pixel nas fotografias (Duarte, 2018). Contudo como foi captado um número reduzido de fotografias, estas foram todas introduzidas no programa. Após a introdução das fotografias no programa e a definição do sistema de coordenadas, que deve corresponder ao mesmo que o dos pontos de controlo (*European Terrestrial Reference System* (ETRS89) / PT/TM-06 (*European Petroleum Survey Group* (EPSG):3763)), a primeira etapa é o alinhamento das fotografias (*align photos)*, sendo que, para o processamento desta fase foram definidos os parâmetros que estão referidos na tabela 5.

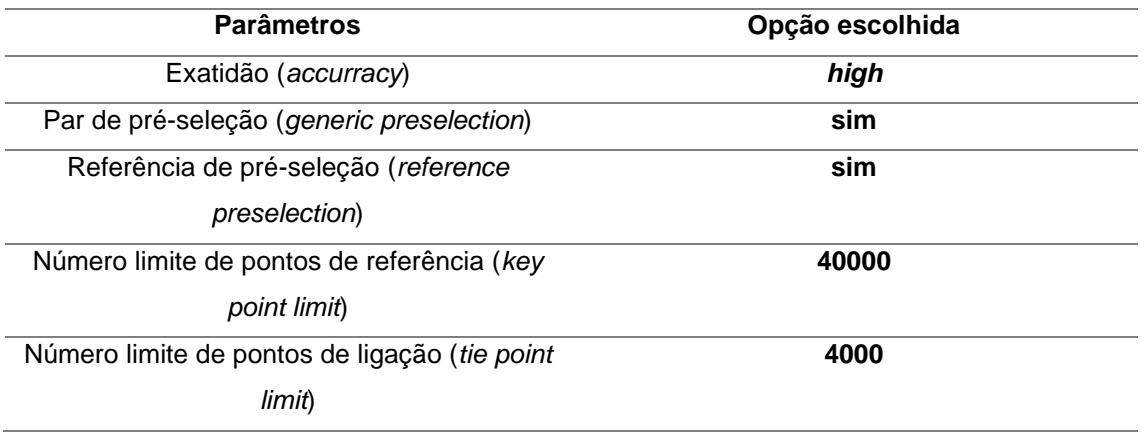

**Tabela 5**. Parâmetros escolhidos para o alinhamento das fotografias (*align photos).*

O tempo de correspondência (*matching time*) foi de 5 minutos e 34 segundos e o tempo de alinhamento (*alignment time*) foi de 37 segundos. A figura 41 representa a nuvem de pontos construída após o alinhamento das fotografias, sendo que, foram obtidos 23610 de 25474 pontos. Foram selecionadas estas opções de modo a obter-se a maior precisão possível, contudo, tendo em conta a quantidade de fotografias que foram introduzidas, o número limite de pontos de referência (*Key point limit*) podia ter sido mais reduzido. O tempo de processamento desta fase podia ser menor se a exatidão (accurracy) escolhida não tivesse tanta precisão, ou seja, se fosse escolhida a opção *medium* ou *low*.

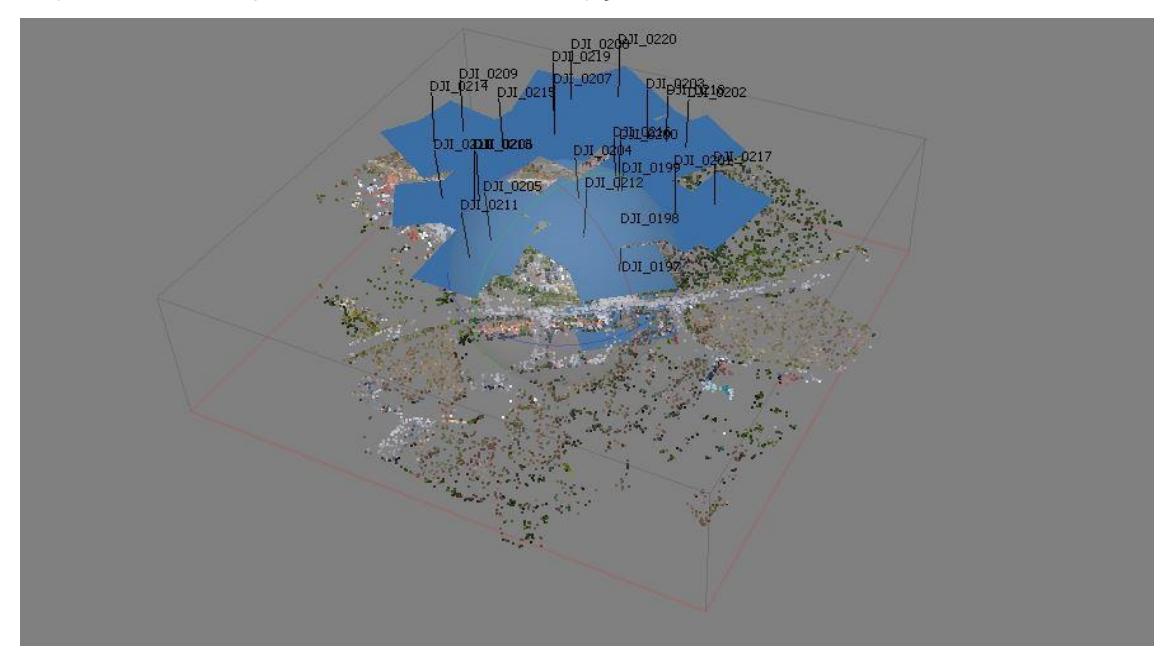

**Figura 41**. Construção da nuvem de pontos após o alinhamento das fotografias.

Após o alinhamento das fotografias foram introduzidos no programa os pontos de controlo obtidos durante o trabalho de campo, sendo que, em cada fotografia são colocados nos respetivos alvos, os pontos de controlo. A tabela 6 representa o valor médio do erro de X, Y, Z, XYZ e o pixel, correspondentes aos pontos de controlo. Neste caso o erro médio (total) dos três eixos é bastante considerável.

**Tabela 6.** Valor médio do erro de x, y, z, total e pixel da imagem dos pontos de controlo.

|         | Erro de $X(m)$ Erro de $Y(m)$ | Erro de Z (m) | Total (m) Pixel |       |
|---------|-------------------------------|---------------|-----------------|-------|
| 4.74118 | 1.44835                       | 33.9291       | 34.2894         | 9.555 |

Com o alinhamento das fotografias e com a introdução dos pontos de controlo, procedeu-se à construção da nuvem densa de pontos (*build dense cloud),* no qual, os parâmetros escolhidos para a construção da nuvem densa de pontos (*dense cloud)* estão representados na tabela 7.

#### Inventariação e caracterização de pedreiras de dolomias no concelho de Coimbra Utilização de dolomias no património histórico e arquitetónico

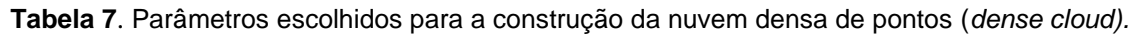

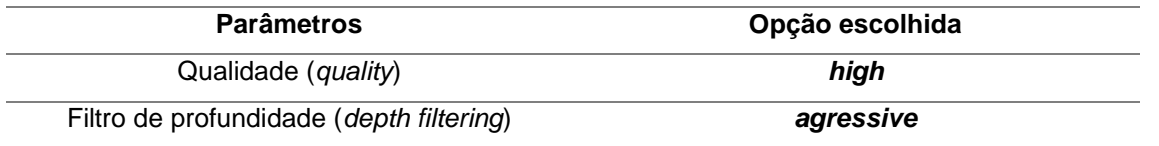

O tempo de processamento de mapas profundos (*depth maps generation time*) foi de 59 minutos e 34 segundos e o tempo de processamento da nuvem densa (*dense cloud generation time*) foi de 5 minutos e 10 segundos, sendo que foram originados 12 968 348 pontos. Neste caso optou-se pela opção *high* para a criação da nuvem densa de pontos, uma vez que, não havia muita diferença entre esta opção e a *ultra high* no modelo originado, e o tempo despendido para este processamento é menor. A figura 42 representa a nuvem densa de pontos obtida.

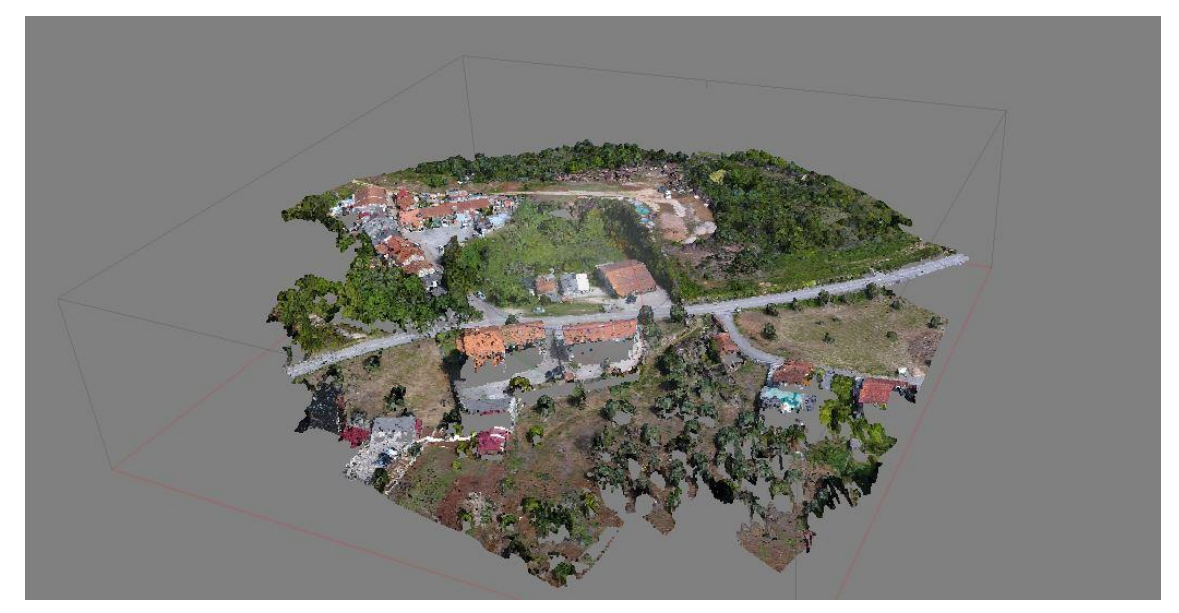

**Figura 42**. Construção da nuvem densa de pontos

Após a construção da nuvem densa de pontos, procedeu-se à construção da malha poligonal (*mesh*) e melhoramento da textura (*texture*). Os parâmetros escolhidos para a construção da malha poligonal estão representados na tabela 8.

**Tabela 8**. Parâmetros escolhidos para a construção da malha poligonal (*mesh*).

| <b>Parâmetros</b>                 | Opção escolhida  |
|-----------------------------------|------------------|
| Tipo de superfície (surface type) | height field     |
| Pesquisa de data (source data)    | dense cloud      |
| Número de faces (face count)      | high (2 593 659) |

O tempo de processamento para a construção da malha poligonal foi de 1 minutos e 20 segundos. Foram selecionadas as opções *height field*, *dense cloud* e *high*, uma vez que,

esta corresponde a uma área aberta, pretendia-se utilizar o maior número de pontos para alcançar uma maior precisão. Após a criação da malha poligonal é possível obter os valores da área e volume de todo o modelo ou apenas de uma determinada zona. Para a pedreira c foi recortado a zona correspondente à área de exploração, no qual, o programa calculou uma área correspondente a 11539 m<sup>2</sup> e um volume de 11846,5 m<sup>3</sup>. Para o melhoramento da textura, os parâmetros escolhidos estão representados na tabela 9.

| <b>Tapola of Faramotrop popoliticipal of mombinal to the dational at</b> |                 |  |
|--------------------------------------------------------------------------|-----------------|--|
| <b>Parâmetros</b>                                                        | Opção escolhida |  |
| Modo de mapeamento ( <i>mapping mode</i> )                               | orthophoto      |  |
| Modo de combinação (blending mode)                                       | mosaic          |  |
| Tamanho de textura (texture size)                                        | 4096 x 4096     |  |

**Tabela 9.** Parâmetros escolhidos para o melhoramento da textura.

O tempo de mapeamento UV (*UV mapping time*) foi de 25 segundos e o tempo de combinação (*blending time*) foi de 5 minutos e 30 segundos. A figura 43 representa o modelo 3D com a malha poligonal construída e com a textura melhorada.

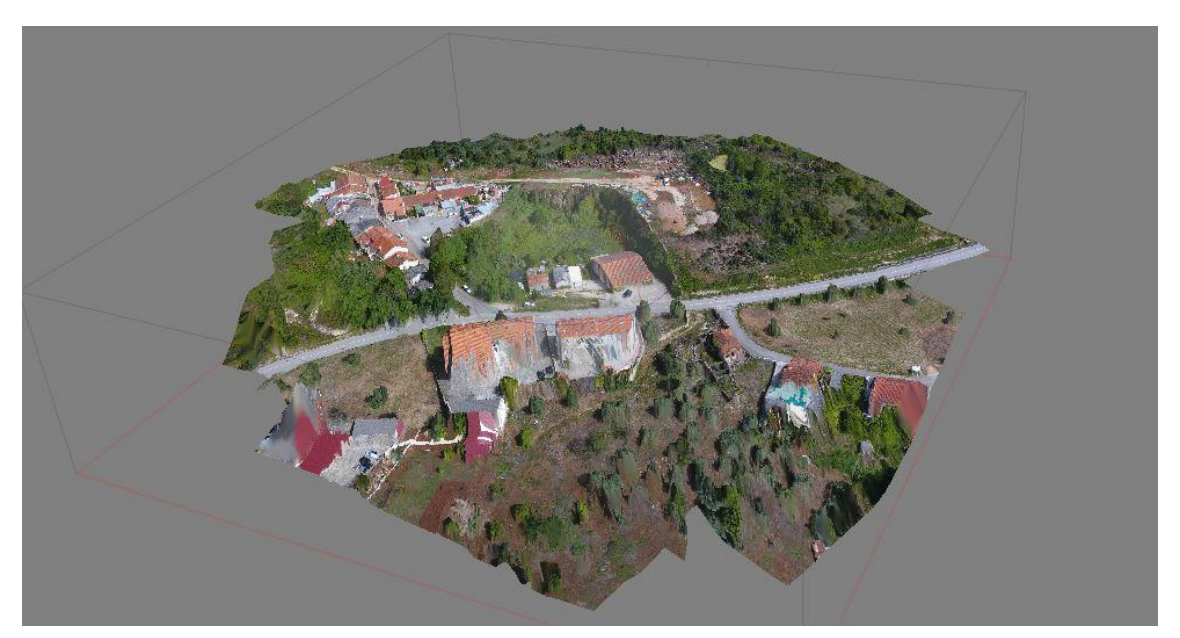

**Figura 43**. Modelo 3D com a malha poligonal construída e com a textura melhorada.

Para se melhorar ainda mais a textura procedeu-se à construção do modelo mosaico *(tiled model*) sendo que, a tabela 10 representa os parâmetros definidos.

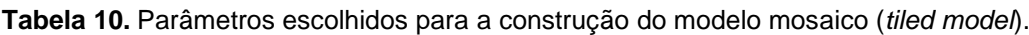

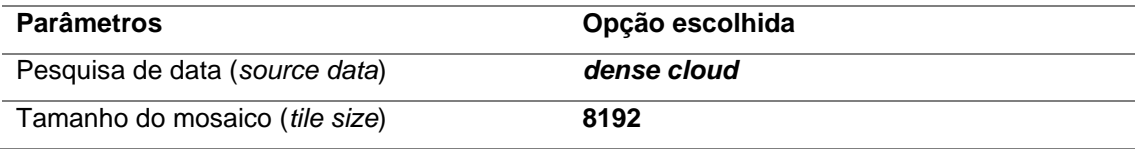

O tempo de processamento para a construção do modelo foi de 39 minutos e 2 segundos. Optou-se por se selecionar a opção *dense cloud*, tendo com objetivo utilizar a maior quantidade de pontos. A figura 44 representa o modelo mosaico, sendo este, a versão final do modelo pretendido.

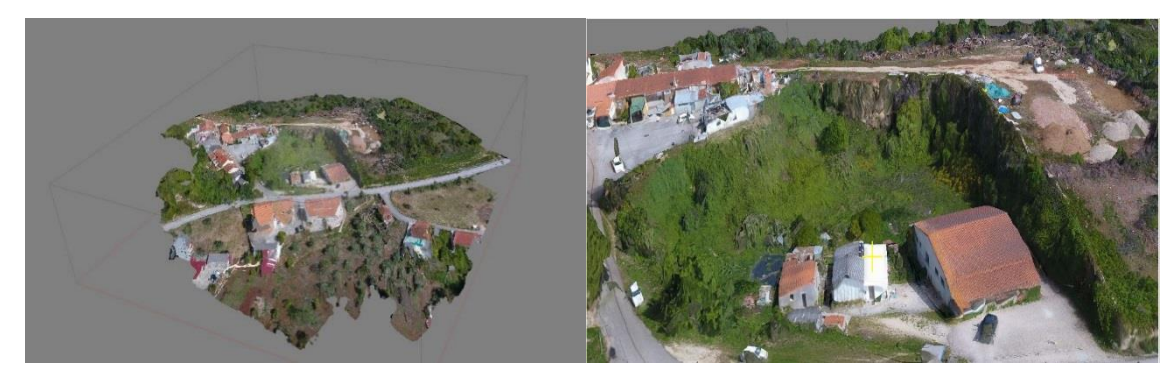

**Figura 44**. Representação do modelo final.

Após a obtenção do modelo 3D final, o programa também permite a construção de modelos 2D como é o caso do Modelo Digital de Elevação (MDE) (modelo geométrico) e do ortofotomapa (modelo planimétrico). Para a criação do MDE também foi necessário a definição de parâmetros, sendo que, a tabela 11 representa as opções escolhidas.

| <b>Tabela TT.</b> Falametros delimidos para a construção do MDE. |                 |
|------------------------------------------------------------------|-----------------|
| <b>Parâmetros</b>                                                | Opção escolhida |
| Tipo (type)                                                      | geographic,     |
| Pesquisa de data (source data)                                   | dense cloud     |
| Tamanho (size)                                                   | 5033 x 5062     |

**Tabela 11**. Parâmetros definidos para a construção do MDE.

O tempo de processamento para a construção do MDE foi de 1minuto e 4 segundos, apresentando uma resolução de 6,68 cm/pix e uma densidade de pontos (*point density*) de 224 pontos/m<sup>2</sup>. A figura 45 representa o MDE obtido. Mais uma vez, selecionou-se a opção *dense cloud*, de forma a utilizar-se a maior quantidade de pontos, permitindo uma maior precisão no modelo final.

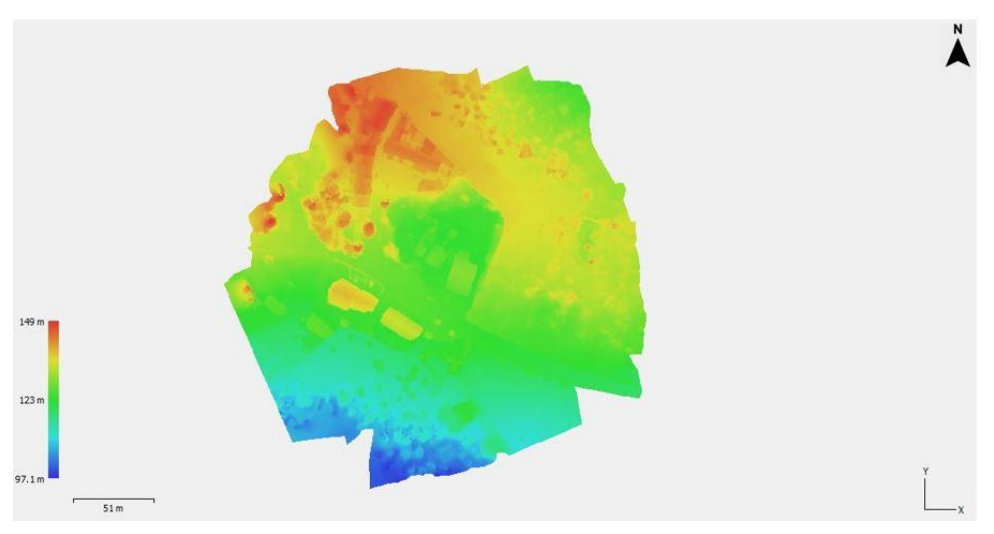

**Figura 45**. Modelo Digital de Elevação.

A partir do MDE e do ortofotomapa é possível obter o perímetro, área e volume de um determinado polígono desenhado na área de estudo. Contudo neste caso o volume apenas é obtido a partir do MDE. Esta é uma ferramenta bastante útil para a indústria extrativa, uma vez que, permite obter uma estimativa do material rochoso que é possível explorar de uma determinada pedreira. Neste caso delineou-se um polígono (figura 46) que envolvesse a maior parte da pedreira. A tabela 12 representa os valores obtidos.

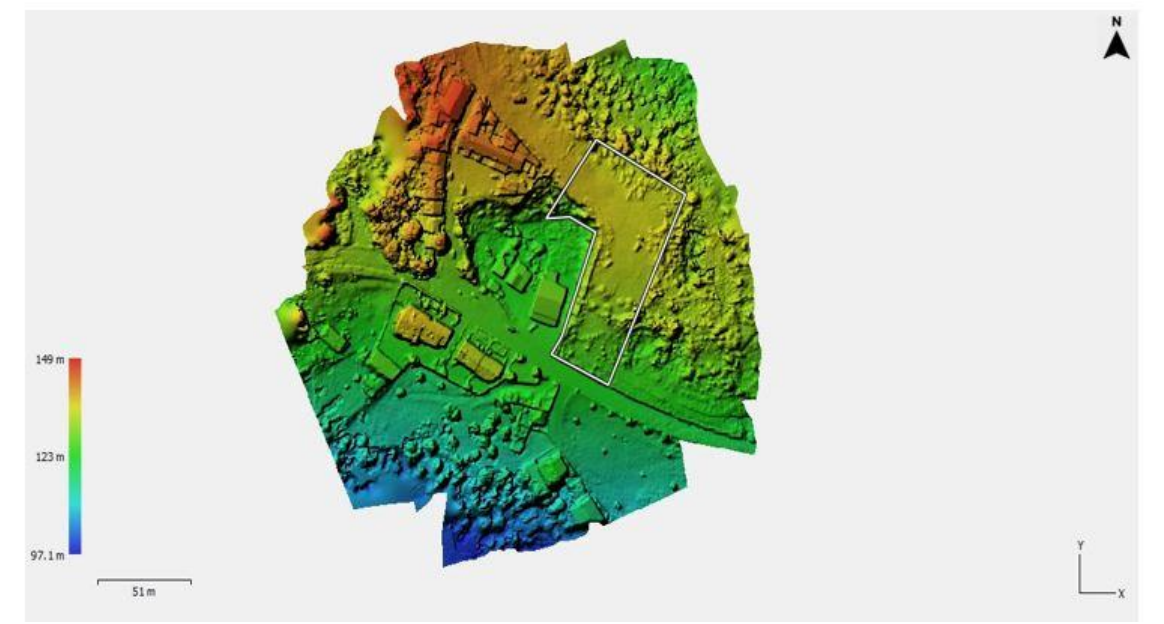

**Figura 46**. MDE com o polígono (linha branca) correspondente à área da pedreira.

| Perímetro (m) | Area (m <sup>2</sup> ) | Volume acima | Volume          | <b>Volume total</b> |
|---------------|------------------------|--------------|-----------------|---------------------|
|               |                        | $(m^3)$      | abaixo ( $m3$ ) | (m <sup>3</sup> )   |
| 339.5         | 4737.5                 | 19405.1      | 167.208         | 19237,9             |

**Tabela 12**. Valores obtidos correspondentes ao perímetro, área e volume do polígono.

O programa calcula os valores de perímetro, área e volume a partir dos valores de x, y e z dos vértices do polígono desenhado. Para o caso da exploração de pedreiras apenas interessa o valor de volume abaixo, ou seja, o material rochoso que não se encontra visível. Tendo em conta que, a Taxa de Recuperação nas pedreiras de rocha ornamental varia entre 20 a 30%, é possível, teoricamente, fazer uma estimativa desta taxa para esta pedreira. Contudo tendo em conta que o volume obtido a partir do modelo 3D com a malha poligonal é mais aproximado da realidade, foi esse que foi utilizado. Assumindo uma taxa de 25% e multiplicando esta percentagem pelo valor obtido de volume do modelo 3D com a malha poligonal, temos uma recuperação de volume potencial a ser extraído de 2961,6 m<sup>3</sup>.

Por último criou-se o ortofotomapa da área de estudo, sendo que, as opções definidas encontram-se representadas na tabela 13.

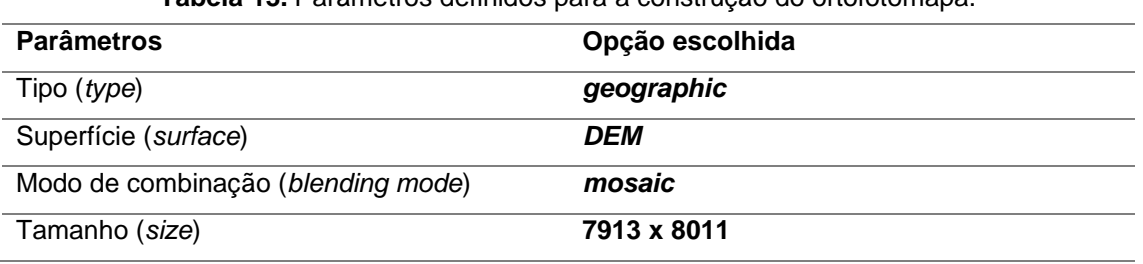

**Tabela 13.** Parâmetros definidos para a construção do ortofotomapa.

O tempo de duração para a construção do ortofotomapa foi de 4 minutos e 58 segundos. A figura 47 representa o ortofotomapa construído. Nesta figura é possível identificar a presença de alguns polígonos a branco, o que significa que, alguns pixéis não têm valor RGB.

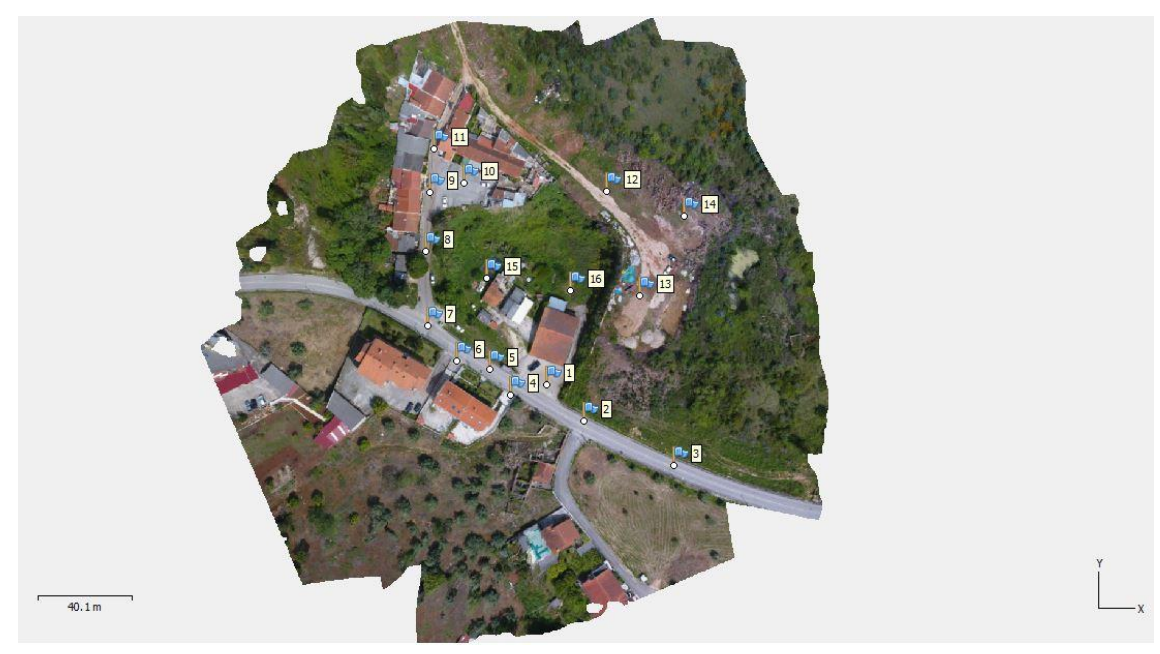

**Figura 47**. Ortofotomapa da pedreira **c.**

O programa Agisoft PhotoScan permite exportar o ortofotomapa em formato *Keyhole language Zipped (KMZ)*, podendo este ficheiro ser reproduzido no Google Eath, Google maps ou outro programa de projeção geográfica que aceite este tipo de ficheiros. Na figura 48 está representado o ortofotomapa criado no Agisoft PhotoScan sobreposto com as imagens de satélite no programa Google Earth.

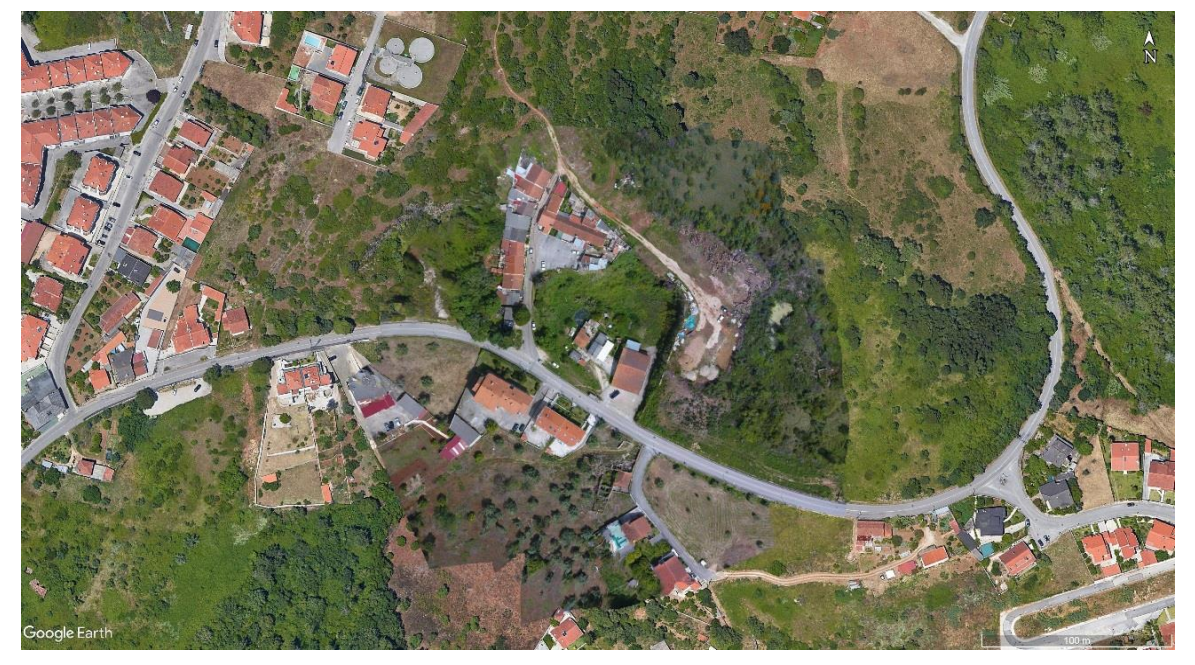

**Figura 48**. Ortofotomapa criado no programa Agisoft PhotoScan aplicado no programa Google Earth

## **4.5.2 – Pedreira Carvalhais**

Para o processamento dos dados da pedreira **d** também foram utilizadas todas as fotografias. Após a introdução destas no programa, foi definido o sistema de coordenadas. Os parâmetros escolhidos para o alinhamento das fotografias (*align photos)* estão referidos na tabela 14. Tendo em conta que a informação é superior à utilizada para a pedreira **c**, o tempo de processamento foi mais demorado, contudo, os resultados obtidos apresentam uma definição gráfica superior.

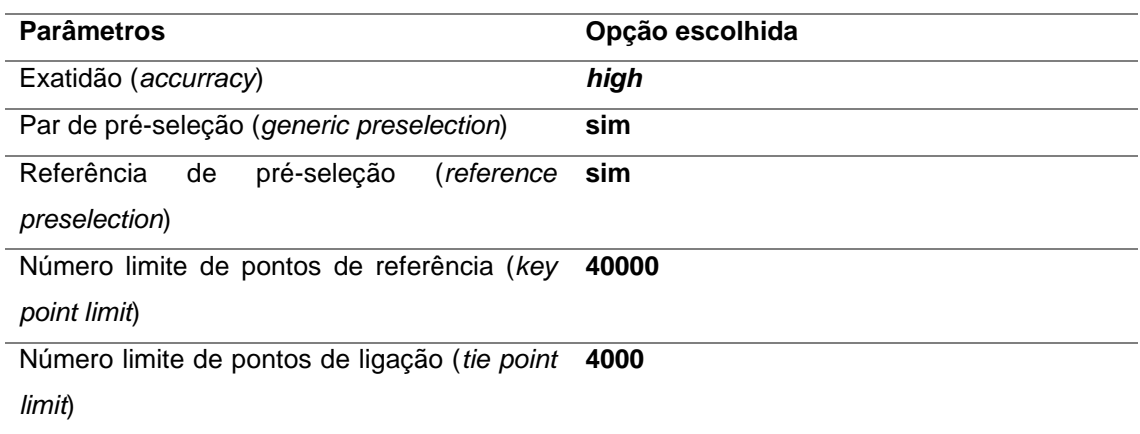

**Tabela 14**. Parâmetros escolhidos para o alinhamento das fotografias (*align photos).*

O tempo de correspondência (*matching time*) foi de 49 minutos e 22 segundos e o tempo de alinhamento (*alignment time*) foi de 4 minutos e 10 segundos. A figura 49 representa a nuvem de pontos construída após o alinhamento das fotografias, sendo que, foram obtidos

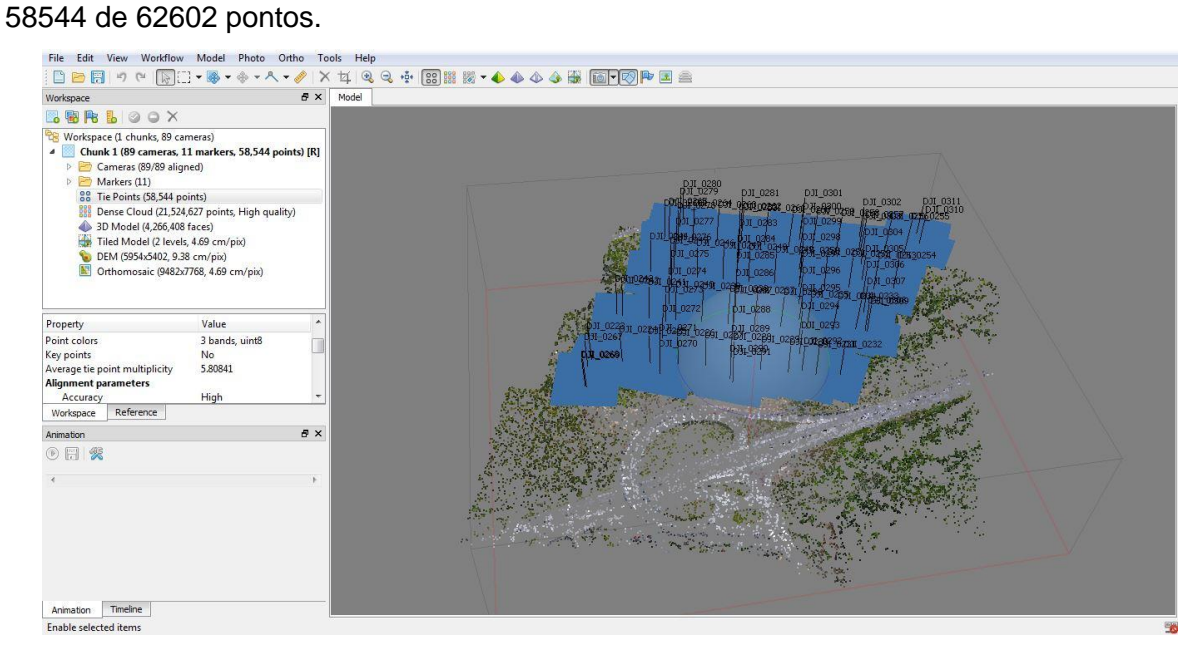

**Figura 49**. Construção da nuvem de pontos após o alinhamento das fotografias.

Após o alinhamento das fotografias são introduzidos no programa os pontos de controlo obtidos durante o trabalho de campo. A tabela 15 representa o valor médio do erro de X, Y, Z, XYZ e o pixel, correspondentes aos pontos de controlo. Neste caso o erro médio (total) é bem menor do que o erro médio (total) alcançado para a pedreira **c**, contudo ainda é considerado muito alto.

**Tabela 15**. Valor médio do erro de x, y, z, total e pixel da imagem dos pontos de controlo.

|          | Erro de $X(m)$ Erro de $Y(m)$ | Erro de $Z(m)$ | Total (m) | <b>Pixel</b> |
|----------|-------------------------------|----------------|-----------|--------------|
| 0.850613 | 8.43068                       | 23.0484        | 24.5566   | 1.364        |

Com o alinhamento das fotografias e com a introdução dos pontos de controlo, procede-se à construção da nuvem densa de pontos, sendo que, na tabela 16 estão referidas as opções escolhidas.

**Tabela 16.** Parâmetros escolhidos para a construção da nuvem densa de pontos (*dense cloud).*

| Parâmetros                               | Opção escolhida |
|------------------------------------------|-----------------|
| Qualidade ( <i>quality</i> )             | hiah            |
| Filtro de profundidade (depth filtering) | agressive       |

O tempo de processamento de mapas profundos (*depth maps generation time*) foi de 8 horas e 37 minutos e o tempo de processamento da nuvem densa (*dense cloud generation time*) foi de 1 hora e 19 minutos, sendo que foram originados 21 524 627 pontos. A figura 50 representa a nuvem densa de pontos obtida.

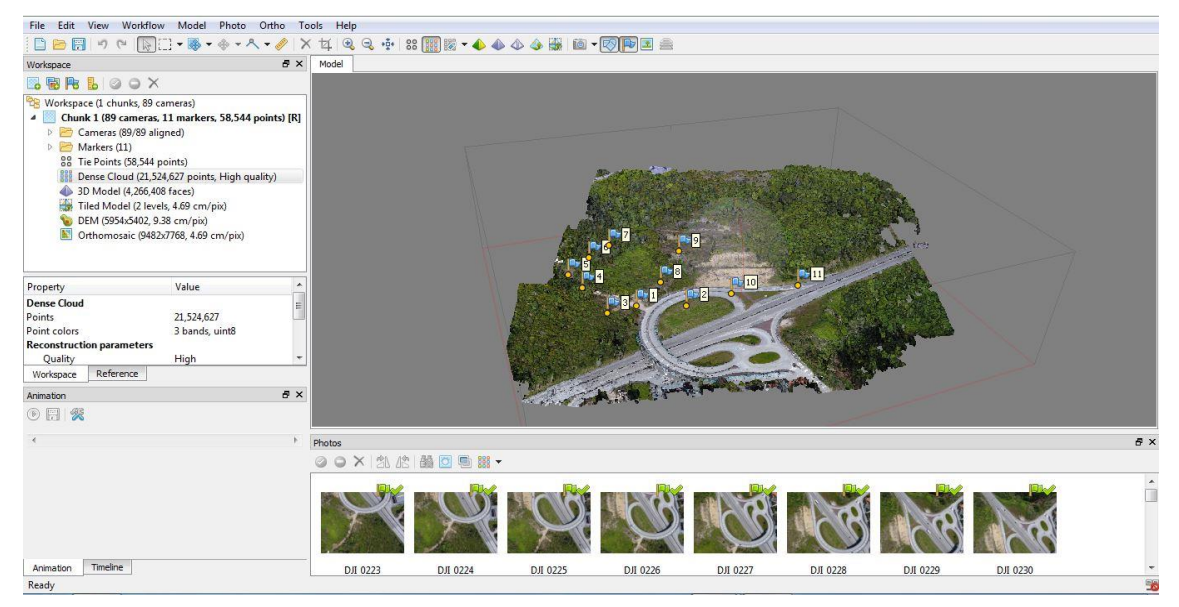

**Figura 50**. Nuvem densa de pontos obtida.

Após a construção da nuvem densa de pontos, procedeu-se à construção da malha poligonal (*mesh*) e melhoramento da textura (*texture*). As tabelas 17 e 18 representam os parâmetros definidos para estes dois processos.

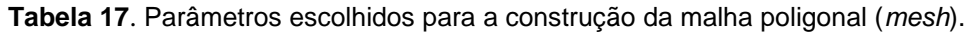

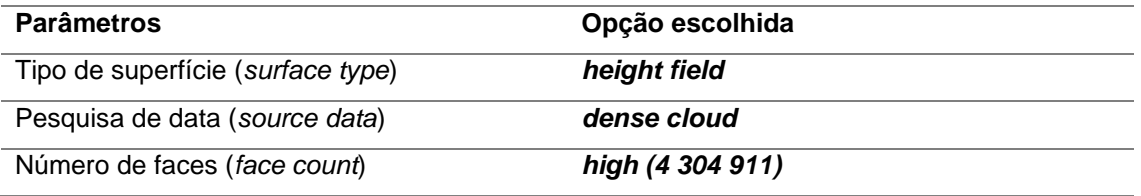

O tempo de processamento para a construção da malha poligonal foi de 2 minutos e 5 segundos. Para a pedreira d também foi calculado os valores da área e volume, sendo que, para a área relativa à exploração foi obtido um valor de 98991,2 m<sup>2</sup> e para o volume foi obtido um valor de 20383,9 m<sup>3</sup>.

| <b>Parâmetros</b>                          | Opção escolhida |
|--------------------------------------------|-----------------|
| Modo de mapeamento ( <i>mapping mode</i> ) | orthophoto      |
| Modo de combinação (blending mode)         | mosaic          |
| Tamanho de textura (texture size)          | 4096 x 4096     |

**Tabela 18**. Parâmetros escolhidos para o melhoramento da textura.

O tempo de mapeamento UV (*UV mapping time*) foi de 49 segundos e o tempo de combinação (*blending time*) foi de 21 minutos e 1 segundo. A figura 51 representa o modelo 3D com a malha poligonal construída e com a textura melhorada.

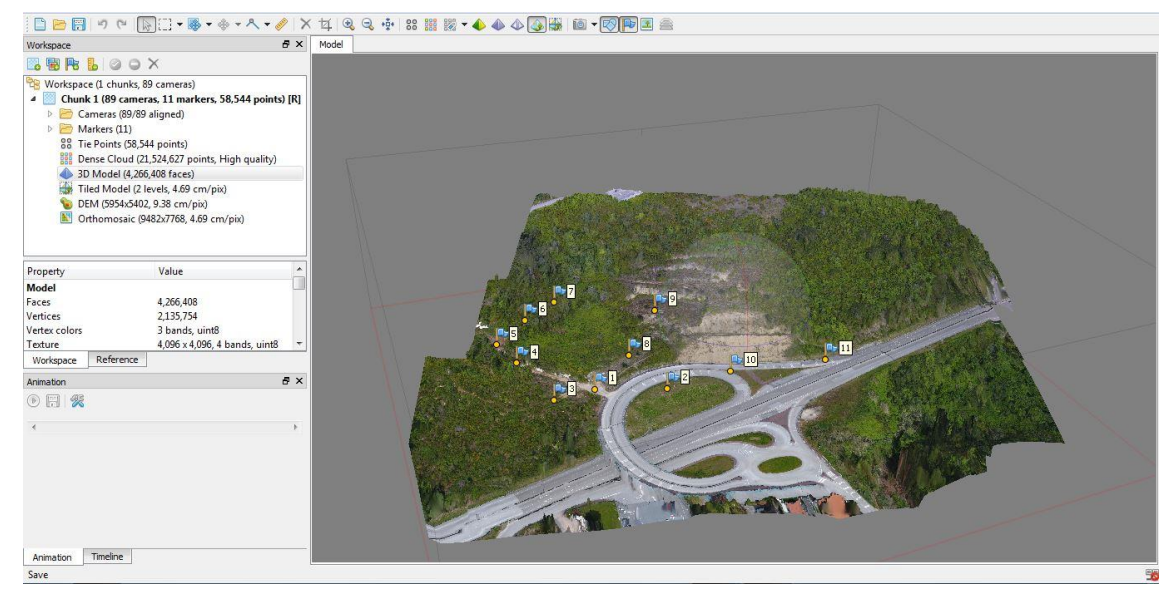

**Figura 51**. Modelo 3D com a malha poligonal construída e com a textura melhorada.

Para se melhorar ainda mais a textura procedeu-se à construção do modelo de mosaicos *(tiled model*). A tabela 19 representam os parâmetros definidos para este procedimento.

**Tabela 19**. Parâmetros escolhidos para a construção do modelo mosaico (*tiled model*).

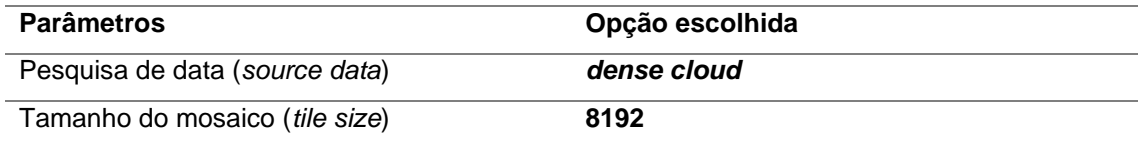

O tempo de processamento para a construção do modelo foi de 1 hora e 5 minutos. A figura 52 representa o modelo mosaico, sendo esta a versão final do modelo pretendido.

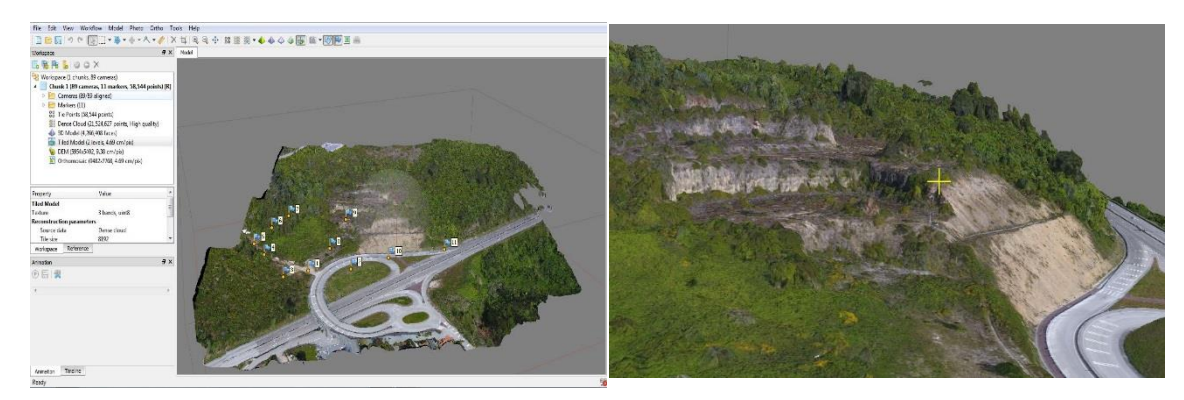

**Figura 52**. Representação do modelo final.

Para a criação do MDE também foi necessário a definição de parâmetros, sendo que, a tabela 20 representa as opções escolhidas.

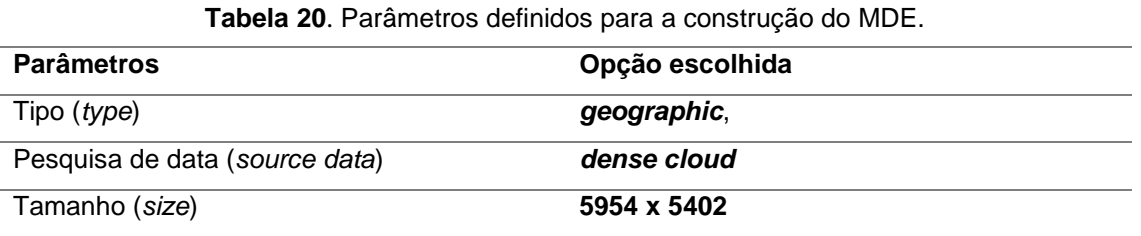

O tempo de processamento para a construção do MDE foi de 1minuto e 56 segundos, apresentando uma resolução de 9,38 cm/pix e uma densidade de pontos (*point density*) de 114 pontos/m<sup>2</sup>. A figura 53 representa o MDE obtido.

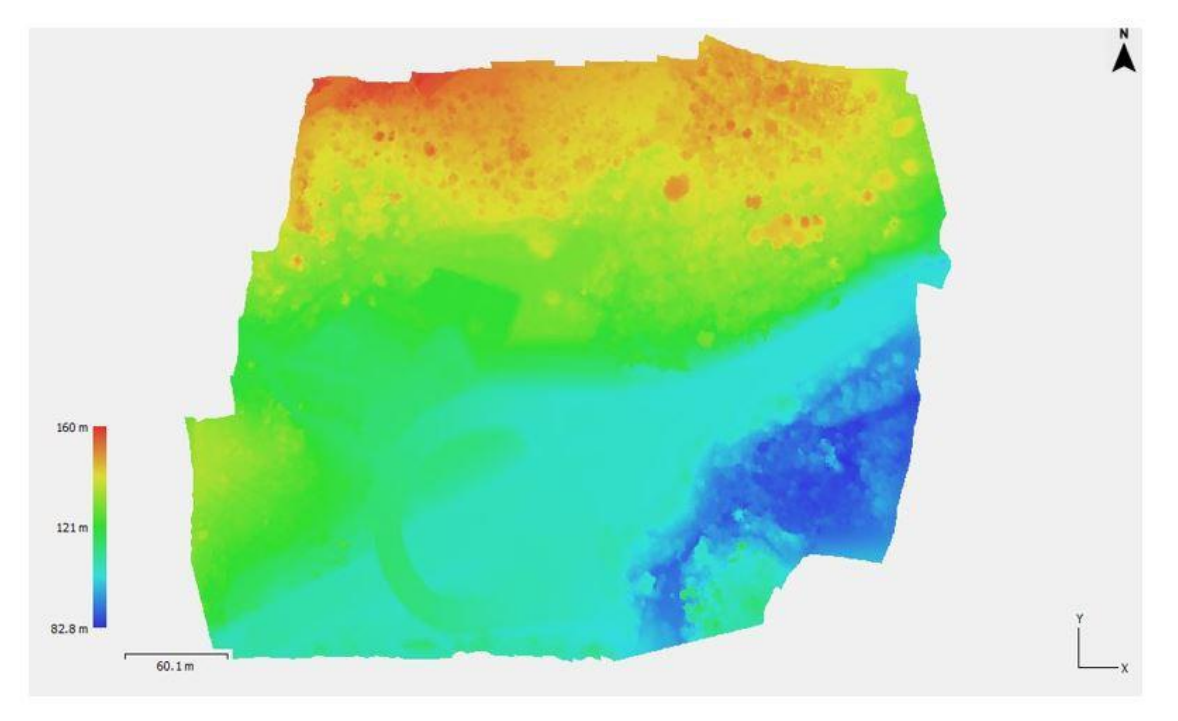

**Figura 53**. Modelo Digital de Elevação.

Tal como para a pedreira **c,** também para a pedreira **d** definiu-se um polígono que englobasse os vários patamares visíveis da pedreira, de forma que o programa calculasse o perímetro, área e volume (tabela 21). A figura 54 representa o polígono desenhado no MDE.

Inventariação e caracterização de pedreiras de dolomias no concelho de Coimbra Utilização de dolomias no património histórico e arquitetónico

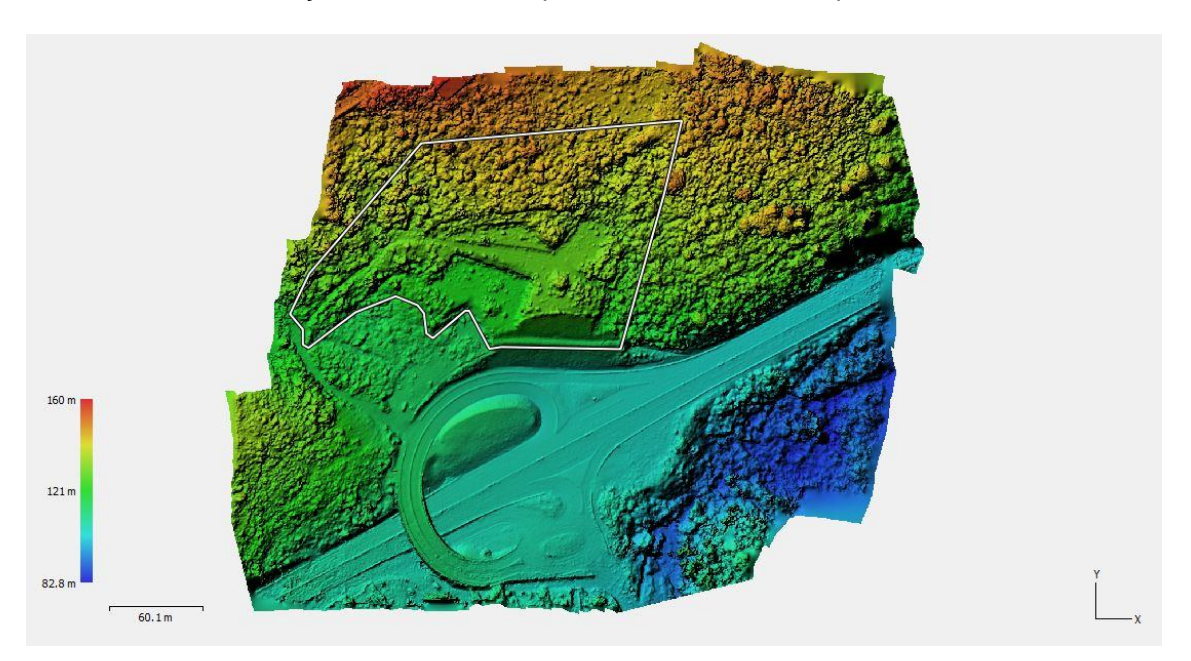

**Figura 54**. MDE com o polígono (linha branca) correspondente à área da pedreira.

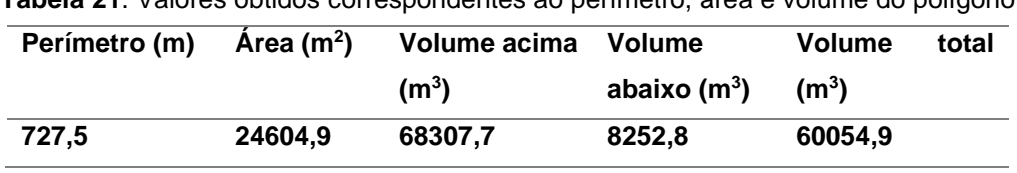

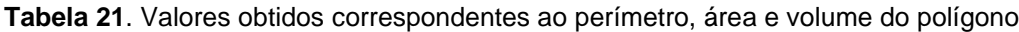

Para o caso da pedreira **d** o volume obtido a partir do modelo 3D com a malha poligonal é consideravelmente superior ao valor obtido para a pedreira **c**. Teoricamente e aplicando igualmente uma taxa de recuperação de 25%, a recuperação do volume potencial a ser extraído seria de 5096 m $^3$ .

Por último criou-se o ortofotomapa da pedreira, sendo que, a tabela 22 estão representados os parâmetros definidos.

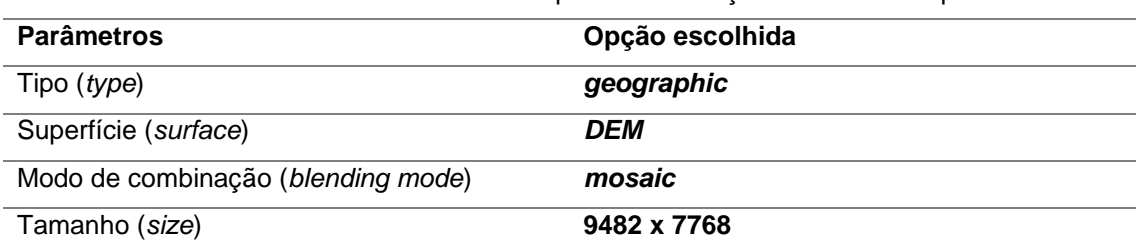

**Tabela 22**. Parâmetros definidos para a construção do ortofotomapa.

O tempo de duração para a construção do ortofotomapa foi de 4 minutos e 58 segundos. A figura 55 representa o ortofotomapa construído. Tal como no ortofotomapa criado para a pedreira **c**, também neste ortofotomapa existem pixéis sem valor RGB.

### Resultados e discussão

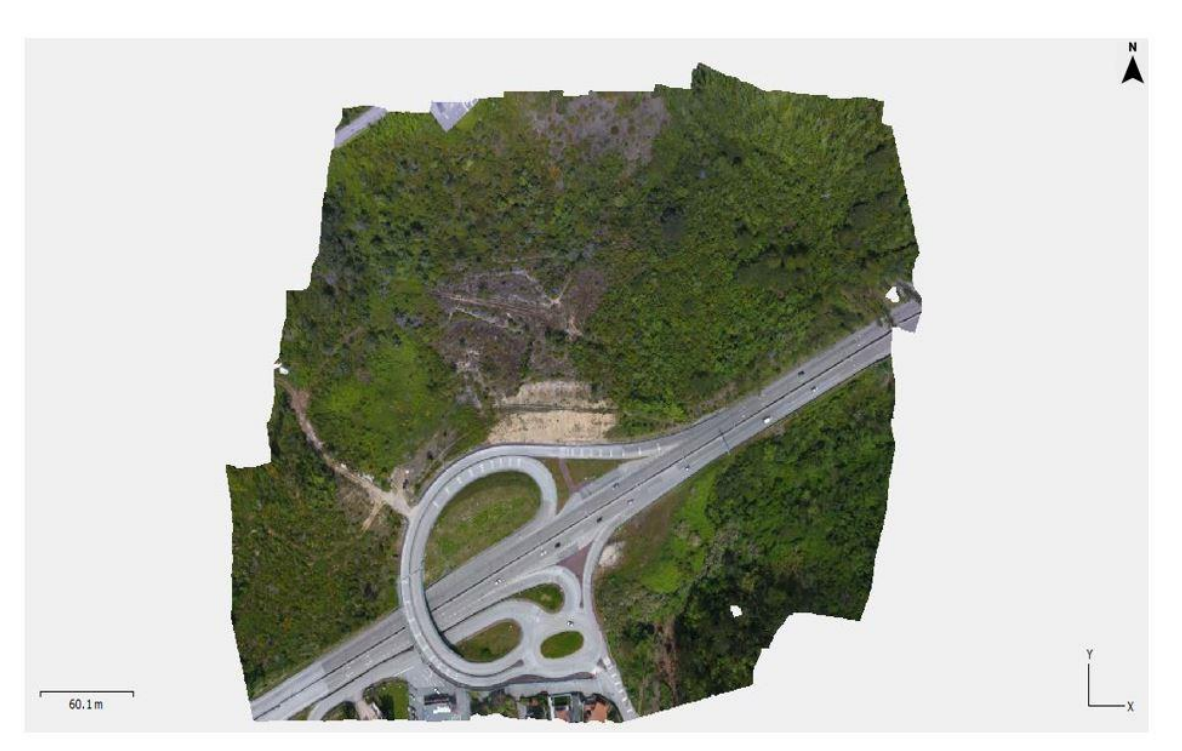

**Figura 55**. Ortofotomapa da pedreira **d**.

Para a pedreira d também foi exportado do programa o ortofotomapa em formato *KMZ*, para posterior aplicação em programas de projeção geográfica. Na figura 56 está representado o ortofotomapa criado no Agisoft PhotoScan sobreposto com as imagens de satélite no programa Google Earth.

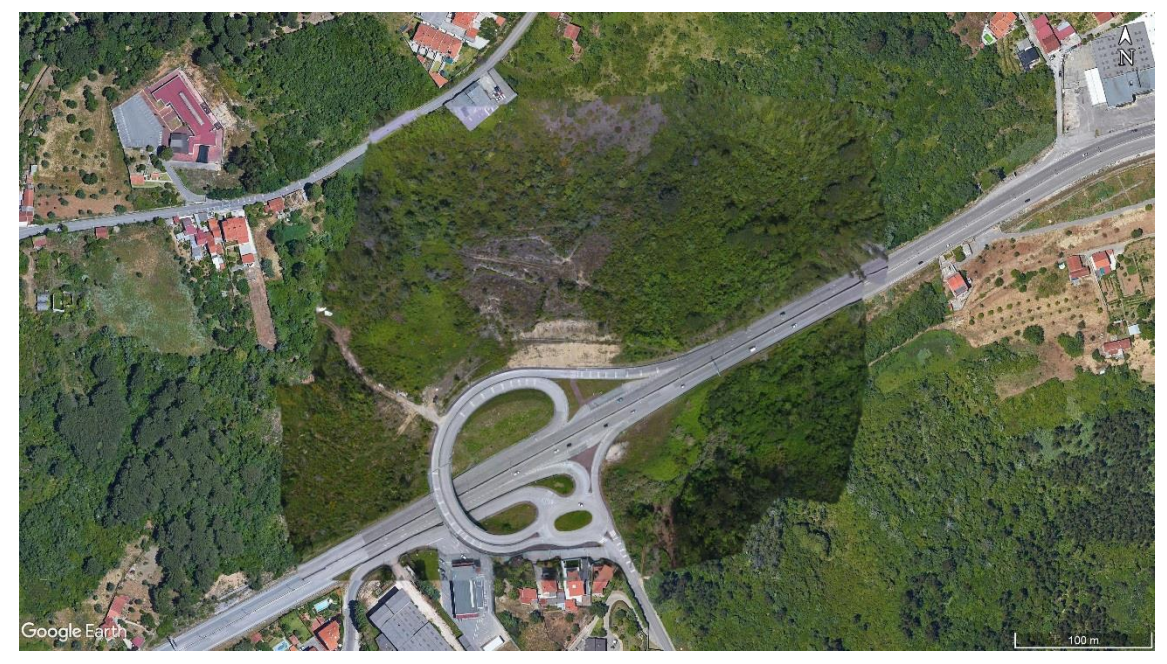

**Figura 56**. Ortofotomapa criado no programa Agisoft PhotoScan aplicado no programa Google Earth.

### **4.6 – Perspetiva de exploração**

Após a identificação de monumentos e pedreiras e a posterior análise de duas delas, quando correlacionamos toda a informação há um ponto essencial que ressalta, que é a necessidade de fornecimento de blocos de dolomia para posterior aplicação nos monumentos em trabalhos de conservação e reconstrução. Tendo como objetivo suprimir esta falta, ambas as duas pedreiras têm a capacidade de superar essa carência. Ao analisar o Decreto de Lei nº 270/2001 de 6 de outubro aletrado e republicado pelo Decreto de Lei nº 340/2007 de 12 de outubro verifica-se que todas as pedreiras que estejam em atividade devem obedecer a perímetros de proteção, contudo, quando aplicamos esta imposição às duas pedreiras, numa primeira instância torna-se impossível a sua exploração. No caso da pedreira **d** existe uma estrada nacional a poucos metros, que segundo esta legislação deve estar a 50 metros de distância, e na pedreira **c** a situação ainda é mais complicada, no qual, existe uma casa construída no meio da área de exploração e em volta desta existe uma zona urbana muito próxima.

Contudo, sem estas obras de conservação e reconstrução, o risco de destruição do património histórico da cidade de Coimbra, dos quais alguns pertencem à Lista do Património Mundial da UNESCO, é uma realidade nos dias de hoje e é essencial abrir exceções para se poder suprimir essa falta de pedra. Se esta exploração tiver a devida vigilância por parte das autoridades responsáveis e se foram utilizados os métodos de exploração adequados é possível proceder a essa exploração.

Neste caso a preferência recai sobre a pedreira **d**, uma vez que, não existe zonas urbanas muito próximas, o volume que se pode explorar é muito superior, a segurança da estrada não se põe em causa sendo que a exploração seria efetuada para a cota mais alta e a acessibilidade é excelente. Para esta exploração poderia ser utilizado o fio diamantado, a roçadora, método por cunhas ou até mesmo por jato de água, contudo tendo em conta os gastos associados e ao rendimento de corte o ideal seria a utilização do fio diamantado e por cunhas. Assim, nunca seriam utilizados explosivos, tendo em conta a proximidade da estrada. No caso da pedreira **c** apenas seria explorada em último caso, sendo que, devido à grande proximidade de casas, o método ideal seria por cunhas, uma vez que é o processo que origina uma percentagem menor de poeiras e outros impactos ambientais. Por último um aspeto que poderia ser interessante seria a requalificação ambiental das áreas onde se encontram as pedreiras, permitindo por exemplo, oferecer a estas áreas, novos espaços verdes.

Resultados e discussão

## **Capítulo 5 – Considerações finais**

## **5.1 – Conclusão**

Ao relacionarmos o número de monumentos que existem na cidade, com o número de monumentos que foram identificados (tabela 3), verifica-se que, a dolomia foi a pedra mais utilizada para as construções ao longo dos séculos. A maneira como esta foi aplicada é diferente nos dois períodos, sendo que, o maior destaque corresponde ao período entre o Séculos XII e XIII, no qual, a dolomia era mais vezes utilizada em peças decorativas, abóbadas e colunas. Mais tarde, tendo em conta as características da pedra de Ançã e à preferência pela cor branca para as peças decorativas, a dolomia entre os Séculos XVI e XVIII foi essencialmente utilizada em pilastras e cunhais.

A localização dos monumentos e pedreiras está intimamente ligada, sendo que, a posição de ambas era muito próxima, o que possibilitava um transporte menos demorado e facilitado. Contudo, esta ligação verifica-se mais no núcleo da cidade, enquanto que, as que estão localizadas na margem esquerda do Rio Mondego possivelmente seriam mais utilizadas para a produção de cal e agregados, tal como acontecia com a Pedreira de Montarroio (Monteiro & Barata, 1889). Tendo como base os resultados obtidos a partir da modelação geológica 2D e 3D, seria explorado essencialmente a dolomia impura e o a dolomia calcária.

A utilização do VANT para o levantamento aerofotográfico provou ser bastante vantajoso, tendo em conta, a sua rapidez, segurança e qualidade de dados obtidos. O processamento da informação no programa informático Agisoft PhotoScan revelou ser mais demorado para a pedreira do Carvalhais (**d**), sendo que está relacionado com a quantidade de dados introduzidos, contudo, este programa permite a obtenção de modelos de enorme qualidade e após alguma experiência do utilizador é relativamente fácil de ser manuseado. A qualidade dos modelos 3D obtidos no programa Agisoft PhotoScan diferem entre si, isto porque, a quantidade de fotografias captadas na pedreira **d** foi bastante superior à pedreira **c**, sendo que, quanto maior sobreposição de fotografias, melhor a qualidade gráfica final. Não obstante isso, foi possível obter os dados esperados e uma estimativa da área e volume.

Ao longo dos Séculos, os monumentos foram sofrendo modificações, reorganizações e mudanças de utilização, como está exposto na tabela 3. Como exemplo, a Sé Velha no século XIX esteve em obras de conservação, restauro e reabilitação ao longo de 10 anos (Vasconcelos, 1930). Tal como neste caso e nos trabalhos de conservação e reconstrução que são efetuados nos dias de hoje, os blocos de dolomia muito degradados por vezes necessitam de serem substituídos por novos, contudo, como atualmente na área de Coimbra todas as pedreiras onde era explorada a dolomia estão abandonadas, muitas vezes são utilizadas pedras semelhantes de outras zonas do país. Um desses casos aconteceu no Convento de S. Francisco, no qual, a pedra utilizada nas fachadas e pavimentos construídos durante as obras de reabilitação (2010-2016), foram provenientes de uma brecha dolomítica localizada na Serra de Aires e Candeeiros, perto de Moleana, Porto de Mós. Este convento foi construído no século XVII, sendo que, posteriormente foram instaladas várias fábricas, como é o exemplo de uma fábrica de lã, que funcionou de 1888 a 1980 (SIPA, 2016).

Tendo em conta que a grande parte dos monumentos da cidade de Coimbra estão incluídos na Lista do Património Mundial da UNESCO, e os que não se encontram, contam uma "história" com muitos séculos de identidade/vivência das pessoas da cidade, é de enorme importância, se não mesmo essencial, a preservação deste património. Algumas pedreiras identificadas na zona de Santa Clara permitem a exploração de blocos para posteriormente serem utilizados nos trabalhos de conservação e reconstrução, contudo, esta prática deve ser realizada de uma forma muito segura e sob vigilância das autoridades. Tendo em conta os dados de área e volume obtidos no programa Agisoft PhotoScan, a facilidade de acesso e à ocorrência de pedra de boa qualidade, entende-se que, a pedreira **d** é aquela que oferece as melhores condições para essa exploração. As pedreiras **b**, **c** e **e** também apresentavam as qualidades referidas para a pedreira **d**, contudo, a presença do Mosteiro de Santa Clara-a-Nova e edifícios urbanos, impossibilita essa exploração.

De facto, ao analisarmos o mapa geológico da área de Coimbra e se ao observarmos a maioria dos monumentos mais emblemáticos que caracterizam o património histórico, é inevitável a afirmar que existe uma enorme ligação entre a geologia local e a sua aplicação, seja esta, de uma forma decorativa ou de estrutura/base. Esta ligação permite-nos fazer a conexão entre geologia e património geológico e histórico que muitas vezes é esquecida. Posto esta ligação, de facto a dolomia faz parte da "identidade" da Cidade de Coimbra, sendo a sua cor amarelada/dourada, uma das características que fica presenta na memória das pessoas que passam pela cidade.

## **5.2 – Trabalhos futuros**

Após a finalização desta dissertação ainda existem muitas interrogações que precisam ser explicadas, nomeadamente, a identificação das áreas/pedreiras onde foram extraídos os vários blocos que compõe os monumentos e a identificação das famílias de descontinuidades presentes nas pedreiras. Para ajudar no primeiro ponto deverão ser feitos testes de colorimetria e análise de fluorescência de raios X com equipamento portátil às dolomias das pedreiras e à que se encontra nos monumentos, sendo que, determinando o tipo de cor, a proporção de cada mineral/elementos químicos que as constitui, pode-se, de facto, juntamente com os dados obtidos do processamento no programa Rockworks determinar essa correlação.

Para estas pedreiras deverá ser feito a caracterização estrutural e o cálculo de blocometria. Tendo em conta que existem pedreiras que permitem a exploração de alguns blocos de dolomia, pode-se desenvolver e apresentar uma proposta de viabilidade económica e ambiental para esta exploração. Este é um ponto essencial tendo em conta os inúmeros monumentos que existem em Coimbra e necessitam de trabalhos de conservação e reconstrução. Esta era uma forma de se rentabilizar as pedreiras abandonas, não só durante a exploração como posteriormente com a sua respetiva requalificação ambiental.

Considerações finais

## **Referências bibliográficas**

Alarcão, J. (2008a). Pedreiras antigas de Coimbra. In *A Terra. Conflitos e Ordem. Livro de Homenagem ao Professor Ferreira Soares*; Callapez, P., Rocha, R., Marques, J., Cunha, L., Dinis, P., Eds.; MMGUC: Coimbra, Portugal. pp. 71–73.

Alarcão, J. (2008b). *Coimbra: A Montagem do Cenário Urbano*; Imprensa da Universidade de Coimbra: Coimbra, Portugal. p. 308, doi:10.14195/978-989-26-0416-9.

Alarcão, J. (1995). *O Domínio Romano em Portugal,* 3º edição; Publicações Europa-América: Coimbra, Portugal; pp. 244.

Agisoft, LLC (2018). Agisoft PhotoScan User Manual: Professional Edition.

Agoston, M.K. (2005). *Computer Graphics and Geometric Modeling*, Springer, ISBN 1852338172, USA.

Alves, T.M.; Moita, C.; Sandnes, F.; Cunha, T.; Monteiro, J.H.; Pinheiro, L.M. (2006). Mesozoic– Cenozoic evolution of North Atlantic continental-slope basins: The Peniche basin, western Iberian margin. *AAPG Bull*. *90*, pp. 31–60.

Amorim, A. L. (2012). Fotogrametria: uma introdução. In: PRATINI, E. F.; SILVA, E. A. Criação, Representação e Visualização Digitais. Brasília: Faculdade de Tecnologia da Universidade de Brasília.

Anjinho, I.M. (2016). *Fortificação de Coimbra das Origens à Modernidade*; CEAACP, Universidade de Coimbra: Coimbra, Portugal, 2016; Volume 3. Disponível online: https://eg.uc.pt/handle/10316/31013 (acedido a 20 Junho de 2019).

Azerêdo, A. C., Duarte, L. V., Henriques, M. H. & Manuppella, G. (2003). Da dinâmica continental no Triásico, aos mares do Jurássico inferior e médio. Cadernos de Geologia de Portugal, Inst. Geológ. Min., Lisboa, Portugal.

Barbosa, B., Soares, A. F., Rocha, R. B., Manuppella, G. e Henriques, M. H. (1988). Carta geológica de Portugal, na escala 1/50 000. Notícia explicativa da folha 19-A, Cantanhede. Serv. Geol. Portugal. Lisboa, Portugal, pp. 60.

Beiró, J. J., Correia, P. D., Correia, J. E. C. (1996). Zona dos antigos hospitais da Universidade de Coimbra. Reconhecimento Geotécnico. GEOCONTROLE. Universidade de Coimbra, Coimbra, Portugal. Relatório não publicado.

Birot, P. (1949) – "les surfaces d`aplanissement du Portugal Central et Septentrional". *Rapport Comm.Cart. Surf. Aplan*., U.G.I., Congr. Int. Géogr. Lisboa, pp. 9-116.

Borges, N. C. (1987). Coimbra e Região. Editorial Presença, Lisboa, Portugal. pp. 260.

Brideau, M. A., Massey, C. I., Archibald, G., & Jaboyedoff, M. (2012). Terrestrial photogrammetry and LiDAR investigation of the cliffs associated with the seismically triggered rockfalls during the February and June 2011 Christchurch earthquakes. In Proceedings of the 11th International and 2nd North American Symposium on Landslides and Engineered Slopes, Banff, Canada. pp. 3-8.

Budai, J. M., Lohmann, K. C. e Owen, R. M. (1984). Burial dedolomite in the Mississipian Madison Limestone, Wyoming and Utah Thrust Belt. Journal Sedimentary Petrology 54, pp. 276-288.

Calmeiro, M.R. (2014). Apropriação e conversão do Mosteiro de Santa Cruz. Ensejo e pragmatismo na construção da cidade de Coimbra. Monastic architecture and the city. In *Cescontesto, Debates*; Marado, C.A., Ed.; CES: Coimbra, Portugal; 6 6, pp. 227-240. Disponível online: https://www.ces.uc.pt/publicacoes/cescontexto/index.php?id=10019 (acedido a 12 Junho 2019).

Catarino, H.; Filipe, S. (2006). *"Madinat Qulumbriya: Arqueologia Numa Cidade de Fronteira", Al-Ândalus Espaço de Mudança. Balanço de 25 anos de História e Arqueologia Medievais, Seminário de Homenagem a Juan Zozaya Stabel-Hansen (Mértola 2005)*; Campo Arqueológico de Mértola: Mertola, Portugal; pp. 73–85.

Catarino, L., Figueiredo, R., Figueiredo, F. P., Andrade, P., Duarte, J. (2019). The Use of Dolostone in Historical Buildings of Coimbra (Central Portugal). *Sustainability*. [https://doi.org/10.3390/su11154158.](https://doi.org/10.3390/su11154158)

Childe, G. (1975). *A Evolução Cultural do Homem*; Zahar Editores: Rio de Janeiro, Brasil.

Choffat, P. (1880). Étude stratigraphique et paléontologique des terrains jurassiques du Portugal. Première livraison - Le Lias et le Dogger au Nord du Tage. Mem. Sec. Trab. Géol., Lisboa, Portugal, 22, pp.72.

Choffat, P. (1903). L'Infralias et le Sinémurien au Portugal. Com. Serv. Geol. Portugal 5, 49 114, Lisboa, Portugal, pp. 49-114.

Coggan, J. S., Wetherelt, A., Gwynn, X. P., & Flynn, Z. (2007). Comparison of hand-mapping with remote data capture systems for effective rock mass characterisation. In Proceedings of 11th Congress of the International Society for Rock Mechanics-The Second Half Century of Rock Mechanics, Vol. 1, pp. 201-205.

Craveiro, M. L. (1996). *A segunda metade do século XVIII em Coimbra: tradição e inovação do discurso arquitectónico*. Oficinas regionais». In Actas do VI Simpósio Luso-Espanhol de História de Arte. Escola Superior de Tecnologia e Gestão, Tomar, Portugal.

Craveiro, M. L. (2011a). *A Sé Velha de Coimbra.* Direcção Regional de Cultura do Centro. Coimbra, Portugal.

Craveiro, M.L. (2011b). O Mosteiro de Santa Cruz de Coimbra. Direcção Regional de Cultura do Centro. Coimbra, Portugal.

Crone, D. R. (1963). Elementary Photogrammetry. London: Edward Arnold.

Cunha, L. (1990a). Alguns problemas ambientais em áreas cársicas: O exemplo das Serras Calcárias de Condeixa, Sicó e Alvaiázere. Cadernos de Geografia 9, Coimbra, Portugal, pp. 127-142.

Cunha, L., (1990b). *As Serras Calcárias de Condeixa, Sicó, Alvaiázere - Estudo de Geomorfologia*. Geografia Física I, Instituto Nacional de Investigação Cientifica, Imprensa Nacional, Casa da Moeda, Coimbra, Portugal, pp. 329.

Cunha, L., Soares, A. F., Tavares, A., & Marques, J. F. (1999). O "julgamento" geomorfológico de Coimbra: o testemunho dos depósitos quaternários. *Cadernos de Geografia*.

Daveau, S. (1985). "Les Bassins de Lousã et d´Arganil. Recherches géomorphologiques et sédimentologiques, sur le massif ancien et sa couverture à l´Est de Coimbra". (avec la coll. De Pierre Birot et Orlando Ribeiro). *Memórias, Centro de Estudos Geográficos*. Lisboa, Portugal, 8. 2 vols.

Delgado-Rodrigues, J. (2005). As pedras de Coimbra. Aspectos relativos à sua degradação e conservação. Conf. Int. "A imagem dos centros históricos – bases para a sua salvaguarda". Coimbra, Setembro. Disponível online: https://www.academia.edu/34029616/ (acedido a 8 de Abril de 2019).

Dias, N., Oliveira, J. (2002). Terrenos do Polo 1 da Universidade de Coimbra. Estudo geológicogeotécnico. Tecnasol FGE. Universidade de Coimbra, Coimbra, Portugal. Relatório não publicado.

Dias, P. (1982). A Arquitectura de Coimbra na Transição do Gótico para a Renascença, 1490- 1540, Coimbra, Portugal.

#### Inventariação e caracterização de pedreiras de dolomias no concelho de Coimbra Utilização de dolomias no património histórico e arquitetónico

Dias, P. (1986). O Gótico, in História de Arte em Portugal, vol.4, Lisboa, Portugal.

Dimuccio, L. A. (2014). A carsificação nas colinas dolomíticas a sul de Coimbra (Portugal Centro-Ocidental). Fácies deposicionais e controlos estratigráficos do (paleo)carso no Grupo de Coimbra (Jurássico Inferior). Tese de Doutoramento em Geologia, Faculdade de Ciências e Tecnologia, Universidade de Coimbra, Coimbra, Portugal. pp. 436.

Dimuccio, L. A., Duarte, L. V., Cunha, L. (2016). Definição litostratigráfica da sucessão calcodolomítica do Jurássico Inferior da região de Coimbra-Penela (Bacia Lusitânica). Comunicações geológicas, Coimbra, Portugal, pp. 77-96.

Dimuccio L. A., Cunha, L., (2015). Os tempos da carsificação nas Colinas dolomíticas a sul de Coimbra (Portugal centro-ocidental). *In*: Zêzere, J. L., Trindade, J., Bergonse, R., Garcia, R. A., de Oliveira, S. C., Pereira, S., (Eds.), *Associação Portuguesa de Geomorfólogos*, IX: pp. 19-27.

Duarte, D., Gonçalves, G., (2015). Produção automática de ortofotos em áreas urbanas utilizando veículos aéreos não-tripulados e programa de código aberto Produção automática de ortofotos em áreas urbanas utilizando veículos aéreos não-tripulados e programa de código aberto. Coimbra, Portugal.

Duarte, J., A., M. (2018). Contributos para a caracterização de áreas com potencial para a extração de rochas ornamentais carbonatadas. Analise integrada de dados fotogramétricos, geológicos e geofísicos para caracterização de maciços rochosos carbonatados. Tese de Doutoramento. Universidade de Coimbra, Portugal.

Duarte, L. V. e Soares, A. F. (2002). Litostratigrafa das séries margo-calcárias do Jurássico inferior da Bacia Lusitânica (Portugal). Com. Inst. Geol. Mineiro 89, pp. 115-134.

Erarslan, k. (2012). Computer aided ore body modelling and mine valuation. Dumlupinar University, Mining Engineering Department, Kutahya, Turkey.

Faim, R. Andrade, P., Figueiredo, F. (2015). Physical and mechanical characterization of dolomitic limestone in Coimbra (Central Portugal). EUROCK 2015 & 64th Geomechanics Colloquium. Schubert (ed.), Coimbra, Portugal.

Gama Pereira, L. C., Sequeira, A. J. D., & Gomes, E. M. C. (2004). A deformação varisca do Maciço Hespérico na região da Serra da Lousã (Portugal central). *Cadernos Do Laboratorio Xeoloxico de Laxe*.

Groetelaars, N. J. (2004). Um Estudo da Fotogrametria Digital na Documentação de Formas Arquitetónicas e Urbanas. Salvador. Dissertação em Arquitetura e Urbanismo, Escola de Arquitetura, Universidade Federal da Bahia, Salvador.

Hustrulid W., Kuchta M. (2006). Open Pit Mine Planning and Design, Taylor & Francis, ISBN 9780415407410, USA.

Kennedy, B.A. (1990). Surface Mining. Segunda edição, SME, AIME, Littleton.

Kullberg, J. C., Rocha, R. B., Soares, A. F., Rey, J., Terrinha, P., Azerêdo, A. C., Callapez, P., Duarte, L. V., Kullberg, M. C., Martins, L., Miranda, R., Alves, C., Mata, J., Madeira, J., Mateus, O., Moreira, M., Nogueira, C. R. (2013). A Bacia Lusitaniana: Estratigrafia, Paleogeografia e Tectónica. In: Dias, R., Araújo, A., Terrrinha, P., Kullberg, J. C., (Eds.), Geologia de Portugal, Escola Editora, Portugal, II: pp. 195- 347.

Kumar, C. P. (2012). Groundwater modelling software – capabilities and limitations. IOSR Journal of Environmental Science, Toxicology and Food Technology (IOSR-JESTFT) ISSN: 2319-2402, ISBN: 2319-2399. Volume 1, Issue 2, pp 46-57.

Kung, O., Strecha, C., Beyeler, A., Zufferey, J.-C., Floreano, D., Fua, P., Gervaix, F. (2011). The accuracy of automatic photogrammetric techniques on ultra-light UAV imagery. In Proceedings of the International Conference on Unmanned Aerial Vehicle in Geomatics (UAV-g), Zurich, Switzerland. ISPRS Archives – Volume XXXVIII-1/C22, pp. 125-130.

LI, J., Shi, W., Deng, D., Jia, W., Sun, M. (2013). Dense Stereo Matching Method Based on Local Affine Model. Journal of Computers, v. 8, n. 7.

Lima, A. T. D. S. M. (2016). Modelação 3D de dados UAV em áreas de reabilitação urbana centro histórico de Loulé. Dissertação de mestrado, Faculdade de Ciências Sociais e Humanas, Departamento de Geografia e Planeamento Regional, Universidade Nova de Lisboa. Lisboa, Portugal.

Macedo, F. P. (2003). O mosteiro velho de Santa Clara, in Monumentos. Lisboa: Direcção-Geral dos Edifícios e Monumentos Nacionais, pp. 16-23.

Macedo, F. P. (1988). *O Retábulo-mor da Sé Velha de Coimbra*. Separata das Atas do *IV Simpósio Luso-Espanhol de História da Arte*. *Portugal e Espanha entre a Europa e Além Mar*. Coimbra. Instituto de História da Arte. Universidade de Coimbra.

Manuppella, G., Antunes, M., Almeida, C. A., Azerêdo, A. C., Barbosa, B., Cardoso, J., Crispim, J. A., Duarte, L. V., Henriques, M. H., Martins, L. T., Ramalho, M. M., Terrinha, P. (2000). Notícia Explicativa da Folha 27-A Vila Nova de Ourém da Carta geológica de Portugal, na escala 1:50 000. Instituto Geológico e Mineiro, Lisboa, Portugal.

Manuppella, G., Azerêdo, A. C., (1996). Contribuição para o conhecimento da geologia da região de Sesimbra. Comunicações do Instituto Geológico e Mineiro, Portugal, 81: pp. 37-50.

Manuppella, G.; Moreira, J.C. Balacó; Romão, M.L. (1981). Panorama dos dolomitos e calcários dolomíticos portugueses. Boletim de Minas, vol. 17, nº 4, pp. 3-15

Mattavelli, L. (1966). Osservazioni petrografiche sulla sostituzione della dolomite con la calcite (dedolomitizzazione) in alcune fácies carbonatiche italiane. Atti della Società Italiana di Scienze della terra, V. CV, Fasc. III, pp. 294-316.

Mattoso, J. (1997). *História de Portugal. Antes de Portugal*; Editorial Estampa: Lisbon, Portugal; Volume I–III, pp. 452.

McKillup, S., Dyar, E.D. (2010). Geostatistics Explained- An Introductory Guide for Earth Scientists, Cambridge University Press, ISBN-13 978-0-521-76322-6, New York.

Medeiros, F. A., Alonço, A. S., Balestra, M. R. G., Dias, V. O., Júnior, M. L. L., (2008). On the use of unmanned aerial vehicle for acquisition of georrefecend image data. *In* Ciência Rural, Santa Maria, Brasil, vol. 38, nº8, pp.2375-2378.

Memarian, H., Sedaghat, M., Tafavough, K. (1984). *Statistics and Data Analysis in Geology.*  Jahad University Press, Teerão, Irão. pp. 266.

Monteiro, S.; Barata, J.A. (1889). *Catalogo Descriptivo da Secção de Minas*; Imprensa Nacional: Lisboa, Portugal; pp. 373.

Mouterde, R. e Rocha, R. B. (1981). Atlas des fossiles caractéristiques du Lias portugais. I – Lias inférieur. Ciências Terra (UNL), 6, Lisboa, Portugal, pp. 49-76.

Mouterde, R., Ramalho, M. M., Rocha, R. B., Ruget-Perrot, Ch., Tintant, H. (1971). Le Jurassique du Portugal. Esquisse stratigraphique et zonale. Boletim da Sociedade Geológica de Portugal, 18: pp. 73-104.

Pierrot-Deseilligny, M.; De Luca, L.; Remondino, F. (2011). Automated Image-Based Procedures For Accurate Artifacts 3D Modeling and Orthoimage Generation. Geoinformatics CTU FCE.

Pena dos Reis, R., Pimentel, N. & Bueno, G. (2008) – *III Curso de Campo na Bacia Lusitânica (Portugal)*, Roteiro. Coimbra, pp. 135.

Quinta-Ferreira, M., Soares, A. F., Delgado Rodrigues, J., & Monteiro, B. (1992). Carbonate rocks from Sé Velha Cathedral, Coimbra, Portugal. 7th International Congress on Deterioration and Conservation of Stone. Coimbra, Portugal. pp. 947–956.

Rani, M., Rusli, N. (2018). The Accuracy Assessment of Agisoft PhotoScan and Pix4D Mapper Software in Orthophoto Production. The 1<sup>st</sup> Proceeding of Geomatic Research Innovation & Competition, Vol. 1, elISBN 978-967-16052-1-9.

Rebelo, J. A. (1999). As Cartas Geológicas ao Serviço do Desenvolvimento. Instituto Geológico e Mineiro.

Reich, M.; Wiggenhagen, M.; Muhle, D. (2012). Filling the Holes: potential of UAV- based photogrammetric façade modelling. In: TAGUNGSBAND DES 15. 3D-NORDOST WORKSHOPS DER GFAT, Berlin.

Ribeiro, A., Antunes, M. T., Ferreira, M. P., Rocha, R. B., Soares, A. F., Zbyszewski, G., Almeida, F. M., Carvalho, D. e Monteiro, J. H. (1979). Introduction à la Géologie Génerale du Portugal. Serv. Geol. Lisboa, Portugal. pp. 114.

Ribeiro, A., Silva, J. B., Cabral, J., Dias, R., Fonseca, P., Kullberg, M. C., Terrinha, P. e Kullberg, J. C. (1996). Tectonics of the Lusitanian Basin. Final Report, Proj. MILUPOBAS, Contract n<sup>o</sup> JOU-CT94-0348, ICTE/GG/GeoFCUL; Lisboa, Portugal. pp. 126.

Ribeiro, O. (1949). *Le Portugal Central*. Cong. Int. Géog., Lisbonne.

Rocha, R. B., Henriques, M. H., Soares, A. F., Mouterde, R., Caloo, B., Ruget, C. e Fernandez- -Lopez, S. (1990). Te Cabo Mondego section as a possible Bajocian boundary stratotype. Mem. Desc. Carta Geol. Italia 40, pp. 49-60.

Rodrigues, A., Dias, J. A., & Ribeiro, A. (1995). Estruturas activas na plataforma continental setentrional: resultados do projecto SISMAR. *Memórias Do Museu e Laboratório Mineralógico e Geológico Da Universidade Do Porto*.

Roncella, R., Forlani, G., & Remondino, F. (2005). Photogrammetry for geological applications: automatic retrieval of discontinuity orientation in rock slopes. In Videometrics VIII, International Society for Optics and Photonics, Vol. 5665, p. 566503.

Rosmaninho, N. (2006) *O Poder da arte: O Estado Novo e a Cidade Universitária de Coimbra*; Coimbra University Press: Coimbra, Portugal; pp. 171.

Salvini, R., Mastrorocco, G., Seddaiu, M., Rossi, D., & Vanneschi, C. (2016). The use of an unmanned aerial vehicle for fracture mapping within a marble quarry (Carrara, Italy): photogrammetry and discrete fracture network modelling. Geomatics, Natural Hazards and Risk, 8(1), pp. 34-52.

Santos, J. G. (1996). A depressão marginal. Elementos para a caracterização geomorfológica do sector Coimbra-Penela e análise de riscos de movimentos de terreno. Dissertação Mestrado, Instituto Estudos Geográficos, Faculdade de Letras, Universidade de Coimbra, pp.214.

Sanchez Rivero, A.; Sanchez Rivero, A.M. (1933). *Viaje de Cosme de Médicis por España y Portugal (1668–1669). Laminas*; Junta para Ampliacion de Estudios e Investigaciones Científicos: Madrid, Spain. Disponível online: http://purl.pt/12926 (acedido a 3 Junho 2019).

Sêco, S. L. R., Duarte, L. V., Pereira, A. J. S. C. (2015). Gamma-ray spectrometry applications to lowermost Jurassic units in northen sector of the Lusitanian Basin (Portugal): preliminary data. Comunicações Geológicas. 102, Especial I, pp. 41-44.

Sen, Z. (2009). *Spatial Modeling Principles in Earth Sciences*, Springer, ISBN 978-1-4020-9671- 6, New York.

Sinclair A.J., Blackwell G.H. (2004). Applied Mineral Inventory Estimation, Cambrigr University Press, ISBN 0-521-79103-0, UK.

Singer D.A., Menzie W.D. (2010). Quantitative Mineral Resource Assessments an Integrated Approach, Oxfrod University Press, ISBN 978-0-19-539959-2, New York.

Soares, A. F., Duarte, L. V. (1995). "A organização da Bacia Lusitânica. O ciclo Trias-Caloviano e o espectro das influências tectónicas e eustáticas. IV Congresso Nacional de Geologia (Resumos alargados)"., Universidade do Porto, Faculdade de Ciências, Mus. Lab. Min. Geol., *Memória*, Porto, 4, pp. 139-142.

Soares, A. F. (1966). Estudo das formações pós-jurássicas das regiões de entre Sargento-Mor e Montemor-o-Velho (margem direita do Rio Mondego). Mem. Notícias, Univ. Coimbra 62, pp. 343.

Soares, A. F., Kullberg, J. C., Marques, J. F., Rocha, R. B., Callapez, P. (2012). Tectono sedimentary model for the evolution of the Silves Group (Triassic, Lusitanian basin, Portugal). Bull. Soc. Géol. France, 183(3), pp. 203-216.

Soares, A. F., Marques, J. F., Rocha, R. B. (1985). Contribuição para o conhecimento geológico de Coimbra. Mem. Notícias, Univ. Coimbra 100, Coimbra, Portugal 1985, pp. 41-71.

Soares, A. F., Marques, J. F., Sequeira, A. D. (2007). Carta geológica de Portugal, na escala 1/50 000. Notícia explicativa da Folha 19-D, Coimbra-Lousã. INETI, Lisboa, Portugal, pp. 1-71.

Soares, A. F. (2002/2004). Um tiro no pé (outras coisas em Coimbra). Cadernos de Geografia 21/23, Coimbra, Portugal, pp. 231-239.

Szeliski, R. (2010). Computer Vision: algorithms and applications. London: Springer.

Tang, L.; Wu, C., Chen, Z. (2002). Image Dense Matching Based on Region Growth With Adaptive Window. Pattern Recognition Letters, vol. 23, pp. 1169–1178.

Tavares, A. O., Cunha, L. (2004). Espaços de planeamento no concelho de Coimbra. A importância das variáveis biofísicas, demográficas e sociais. *Cadernos de Geografia*, nº 21/23, 2002- 2004, Coimbra, Faculdade de Letras, pp. 241-254.

Tavani, S., Granado, P., Corradetti, A., Girundo, M., Iannace, A., Arbués, P., Muñoz, J. A., Mazzoli, S. (2014). Building a Virtual Outcrop, Extracting Geological Information From It, and Sharing the Results in Google Earth via Open Plot and Photoscan: an example from the Khaviz Anticline (Iran). Computers & Geosciences, v. 63, pp. 44–53.

Teixeira, C. (1981). *Geologia de Portugal, Pré-Câmbrico e Paleozoico*; Fundação Calouste Gulbenkian: Lisboa, Portugal; Vol I, pp. 629.

Torres, M.I.M. (2004). Humidade ascensional em paredes de construções históricas. PhD thesis Civil Engineering, University of Coimbra, Portugal, pp. 229.

Torries T.F. (1998). Evaluating Mineral Projects, Society for Mining, Metallurgy, and Exploration, Inc., ISBN 0-87335-159-2, USA.

Vasconcelos, A. (1930). *A Sé-Velha de Coimbra. Apontamentos para a sua História*; Imprensa da Universidade de Coimbra: Coimbra, Portugal, Volume I, pp. 483.

Walford, A. (2009). A New Way to 3D Scan: photobased scanning saves time and money.

#### Inventariação e caracterização de pedreiras de dolomias no concelho de Coimbra Utilização de dolomias no património histórico e arquitetónico

Watts, A. C., Ambrosia, V. G., Hinkley, E. A. (2012). Unmanned aircraft systems in remote sensing and scientific research: Classification and considerations of use, Remote Sensing 4: pp. 1671- 1692.

Westoby, M. J., Brasington, J., Glasser, N. F., Hambrey, M. J., Reynolds, J. M., (2012). "Structure-from-Motion" photogrammetry: A low-cost, effective tool for geoscience applications. Geomorphology, 179, pp. 300-314.

### **Sítios consultados na internet**

DGPC. Aqueduto de Santa Clara. Disponível online: [http://www.patrimoniocultural.gov.pt/pt/patrimonio/patrimonio-imovel/pesquisa-do](http://www.patrimoniocultural.gov.pt/pt/patrimonio/patrimonio-imovel/pesquisa-do-patrimonio/classificado-ou-em-vias-de-classificacao/geral/view/155631)[patrimonio/classificado-ou-em-vias-de-classificacao/geral/view/155631](http://www.patrimoniocultural.gov.pt/pt/patrimonio/patrimonio-imovel/pesquisa-do-patrimonio/classificado-ou-em-vias-de-classificacao/geral/view/155631) (acedido a 20 de Maio de 2019).

Instituto Nacional de Estatística. (2011). População residente, população presente, famílias, núcleos familiares, alojamentos e edifícios. Disponível em: [http://censos.ine.pt/xportal/xmain?xpid=CENSOS&xpgid=censos\\_quadros.](http://censos.ine.pt/xportal/xmain?xpid=CENSOS&xpgid=censos_quadros)

Magalhães, R. (2019). História da Cidade. Câmara Municipal de Coimbra. Disponível online: <https://www.cm-coimbra.pt/areas/viver/a-cidade/historia/historia-da-cidade> (acedido a 4 de Maio de 2019)

SIPA. Aqueduto de São Sebastião. Disponível online: [http://www.monumentos.gov.pt/Site/APP\\_PagesUser/SIPA.aspx?id=1625](http://www.monumentos.gov.pt/Site/APP_PagesUser/SIPA.aspx?id=1625) (acedido a 20 de Maio de 2019).

SIPA. Arco Moçárabe. Disponível online: [http://www.monumentos.gov.pt/Site/APP\\_PagesUser/SIPA.aspx?id=5683](http://www.monumentos.gov.pt/Site/APP_PagesUser/SIPA.aspx?id=5683) (acedido a 20 de Maio de 2019).

SIPA. Biblioteca Barroca. Disponível online: [http://www.monumentos.gov.pt/site/app\\_pagesuser/SIPA.aspx?id=2716](http://www.monumentos.gov.pt/site/app_pagesuser/SIPA.aspx?id=2716) (acedido a 20 de Maio de 2019).

SIPA. Capela de São Miguel. Disponível online: [http://www.monumentos.gov.pt/site/app\\_pagesuser/SIPA.aspx?id=2716](http://www.monumentos.gov.pt/site/app_pagesuser/SIPA.aspx?id=2716) (acedido a 20 de Maio de 2019).

SIPA. Colégio de São Jerónimo. Disponível online: [http://www.monumentos.gov.pt/Site/APP\\_PagesUser/SIPA.aspx?id=2679](http://www.monumentos.gov.pt/Site/APP_PagesUser/SIPA.aspx?id=2679) (acedido a 20 de Maio de 2019).

SIPA. Convento de S. Francisco. Disponível online: http://www.monumentos.gov.pt/Site/APP\_PagesUser/SIPA.aspx?id=4240 (acedido a 20 de Maio de 2019).

SIPA. Criptopórtico de *Aeminium*. Disponível online: [http://www.monumentos.gov.pt/Site/APP\\_PagesUser/SIPA.aspx?id=5683](http://www.monumentos.gov.pt/Site/APP_PagesUser/SIPA.aspx?id=5683) (acedido a 20 de Maio de 2019).

SIPA. Disponível online: http://www.monumentos.gov.pt (acedido a 20 de maio de 2019).

SIPA. Igreja de Santo António da Estrela. Disponível online: [http://www.monumentos.gov.pt/Site/APP\\_PagesUser/SIPA.aspx?id=991](http://www.monumentos.gov.pt/Site/APP_PagesUser/SIPA.aspx?id=991) (acedido a 20 de Maio de 2019).

SIPA. Igreja de São Bartolomeu. Disponível online: [http://www.monumentos.gov.pt/Site/APP\\_PagesUser/SIPA.aspx?id=4204](http://www.monumentos.gov.pt/Site/APP_PagesUser/SIPA.aspx?id=4204) (acedido a 20 de Maio de 2019).

SIPA. Igreja de São João de Almedina. Disponível online: [http://www.monumentos.gov.pt/Site/APP\\_PagesUser/SIPA.aspx?id=5683](http://www.monumentos.gov.pt/Site/APP_PagesUser/SIPA.aspx?id=5683) (acedido a 20 de Maio de 2019).

Inventariação e caracterização de pedreiras de dolomias no concelho de Coimbra Utilização de dolomias no património histórico e arquitetónico

SIPA. Igreja de São Salvador. Disponível online: [http://www.monumentos.gov.pt/Site/APP\\_PagesUser/SIPA.aspx?id=1599](http://www.monumentos.gov.pt/Site/APP_PagesUser/SIPA.aspx?id=1599) (acedido a 20 de Maio de 2019).

SIPA. Igreja de São Tiago. Disponível online: [http://www.monumentos.gov.pt/Site/APP\\_PagesUser/SIPA.aspx?id=1626](http://www.monumentos.gov.pt/Site/APP_PagesUser/SIPA.aspx?id=1626) (acedido a 20 de Maio de 2019).

SIPA. Jardim Botânico da Universidade de Coimbra. Disponível online: [http://www.monumentos.gov.pt/Site/APP\\_PagesUser/SIPA.aspx?id=2597](http://www.monumentos.gov.pt/Site/APP_PagesUser/SIPA.aspx?id=2597) (acedido a 20 de Maio de 2019).

SIPA. Mosteiro de Celas. Disponível online: [http://www.monumentos.gov.pt/Site/APP\\_PagesUser/SIPA.aspx?id=6703](http://www.monumentos.gov.pt/Site/APP_PagesUser/SIPA.aspx?id=6703) (acedido a 20 de Maio de 2019).

SIPA. Mosteiro de Santa Clara-a-Nova. Disponível online: [http://www.monumentos.gov.pt/Site/APP\\_PagesUser/SIPA.aspx?id=2678](http://www.monumentos.gov.pt/Site/APP_PagesUser/SIPA.aspx?id=2678) (acedido a 20 de Maio de 2019).

SIPA. Mosteiro de Santa Clara-a-Velha. Disponível online: [http://www.monumentos.gov.pt/Site/APP\\_PagesUser/SIPA.aspx?id=2807](http://www.monumentos.gov.pt/Site/APP_PagesUser/SIPA.aspx?id=2807) (acedido a 20 de Maio de 2019).

SIPA. Mosteiro de Santa Cruz. Disponível online: [http://www.monumentos.gov.pt/Site/APP\\_PagesUser/SIPA.aspx?id=4234](http://www.monumentos.gov.pt/Site/APP_PagesUser/SIPA.aspx?id=4234) (acedido a 20 de Maio de 2019).

SIPA. Muralha da Cidade. Disponível online: [http://www.monumentos.gov.pt/Site/APP\\_Pagesuser/SIPA.aspx?id=2632](http://www.monumentos.gov.pt/Site/APP_Pagesuser/SIPA.aspx?id=2632) (acedido a 20 de Maio de  $2019$ ).

SIPA. Palácio dos Grilos. Disponível online: [http://www.monumentos.gov.pt/Site/APP\\_PagesUser/SIPA.aspx?id=17315](http://www.monumentos.gov.pt/Site/APP_PagesUser/SIPA.aspx?id=17315) (acedido a 20 de Maio de 2019).

SIPA. Seminário Maior de Coimbra. Disponível online: [http://www.monumentos.gov.pt/Site/APP\\_PagesUser/SIPA.aspx?id=16406](http://www.monumentos.gov.pt/Site/APP_PagesUser/SIPA.aspx?id=16406) (acedido a 20 de Maio de 2019).

SIPA. Sé Velha de Coimbra. Disponível online: [http://www.monumentos.gov.pt/Site/APP\\_PagesUser/SIPA.aspx?id=2673](http://www.monumentos.gov.pt/Site/APP_PagesUser/SIPA.aspx?id=2673) (acedido a 20 de Maio de 2019).

Referências bibliográficas